# **SIEMENS** 1 Hardware **Supplementary Conditions 2** 3 **Reserved Functions** 4 Start-Up SINUMERIK 840D sI **PLC Program CNC Part 3 (ShopMill) Signal Description Machine Data Installation and Start-Up Manual Tool Management Additional Functions Customer-Specific** 10 **Operator Interface**

11

Miscellaneous

**Abbreviations** 

References

Index

Valid for

Control SINUMERIK 840D sl/840DE sl

Software Version
NCU system software for
SINUMERIK 840D sl/840DE sl 1.3
with ShopMill 7.1

08/2005 Edition

### SINUMERIK® Documentation

### **Printing history**

Brief details of this edition and previous editions are listed below.

The status of each edition is shown by the code in the "Remarks" columns.

Status code in the "Remarks" column:

A . . . . New documentation.

**B** . . . . . Unrevised reprint with new Order No.

C . . . . Revised edition with new status.

| Edition | Order No.           | Remarks |
|---------|---------------------|---------|
| 10/1997 | 6FC5 297-2AD80-0BP0 | Α       |
| 11/1998 | 6FC5 297-2AD80-0BP1 | С       |
| 03/1999 | 6FC5 297-5AD80-0BP0 | С       |
| 08/2000 | 6FC5 297-5AD80-0BP1 | С       |
| 12/2001 | 6FC5 297-6AD80-0BP0 | С       |
| 08/2003 | 6FC5 297-6AD80-0BP1 | С       |
| 11/2003 | 6FC5 297-6AD80-0BP2 | С       |
| 02/2005 | 6FC5 297-6AD80-0BP3 | С       |
| 08/2005 | 6FC5 397-4AP10-0BA0 | С       |

Further information is available in the Internet under: http://www.siemens.com/motioncontrol

This publication was produced with Interleaf V 7

© Siemens AG, 2005.

Other functions not described in this documentation may be executable in the control. However, no claim can be made regarding the availability of these functions when the equipment is first supplied or in the event of servicing.

We have checked that the contents of this document correspond to the hardware and software described. Nevertheless, differences might exist and we cannot, therefore, guarantee that they are completely identical. However, the data in this manual are reviewed regularly and any necessary corrections included in subsequent editions. Suggestions for improvement are also welcome.

Subject to change without prior notice.

### **Preface**

# SINUMERIK documentation

The SINUMERIK documentation is subdivided into 3 parts:

- General documentation
- User documentation
- Manufacturer/Service documentation

More detailed information about other publications concerning SINUMERIK 840D sI and publications that apply to all SINUMERIK controls (e.g., Universal Interface, Measuring Cycles, etc.) can be obtained from your local Siemens branch office.

A monthly updated documentation overview with the available languages can be found on the Internet under:

http://www.siemens.com/motioncontrol

Follow the menu items —> "Support" —> "Technical Documentation" —>

"Documentation Overview".

The Internet edition of the DOConCD, the DOCon Web, can be found under: http://www.automation.siemens.com/doconweb

### **Target audience**

The present documentation is directed at the manufacturer of vertical processing centers or universal milling machines with SINUMERIK 840D sl, and provides the information required for the configuration and startup of ShopMill.

### Hotline

If you have any questions, please contact the following hotline:

A&D Technical Support Phone: +49 (0) 180 5050–222

Fax: +49 (0) 180 5050-223

E-mail: mailto:adsupport@siemens.com www.siemens.com/automation/support-request

For questions (suggestions, corrections) concerning the documentation, please

send an e-mail or a fax to the following address: mailto:motioncontrol.docu@siemens.com

Fax: +49 (0) 9131 98–63315

For the fax form see the feedback form at the end of the documentation.

### Internet address

http://www.siemens.com/motioncontrol

Preface 08/2005

#### Standard version

This document provides information about the control system design and the interfaces of the individual components. In addition, the startup procedure of ShopMill with SINUMERIK 840D sl is described.

For detailed information about individual functions, function assignment and performance data of individual components, please refer to the appropriate document for the subject concerned (e.g. manuals, description of functions etc.).

User-oriented activities such as the creation of parts programs and control operating procedures are described in details in separate documents.

Further descriptions of tasks to be performed by the machine tool manufacturer are also available for the standard SINUMERIK 840D sl. We may refer to them in this documentation if appropriate.

# Finding information

In addition to the table of contents, we have provided the following information in the appendix for your assistance:

- 1. Abbreviations
- 2. Index

The alarms of SINUMERIK 840D sl can be found in

References: /DA/, Diagnostics Guide

For further useful information on startup and troubleshooting, please refer to

References: /FB/, D1, "Diagnostics Tools"

### Notes

The following symbols with special significance are used in the documentation:

### Note

This symbol always appears in this documentation where further, explanatory information is provided.

### Safety information

This manual contains information which you should observe in order to ensure your own personal safety, as well to avoid material damage. Notes relating to your safety are highlighted in the manual by means of a warning triangle; no warning triangle appears in conjunction with notes relating to material damage. The warnings appear in decreasing order of risk as given below.

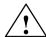

### **Danger**

Indicates an imminently hazardous situation which, if not avoided, **will** result in death or serious injury or in substantial property damage.

08/2005 Preface

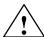

### Warning

Indicates a potentially hazardous situation which, if not avoided, **could** result in death or serious injury or in substantial property damage.

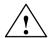

#### Caution

Used with the safety alert symbol indicates a potentially hazardous situation which, if not avoided, **may** result in minor or moderate injury or in property damage.

#### Caution

Used without safety alert symbol indicates a potentially hazardous situation which, if not avoided, **may** result in property damage.

#### **Notice**

Used without the safety alert symbol indicates a potential situation which, if not avoided, **may** result in an undesirable result or state.

# Qualified personnel

Startup and operation of the device/equipment/system in question must only be performed using this documentation. Commissioning and operation of a device/system may only be performed by **qualified personnel**. Qualified personnel as referred to in the safety instructions in this documentation are persons authorized to start up, ground, and label devices, systems, and circuits in accordance with the relevant safety standards.

### **Correct Usage**

Please note the following:

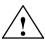

### Warning

The equipment may only be used for single-purpose applications explicitly described in the catalog and in the technical description; it may only be used in conjunction with third-party devices and components recommended by Siemens. To ensure trouble-free and safe operation of the product, it must be transported, stored and installed as intended and maintained and operated with care.

Preface 08/2005

# Unit of measurement

In this manual, the units of the parameters are always indicated as metric values. The equivalent imperial units are shown in the table below.

| Metric   | Inch     |
|----------|----------|
| mm       | in       |
| mm/tooth | in/tooth |
| mm/min   | in/min   |
| mm/rev   | in/rev   |
| m/min    | ft/min   |

# **Contents**

| 1 | Hardwa                                                             | re                                                                                                    | 1-11                                                 |  |
|---|--------------------------------------------------------------------|----------------------------------------------------------------------------------------------------|------------------------------------------------------|--|
| 2 | Supplementary Conditions                                           |                                                                                                    |                                                      |  |
| 3 | Reserved Functions                                                 |                                                                                                    |                                                      |  |
| 4 | Start-U                                                            | p                                                                                                    | 4-17                                                 |  |
|   | 4.1                                                                | Prerequisites                                                                                                    | 4-17                                                 |  |
|   | 4.2<br>4.2.1<br>4.2.2<br>4.2.3<br>4.2.4<br>4.2.5<br>4.2.6<br>4.2.7 | Initial startup Sequence ShopMill installation on NCU (HMI Embedded) Installing ShopMill on PCU 50.3 PLC startup NCK startup Display machine data Acceptance report | 4-19<br>4-19<br>4-21<br>4-21<br>4-22<br>4-23<br>4-25 |  |
| 5 | PLC Pr                                                             | ogram                                                                                                    | 5-27                                                 |  |
|   | 5.1                                                                | Structure of the PLC program                                                                                                    | 5-27                                                 |  |
|   | 5.2                                                                | Example source files                                                                                                    | 5-27                                                 |  |
|   | 5.3                                                                | Standard interface signals for/from ShopMill                                                                                                    | 5-28                                                 |  |
| 6 | Signal                                                             | Description                                                                                                    | 6-29                                                 |  |
|   | 6.1                                                                | HMI interface DB19                                                                                                    | 6-29                                                 |  |
|   | 6.2                                                                | HMI interface DB21                                                                                                    | 6-32                                                 |  |
|   | 6.3<br>6.3.1<br>6.3.2                                              | Overview of the former ShopMill interface                                                                                                    | 6-33<br>6-33<br>6-35                                 |  |
| 7 | Machin                                                             | e Data                                                                                                    | 7-39                                                 |  |
|   | 7.1                                                                | NCK machine data for ShopMill                                                                                                    | 7-39                                                 |  |
|   | 7.2<br>7.2.1<br>7.2.2                                              | Display machine data for ShopMill                                                                                                    | 7-42<br>7-42<br>7-46                                 |  |
| 8 | Tool Ma                                                            | anagement                                                                                                    | 8-67                                                 |  |
|   | 8.1                                                                | Overview of functions                                                                                                    | 8-67                                                 |  |
|   | 8.2                                                                | Startup sequence                                                                                                    | 8-70                                                 |  |
|   | 8.3<br>8.3.1<br>8.3.2<br>8.3.3                                     | Startup in NCK  Entry of NCK machine data  Description of NCK machine data  Creating and loading the configuration file                                             | 8-71<br>8-71<br>8-73<br>8-79                         |  |
|   | 8.4                                                                | Startun in the PLC                                                                                                    | 8-85                                                 |  |

|    | 8.4.1<br>8.4.2                               | Example for FC 100 and FB 110                                                                                                    | 8-87<br>8-89                              |
|----|----------------------------------------------|----------------------------------------------------------------------------------------------------|-------------------------------------------|
|    | 8.5                                          | Display machine data                                                                                                    | 8-96                                      |
|    | 8.6                                          | Tool change cycle                                                                                                    | 8-97                                      |
|    | 8.7                                          | Manual tools                                                                                                    | 8-100                                     |
|    | 8.8                                          | Activating the spindle, coolant, and tool-specific functions                                                                                | 8-101                                     |
|    | 8.9<br>8.9.1<br>8.9.2                        | Modifying texts for tool-specific functions                                                                                                 | 8-103<br>8-103<br>8-105                   |
|    | 8.10<br>8.10.1<br>8.10.2<br>8.10.3<br>8.10.4 | Configuring the operator interface Integrating additional list Configuring lists Creating the configuration file Define texts               | 8-107<br>8-107<br>8-108<br>8-109<br>8-114 |
|    | 8.11                                         | Importing tool data                                                                                                    | 8-116                                     |
| 9  | Addition                                     | nal Functions                                                                                                    | 9-121                                     |
|    | 9.1<br>9.1.1<br>9.1.2                        | Measuring cycles Short description Display machine data measuring cycles                                                                    | 9-121<br>9-121<br>9-122                   |
|    | 9.2<br>9.2.1                                 | Network link                                                                                                    | 9-129<br>9-129                            |
|    | 9.3<br>9.3.1<br>9.3.2                        | Cylinder surface transformation                                                                                                    | 9-130<br>9-130<br>9-131                   |
|    | 9.4                                          | Swivel heads and tables                                                                                                    | 9-134                                     |
|    | 9.5                                          | Multiple clamping                                                                                                    | 9-135                                     |
|    | 9.6                                          | Measuring cycle support in the G code editor                                                                                                | 9-137                                     |
| 10 | Custom                                       | er-Specific Operator Interface                                                                                                    | 10-139                                    |
|    | 10.1                                         | Configuring the customized boot screen                                                                                                    | 10-139                                    |
|    | 10.2<br>10.2.1<br>10.2.2<br>10.2.3           | Configuring the custom screen Transferring cycles to the machining plan Linking cycles into the machining plan Integrating measuring cycles | 10-140<br>10-144<br>10-145<br>10-147      |
|    | 10.3<br>10.3.1                               | ShopMill Open (PCU 50.3)                                                                                                    | 10-148<br>10-148                          |
|    | 10.4<br>10.4.1                               | User status display Configuring the user status display                                                                                     | 10-149<br>10-150                          |
|    | 10.5                                         | OP hotkeys, PLC keys                                                                                                    | 10-152                                    |
| 11 | Miscella                                     | neous                                                                                                    | 11-153                                    |
|    | 11.1<br>11.1.1<br>11.1.2                     | Access protection via password and keyswitch Introduction                                                                                   | 11-153<br>11-153<br>11-155                |

08/2005 Contents

|   | 11.1.3        | Keyswitch settings                                           | 11-156 |
|---|---------------|--------------------------------------------------------------|--------|
|   | 11.1.4        | Machine data for protection levels                           | 11-157 |
|   | 11.1.5        | Recommendations for operating ShopMill on NCU (HMI Embedded) | 11-159 |
|   | 11.2          |                                                              | 11-160 |
|   | 11.2          | ISO dialects                                                 | 11-100 |
|   | 11.3          | Spindle control                                              | 11-161 |
|   | 11.4          | Analog spindles                                              | 11-162 |
|   | 11.5          | Automatically generated programs                             | 11-163 |
|   | 11.6          | Version display                                              | 11-164 |
|   | 11.7          | Action log                                                   | 11-165 |
|   | 11.8          | Mold making                                                  | 11-166 |
|   | 11.8.1        | Installation and startup                                     | 11-166 |
|   | 11.8.2        | Data storage, data transfer                                  | 11-168 |
| Α | Abbreviations |                                                              | A-169  |
| В | Referen       | ices                                                         | B-171  |
| С | Index .       |                                                              | C-173  |

| Notes |  |
|-------|--|
|       |  |
|       |  |
|       |  |
|       |  |
|       |  |
|       |  |
|       |  |
|       |  |
|       |  |
|       |  |
|       |  |
|       |  |
|       |  |
|       |  |
|       |  |
|       |  |
|       |  |

Hardware

**System** The hardware setup of ShopMill corresponds to the standard of SINUM-configuration ERIK 810D sl.

References: /IDsl/, Installation and Startup Manual CNC Part 1 (NCK,

PLC, drives), SINUMERIK 810D sl; /GDsl/, Device Manual NC, SINUMERIK 840D sl

Table 1-1 Basic components

| Basic components | Order No.          | Note                   |
|------------------|--------------------|------------------------|
| TCU              | 6FC5312-0DA00-0AA0 |                        |
| NCU 710.1        | 6FC5371-0AA00-0AA0 | CNC: 1 MB; PLC: 128 KB |
| NCU 720.1        | 6FC5372-0AA00-0AA0 | CNC: 2 MB; PLC: 128 KB |

Table 1-2 Operator components

| Operator control components | Order No.:                               | Note                         |
|-----------------------------|------------------------------------------|------------------------------|
| OP010 operator panel        | 6FC5203-0AF00-0AA0                       |                              |
| OP010C operator panel       | 6FC5203-0AF01-0AA0                       |                              |
| OP010S operator panel       | 6FC5203-0AF04-0AA0                       |                              |
| OP012 operator panel        | 6FC5203-0AF02-0AA0                       |                              |
| OP015 operator panel        | 6FC5203-0AF03-0AA0                       |                              |
|                             |                                          |                              |
| PCU 50.3 – C                | 6FC5210-0DF31-2AA0                       | 1.5 GHz, 512 MB, Windows XP  |
| PCU 50.3 – P                | 6FC5210-0DF33-2AA0                       | 2.0 GHz, 1024 MB, Windows XP |
|                             |                                          |                              |
| MCP 310                     | 6FC5203-0AF23-1AA0                       |                              |
| CNC full keyboard KB 310C   | 6FC5203-0AF21-0AA0                       |                              |
| MCP 483                     | 6FC5203-0AF22-1AA1                       |                              |
| MCP 483C                    | 6FC5203-0AF22-0AA0                       |                              |
| Key cap for<br>MCP          | 6FC5248-0AF12-0AA0<br>6FC5248-0AF21-0AA0 | Colored<br>Clear             |

| Notes |
|-------|
|       |
|       |
|       |
|       |
|       |
|       |
|       |
|       |
|       |
|       |
|       |
|       |
|       |
|       |
|       |
|       |
|       |

Supplementary Conditions

Please observe the following supplementary conditions when using ShopMill:

- ShopMill is only executed in channel 1, mode group 1.
- Up to 5 axes plus a spindle are displayed on the ShopMill operator interface.
- The machine axes are assigned to fixed numbers (1=X, 2=Y, 3=Z).
- The spindle can be assigned to axis numbers 4, 5 or 6.
- ShopMill allows for a geometry axis interchange under the following preconditions.

Three geometry axes must always be present.

The names of the channel axes (MD 20080) and the geometry axes (MD 20060) must be uniquely different.

A geometry axis interchange can only be programmed for linear axes.

A geometry axis interchange does not exist for spindles.

Only ShopMill-approved add-on axes may be exchanged with geometry axes.

- ShopMill operates only with tool management.
   Spindle 1 must always be the change point (see configuration file). The load point can be 1 or 2 (see MD 9673 \$MM\_CMM\_TOOL\_LOAD\_STATION).
- With ShopMill Open you are not allowed to change the position of the following softkeys. This means that a specific task must always be assigned to these functions in the REGIE.INI file.

Task 0 (horizontal softkey 1): Operating area - Machine

Task 1 (horizontal softkey 2): Operating area - Program manager

Task 2 (horizontal softkey 3): Operating area – Program

Task 4 (horizontal softkey 5): Operating area - Tools / Zero offsets

- Several operator panels can be used for ShopMill via TCU.
- HMI and Windows screensaver may not be used simultaneously.

References: /IAM/, Installation and Startup Manual CNC Part 2 (HMI),

SINUMERIK 840D sl/840D/840Di/810, IM2sl Startup HMI Embedded IM4 Startup HMI Advanced

| Notes |
|-------|
|       |
|       |
|       |
|       |
|       |
|       |
|       |
|       |
|       |
|       |
|       |
|       |
|       |
|       |
|       |
|       |
|       |
|       |
|       |
|       |

Reserved Functions 3

The following functions are utilized by ShopMill and must not be assigned for other purposes.

### PROG\_EVENT

The system cycle PROG\_EVENT.SPF is used by the standard cycles and by ShopMill.

If you also want to use the cycle PROG\_EVENT.SPF for user functions, you must implement those user functions in the cycles CYCPE\_US.SPF or CYCPE1US.SPF. Save these cycles in the directory for user cycles or manufacturer cycles.

 $\circledcirc$  Siemens AG, 2005. All rights reserved SINUMERIK 840D sI Installation and Start-Up Manual CNC Part 3 (ShopMill) - 08/2005 Edition

| Notes |   |
|-------|---|
|       |   |
|       |   |
|       | _ |
|       |   |
|       |   |
|       | _ |
|       |   |
|       |   |
|       |   |
|       | _ |
|       |   |
|       |   |
|       |   |
|       |   |
|       |   |
|       |   |
|       | _ |
|       |   |
|       |   |
|       |   |
|       |   |
|       | _ |

Start-Up 4

## 4.1 Prerequisites

### Data transfer

For data transfer you require:

- Hardware
  - Programming device with Windows XP or PC with Ethernet
  - Memory stick, if required (order number: 6ES7 648–0DC20–0AA0)
- Software
  - SIMATIC Step7, version 5.3 SP2 or higher (for order number, see SIMATIC catalog)

# ShopMill software

ShopMill on NCU (HMI Embedded)

For the ShopMill variant on NCU (HMI Embedded), the software is already pre-installed on the CompactFlash card.

• ShopMill for PCU 50.3

The required software is located on the ShopMill CD-ROM. The procedure for installing the software on the PCU and NC/PLC can be found in the following startup chapters.

### Note

The exact contents of the ShopMill CD-ROM is located in the file SIEMENSD.RTF (German) or SIEMENSE.RTF (English). A compatibility list is located in the file COMPAT.XLS.

4 Start-Up 08/2005

### 4.1 Prerequisites

### ShopMill on NCU (HMI Embedded)

The CompactFlash card contains the complete pre-installed software:

- Drive software (Sinamics)
- PLC software
- NCK software
- ShopMill
- Cycles

The software is provided in 6 languages (German, English, French, Italian, Spanish, and Chinese).

# ShopMill for PCU 50.3

The CD contains the software in 6 languages (German, English, French, Italian, Spanish, and Chinese).

### 4.2 Initial startup

### 4.2.1 Sequence

Before you begin startup please read the general conditions and reserved func-

For installation and startup proceed as follows:

- ShopMill installation on PCU (for ShopMill on PCU 50.3 only).
   For ShopMill on NCU (HMI Embedded), the ShopMill software is preinstalled.
- 2. PLC installation and startup
- 3. NCK startup
- 4. Install additional functions (optional)
- 5. Adapt display machine data
- 6. Customize the operator interface (optional)
- 7. Run a test using the acceptance certificate

You can start up tool management either together with NCK and PLC startup or afterwards. If tool management is already set up on the machine you only need to adapt the display machine data for tool management; (see Section 8.2 "Startup sequence").

An exact description of the startup is contained in the following documentation: **References**: /IDsl/, Installation and Startup Manual CNC Part 1 (NCK, PLC,

drives), SINUMERIK 840D sl,

/IAM/, Installation and Startup Manual CNC Part 2 (HMI),

SINUMERIK 840D sl/840D/840Di/810D

IM2sl Startup HMI Embedded, IM4 Startup HMI Advanced

### 4.2 Initial startup

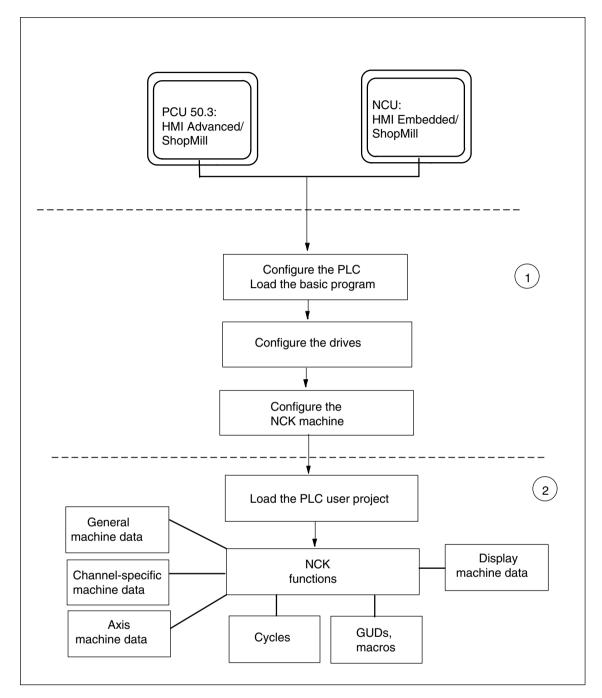

Fig. 4-1 General sequence of initial startup

# General sequence of initial startup

(1) The first step in the startup sequence is to configure the control system, i.e. to set up communication between all involved components. PLC, drive and NCK are placed into operation

**References**: /IDsl/, Installation and Startup Manual CNC Part 1 (NCK, PLC, drive), SINUMERIK 840D sl,

(2) In a second step, the individual functions are placed into operation in several passes. The startup sequence for these functions is described in the following sections.

08/2005 4 Start-Up

4.2 Initial startup

### 4.2.2 ShopMill installation on NCU (HMI Embedded)

The complete software is pre-installed on the CompactFlash card for the operation of ShopMill on NCU (HMI Embedded). Only adaptations of the NCK and PLC remain to be carried out.

#### Note

ShopMill uses the alarm texts and PLC messages of the CNC ISO operator interface. Respective detailed information and information about installing the software can be found in the following documentation:

References: /IAM/, Installation and Startup Manual CNC Part 2 (HMI) SINUMERIK 840D sl/840D/840Di/810D,

IM2sl Startup HMI Embedded

### 4.2.3 Installing ShopMill on PCU 50.3

If you want to install ShopMill on the PCU 50.3, the HMI Advanced software must be installed first on the PCU 50.3.

After installation, the internal HMI Embedded on the NCU must be deactivated.

References: /IDsl/, Installation and Startup Manual CNC Part 1 (NCK, PLC,

drives), SINUMERIK 840D sl

You can install ShopMill on the PCU 50.3 in one of three different ways:

- Installation via a network link
- Installation from data media (e.g. CD)
- Installation Via USB interface

Windows XP is required.

### Note

ShopMill uses the alarm texts and PLC messages of the CNC ISO operator interface. Respective detailed information and information about installing the software can be found in the following documentation:

References: //IAM/, Installation and Startup Manual CNC Part 2 (HMI)

SINUMERIK 840 sl/840D/840Di/810D, IM4 Startup HMI Advanced 4.2 Initial startup

### 4.2.4 PLC startup

To start up the PLC you must first create and then load a PLC user project. To start up the PLC proceed as follows:

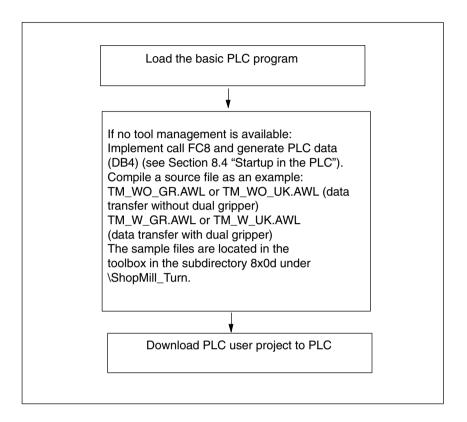

Fig. 4-2 PLC installation and startup

### 4.2.5 NCK startup

The startup of the NCK features the following items:

- · Set up axes and spindles
- Load ShopMill machine data, definitions and cycles
- · Set up tool management

You only need to set up the axes and spindles if you have not yet done so on the machine. When setting up the axes and spindles please observe the general conditions; (see Chapter 2 "General conditions").

Similarly, you only need to set up tool management in the NCK if this does not yet exist.

### Note:

Sample files are located in the directory under CYCLES\SC\PROG\TEMPLATES\_DEU or CYCLES\SC\PROG\TEMPLATES ENG.

### SINUMERIK 840D sl

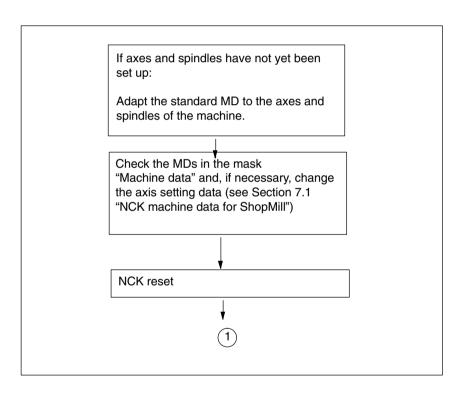

Fig. 4-3 NC SINUMERIK 840D sl installation and startup

### 4.2 Initial startup

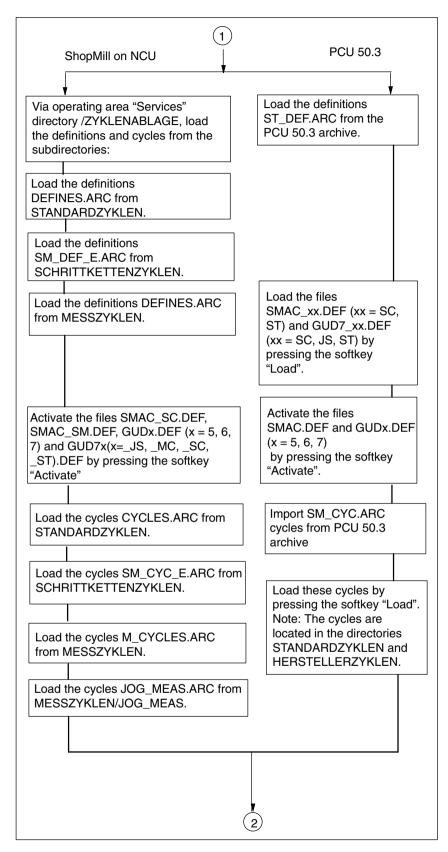

08/2005

Fig. 4-4 NCK SINUMERIK 840D sl installation and startup

08/2005 4 Start-Up

4.2 Initial startup

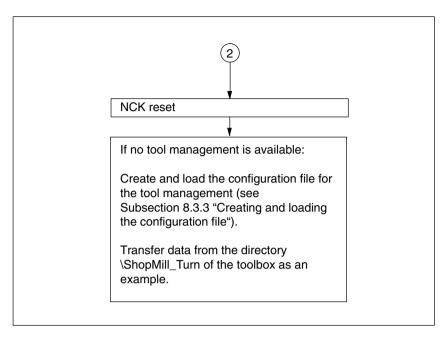

Fig. 4-5 NCK SINUMERIK 840D sl installation and startup

### 4.2.6 Display machine data

After the installation of ShopMill on the PCU and the startup of NCK and PLC are completed, you still have to adapt the display machine data. The display machine data are listed in Section 7.2 "Display Machine Data for ShopMill".

### 4.2.7 Acceptance report

The acceptance certificate can be used to test the installed ShopMill functions once the ShopMill installation and startup have been completed. The acceptance certificate is included on the ShopMill CD-ROM.

### 4.2 Initial startup

| Notes |  |
|-------|--|
|       |  |
|       |  |
|       |  |
|       |  |
|       |  |
|       |  |
|       |  |
|       |  |
|       |  |
|       |  |
|       |  |
|       |  |
|       |  |
|       |  |
|       |  |
|       |  |
|       |  |
|       |  |
|       |  |
|       |  |
|       |  |

PLC Program 5

### 5.1 Structure of the PLC program

The tool management and the basic PLC program (FB1, FC2,  $\dots$ ) must be called in the OBs 1, 40 and 100.

For a description of the function blocks and the basic PLC program see:

**References**: /FB1/, Description of basic machine functions,

P3, "Basic PLC program"

# 5.2 Example source files

ShopMill supplies various source files for sample blocks. You can adapt and compile these source files.

Or you can use your own blocks.

Table 5-1 Example source files

| Source                              | Mnemonics | Note                                                          | Block       | Comment                                                                                   |
|-------------------------------------|-----------|---------------------------------------------------------------|-------------|-------------------------------------------------------------------------------------------|
| TM_W_GR.<br>AWL<br>TM_WO_GR.<br>AWL | German    | The indicated block numbers are programmed in absolute terms. | FC 100      | Sample block for config-<br>uring tool management<br>The block is called in<br>OB100.     |
|                                     |           |                                                               | FB 110      | Sample block for data<br>transfer of tool manage-<br>ment. The block is<br>called in OB1. |
|                                     |           |                                                               | DB 110      | Instance data block for FB 110                                                            |
| TM_W_UK.<br>AWL<br>TM_WO_UK.<br>AWL | English   | same as TM_W                                                  | _GR.AWL and | TM_WO_GR.AWL                                                                              |

The sample blocks are located in the toolbox under \ShopMill\_Turn.

### 5.3 Standard interface signals for/from ShopMill

### 5.3 Standard interface signals for/from ShopMill

The following presents a listing of the standard interface signals that are affected by the ShopMill interface (DB19).

Table 5-2 Standard interface signals for/from ShopMill

| Byte       | Designation                                                            |
|------------|------------------------------------------------------------------------|
| DB19       | Signals from operator panel (HMI——>PLC)                                |
| DBB21      | Selection of operating areas<br>see Section 6.1 "HMI interface DB19"   |
| DBX18 Bit0 | Update tool data<br>see Section 6.1 "HMI interface DB19"               |
| DBX20 Bit6 | Simulation active see Section 6.1 "HMI interface DB19"                 |
| DBW24      | Current image numbers of ShopMill see Section 6.1 "HMI interface DB19" |
| DB21       | Signals to NCK channel (PLC—>NCK)                                      |
| DBX7.5     | Deactivate global start lock<br>see Section 6.1 "HMI interface DB21"   |

#### Note

 A feed lock with stationary spindle must not be implemented in the PLC user program since the positioning of the axes to the next position with stationary spindle is carried out during feed for "index circle thread tapping with positioning on circle". Signal Description

# 6

### 6.1 HMI interface DB19

| DB19                   | E_SimActiv              |                           |                                                        |  |
|------------------------|-------------------------|---------------------------|--------------------------------------------------------|--|
| DBX20.6                | Simulation              | Simulation active         |                                                        |  |
| Data Block             | Signal(s) from ShopMill |                           |                                                        |  |
| Edge evaluation: No    |                         | Signal(s) updated: cyclic | Signal(s) valid from software version:<br>ShopMill 5.3 |  |
| Significance of signal | 0: Exit simulation      |                           |                                                        |  |
|                        | 1: Start simulation     |                           |                                                        |  |

| DB19                   | E_AcitivWA                                               |                                                                                    |                                                        |
|------------------------|----------------------------------------------------------|------------------------------------------------------------------------------------|--------------------------------------------------------|
| DBB21                  | Active MMC                                               | operating area                                                                     |                                                        |
| Data Block             | Signal(s) fro                                            | m ShopMill                                                                         |                                                        |
| Edge evaluation: No    |                                                          | Signal(s) updated: cyclic                                                          | Signal(s) valid from software version:<br>ShopMill 7.1 |
| Significance of signal | Classic (HM<br>201: SM ma<br>202: SM dire<br>203: SM pro | (as predefined in the control (Task+1)) I Embedded) chine ectory gram rms/messages |                                                        |

### 6.1 HMI interface DB19

| DBW24   Signal(s) from ShopMill   Signal(s) irom ShopMill   Signal(s) irom ShopMill   Signal(s) updated: cyclic   Signal(s) valid from software version   Signal(s) updated: cyclic   Signal(s) valid from software version   Signal(s) updated: cyclic   Signal(s) valid from software version   Signal(s) valid from software version   Signal(s) valid from software vers | DB19                   | mask number                                                                                                    |                                                                         |  |
|----------------------------------------------------------------------------------------------------|------------------------|----------------------------------------------------------------------------------------------------|-------------------------------------------------------------------------|--|
| Data Block   Signal(s) from ShopMill                                                                                                    |                        |                                                                                                    |                                                                         |  |
| Significance of signal  The signal outputs the image number of the current ShopMill image. The following image number can be output:  No. ShopMill Image Manual machine mode:  19 Basic image 2 T.S.M 21 Setting basic NPV* 30 Zero point workpiece - Set up edge 7 Zero point workpiece - Align edge/user mask* 31 Zero point workpiece - Bight-angled edge 8 Zero point workpiece - Bight-angled edge 8 Zero point workpiece - Bight-angled edge 8 Zero point workpiece - Bight-angled edge 8 Zero point workpiece - Brandom edge/user mask* 32 Zero point workpiece - Rectangular procket 9 Zero point workpiece - Breate procket 9 Zero point workpiece - Breate procket 9 Zero point workpiece - Breate procket 9 Zero point workpiece - Breate procket 9 Zero point workpiece - I circular prin vary process of the process of the proc  | Data Block             | -                                                                                                    |                                                                         |  |
| The following image number can be output:  No. ShopMill image Manual machine mode:  19 Basic image 2 T.S.M  21 Setting basic NPV* 30 Zero point workpiece — Set up edge 7 Zero point workpiece — Set up edge 8 Zero point workpiece — Align edge/user mask* 31 Zero point workpiece — Distance 2 edges/user mask* 32 Zero point workpiece — Fight-angled edge 8 Zero point workpiece — Fandom edge/user mask* 34 Zero point workpiece — Rectangular pocket 9 Zero point workpiece — Rectangular pocket 9 Zero point workpiece — Bectangular pocket 9 Zero point workpiece — 2 bores 36 Zero point workpiece — 4 bores 37 Zero point workpiece — 1 circular pin/user mask* 38 Zero point workpiece — 2 circular pin/user mask* 39 Zero point workpiece — 2 circular pin/user mask* 39 Zero point workpiece — 4 circular pin/user mask* 40 Zero point workpiece — 4 circular pin/user mask* 41 Zero point workpiece — Set up plane* 41 Zero point workpiece — Adjusting probe - length* /user mask* 42 Zero point workpiece — Adjusting probe - length* /user mask* 43 Measuring tool — Manual length /user mask* 44 Measuring tool — Manual length /user mask* 45 Measuring tool — Manual diameter /user mask* 46 Measuring tool — Auto diameter /user mask* 47 Measuring tool — Auto diameter /user mask* 48 Measuring tool — Adjusting measuring probe/user mask* 49 Positioning 40 Alor mask * 41 Measuring tool — Auto diameter /user mask* 51 Measuring tool — Auto diameter /user mask* 52 Measuring tool — Adjusting fixed point/user mask* 53 Measuring tool — Auto diameter /user mask* 54 Measuring tool — Auto diameter /user mask* 55 Measuring tool — Set of the mask * 56 Measuring tool — Set of the mask * 57 Measuring tool — Becauser Masuring probe/user mask * 58 Measuring tool — Becauser Masuring probe/user mask * 59 Measuring tool — Becauser Masuring probe/user mask * 50 Measuring tool — Petanger Masuring probe/user mask * 51 Measuring tool — Becauser Masuring probe/user mask * 52 Measuring tool — Becauser Masuring probe/user mask *                                                    | Edge evaluation: No    | Signal(s) updated: cyclic                                                                                                    | Signal(s) valid from software version:<br>ShopMill 7.1                  |  |
| 91 /Transfer image of user mask*  MDA mode: 20 MDA  Auto machine mode: 200 Basic image 210 Program influence 220 Record search 230 User mask*                                                                                                    | Significance of signal | The following image number can be output:  No. ShopMill image  Manual machine mode:  19 Basic image  2 T,S,M  21 Setting basic NPV*  30 Zero point workpiece — Set up edge  7 Zero point workpiece — User mask*  31 Zero point workpiece — Distance 2 edges/User mass  32 Zero point workpiece — Right-angled edge  8 Zero point workpiece — Rectangular pocke  9 Zero point workpiece — Rectangular pocke  9 Zero point workpiece — 1 bore/user mask*  35 Zero point workpiece — 2 bores  36 Zero point workpiece — 3 bores  37 Zero point workpiece — 4 bores  38 Zero point workpiece — 1 circular pin/user in the set of the set of the set | ask* user mask* r mask*  t  mask*  ength* /user mask* adius* k* ask* k* |  |
| 200 Basic image 210 Program influence 220 Record search 230 User mask*                                                                                                    |                        | MDA mode:                                                                                                    |                                                                         |  |
| <ul> <li>242 Simultaneous recording – Top view*</li> <li>243 Simultaneous recording – 3-plane view*</li> <li>244 Simultaneous recording – Volume model*</li> </ul>                                                                                                    |                        | Auto machine mode: 200 Basic image 210 Program influence 220 Record search 230 User mask* 241 Simultaneous recording – Settings* 242 Simultaneous recording – Top view* 243 Simultaneous recording – 3-plane view*                                                                                                    |                                                                         |  |

| DB19                   | mask number                                                                      |                                   |         |  |  |
|------------------------|----------------------------------------------------------------------------------|-----------------------------------|---------|--|--|
| DBW24                  | Current screen number of ShopMill                                                |                                   |         |  |  |
| Data Block             | Signal(s) fro                                                                    | nal(s) from ShopMill              |         |  |  |
| Edge evaluation: No    | Signal(s) updated: cyclic   Signal(s) valid from software version   ShopMill 7.1 |                                   |         |  |  |
| Significance of signal | Operating a                                                                      | rea program manager:              | 1       |  |  |
|                        | 300 Direc                                                                        | tory NC                           |         |  |  |
|                        | 310 Part p                                                                       | orograms*                         |         |  |  |
|                        | 320 Subro                                                                        | outines*                          |         |  |  |
|                        | 330 User                                                                         | directory 1*                      |         |  |  |
|                        | 340 User                                                                         | directory 2*                      |         |  |  |
|                        | 350 User                                                                         | •                                 |         |  |  |
|                        | 360 User                                                                         | directory 4*                      |         |  |  |
|                        |                                                                                  | lard cycles*                      |         |  |  |
|                        |                                                                                  | facturer cycles*                  |         |  |  |
|                        | 382 User                                                                         | ,                                 |         |  |  |
|                        | 383 User                                                                         | -                                 |         |  |  |
|                        |                                                                                  | directory 6*                      |         |  |  |
|                        | 385 User                                                                         | •                                 |         |  |  |
|                        | 386 User                                                                         | directory 8°                      |         |  |  |
|                        |                                                                                  | area program:                     |         |  |  |
|                        |                                                                                  | ining plan/G-code editor          |         |  |  |
|                        |                                                                                  | ation – Settings*                 |         |  |  |
|                        |                                                                                  | ation – Top view*                 |         |  |  |
|                        |                                                                                  | ation – 3-plane view*             |         |  |  |
|                        | 414 Simul                                                                        | ation – Volume model*             |         |  |  |
|                        |                                                                                  | area Messages/alarms:             |         |  |  |
|                        | 500 Mess                                                                         | 0                                 |         |  |  |
|                        | 510 User                                                                         |                                   |         |  |  |
|                        | 520 User                                                                         | mask*                             |         |  |  |
|                        |                                                                                  | area tools/zero offsets:          |         |  |  |
|                        | 600 Tool I                                                                       |                                   |         |  |  |
|                        | 610 Tool v                                                                       |                                   |         |  |  |
|                        | 620 User                                                                         |                                   |         |  |  |
|                        | 630 Maga                                                                         |                                   |         |  |  |
|                        | 640 Zero                                                                         |                                   |         |  |  |
|                        | 650 R par                                                                        |                                   |         |  |  |
|                        | 660 User                                                                         |                                   |         |  |  |
|                        | 680 User                                                                         |                                   |         |  |  |
|                        | 690 Mach                                                                         | ine data                          |         |  |  |
|                        | Run screer                                                                       | 1                                 |         |  |  |
|                        | 910 Run s                                                                        | creen in operating area manual m  | achine* |  |  |
|                        | 920 Run s                                                                        | creen in operating area machine I | MDA*    |  |  |
|                        | 930 Run s                                                                        | creen in operating area auto mach | hine*   |  |  |
|                        |                                                                                  |                                   |         |  |  |
|                        | * = If image                                                                     | is available                      |         |  |  |

### 6.2 HMI interface DB21

In ShopMill, the start of a program can only be executed in the machine area by default. Starting a program in any of the other areas (e.g. tools) is prevented by a global start lock.

#### Note

You can specify, via MD 9719, bit 9, that it should be possible to start a program from all masks.

In automated sequences, e.g. a start from the PLC as used on a machine with a pallet change system, this global start lock can be deactivated by means of interface signal DB21.DBX7.5.

This prevents a program start of this nature being locked by the operator interface.

| DB21                   | suppressStartLock                                                           |  |  |
|------------------------|-----------------------------------------------------------------------------|--|--|
| DBX7.5                 | Deactivate global start lock                                                |  |  |
| Data Block             | PLC -> NCK                                                                  |  |  |
| Edge evaluation: No    | Signal(s) updated: cyclic Signal(s) valid from software versic ShopMill 7.1 |  |  |
| Significance of signal | Do not cancel global start lock     Deactivate global start lock            |  |  |

So that an alarm is output in the event of a start being attempted while the global start lock is activated, bit 6 in the machine data 16956 \$MN\_ENABLE\_ALARM\_MASK must be set.

# 6.3 Overview of the former ShopMill interface

The ShopMill PLC program and the corresponding ShopMill interface DB82 are omitted in the new software release of ShopMill. The following tables show where you can find the old interface signals of the DB82.

### 6.3.1 Signals to ShopMill (input signals)

Table 6-1 Signals to ShopMill (input signals)

| Address<br>DB82<br>DBX | Name<br>Comments                                                  | Spares                                                                                           |
|------------------------|-------------------------------------------------------------------|--------------------------------------------------------------------------------------------------|
| 0.0 – 0.7              | CMM_IN.transfer_base_sig Transfer mode for MTTS signal            | Omitted since ShopMill PLC no longer exists                                                      |
| 2.0                    | CMM_IN.base_sig.main_mode_mill.manual<br>ShopMill manual mode     | Transfer is via FC19/FC24 to the standard interface DB11.DBX0.2 JOG.                             |
| 2.1                    | CMM_IN.base_sig.main_mode_mill.automatic ShopMill automatic mode  | Transfer is via FC19/FC24 to the standard interface DB11.DBX0.0 AUTO.                            |
| 4.0                    | CMM_IN.base_sig.reset<br>RESET for ShopMill                       | Transfer is via FC19/FC24 to the standard interface DB21.DBX7.7 Reset.                           |
| 4.1                    | CMM_IN.base_sig.nc_cycle_start Cycle start                        | Transfer is via FC19/FC24 to the standard interface DB21.DBX7.1 NC-Start.                        |
| 4.2                    | CMM_IN.base_sig.nc_cycle_stop<br>Cycle stop                       | Transfer is via FC19/FC24 to the standard interface DB21.DBX7.3 NC-Stop.                         |
| 6.0                    | CMM_IN.sub_mode_mill.tool<br>Operating area – tool                | Omitted. Use the appropriate key on the operator panel; (see Section 10.5 OP hotkeys, PLC keys). |
| 6.1                    | CMM_IN.sub_mode_mill.directory<br>Operating area – Directory      | Omitted. Use the appropriate key on the operator panel; (see Section 10.5 OP hotkeys, PLC keys). |
| 6.2                    | CMM_IN.sub_mode_mill.messages<br>Operating area – Alarms/messages | Omitted. Use the appropriate key on the operator panel; (see Section 10.5 OP hotkeys, PLC keys). |
| 6.3                    | CMM_IN.sub_mode_mill.program Operating area – program             | Omitted. Use the appropriate key on the operator panel; (see Section 10.5 OP hotkeys, PLC keys). |
| 6.4                    | CMM_IN.sub_mode_mill.oem1<br>Operating area – OEM1                | Omitted                                                                                          |
| 6.5                    | CMM_IN.sub_mode_mill.oem2<br>Operating area – OEM2                | Omitted                                                                                          |
| 6.6                    | CMM_IN.sub_mode_mill.customer<br>Operating area – Customer        | Omitted                                                                                          |
| 6.7                    | CMM_IN.sub_mode_mill.mda Operating area – MDA                     | Transfer is via FC19/FC24 to the standard interface DB11.DBX0.1 MDA.                             |
| 8.0                    | CMM_IN.spndle_interface_number<br>Assignment of spindle/axis data | Omitted since ShopMill PLC no longer exists                                                      |
| 9.0                    | CMM_IN.user_defined_spindle_control User-defined spindle control  | Omitted since ShopMill PLC no longer exists                                                      |

### 6.3 Overview of the former ShopMill interface

| Name<br>Comments                                                                  | Spares                                                                                                    |
|-----------------------------------------------------------------------------------|----------------------------------------------------------------------------------------------------|
| CMM_IN.spindle_start<br>Spindle start                                             | Standard interface DB3x.DBX30.1/30.2                                                                                                    |
| CMM_IN.spindle_stop<br>Spindle stop                                               | Standard interface DB3x.DBX30.0                                                                                                    |
| CMM_IN.spindle_left<br>Spindle start                                              | Standard interface DB3x.DBX30.2                                                                                                    |
| CMM_IN.spindle_right<br>Spindle start                                             | Standard interface DB3x.DBX30.1                                                                                                    |
| CMM_IN.program_extern_selected Program is selected in the PLC.                    | No longer required due to updated logic in Shop-Mill interface.                                                                                                    |
| CMM_IN.disable_cnc_standard<br>Locking switchover to CNC-ISO user interface       | ShopMill Open (PCU 50.3):<br>not available;<br>ShopMill on NCU (HMI Embedded):<br>lock for the remaining operating areas by means<br>of protective levels                                                                                                    |
| CMM_IN.cmm_activ_in_cnc_mode<br>ShopMill PLC active during CNC-ISO opera-<br>tion | Omitted since ShopMill PLC no longer exists                                                                                                    |
| CMM_IN.program_test_request<br>Select function for program test                   | MMC -> PLC DB21.DBX25.7 PLC -> NCK DB21.DBX1.7 Connect as in the PLC user program.                                                                                                    |
| CMM_IN.dry_run_request<br>Select DryRun function                                  | MMC -> PLC DB21.DBX24.6 PLC -> NCK DB21.DBX0.6 Connect as in the PLC user program.                                                                                                    |
| CMM_IN.m01_request<br>Select function M01                                         | MMC -> PLC DB21.DBX24.5 PLC -> NCK DB21.DBX0.5 Connect as in the PLC user program.                                                                                                    |
| CMM_IN.skip_block_request<br>Select function for skipping record                  | MMC -> PLC DB21.DBX26.0 ff PLC -> NCK DB21.DBX2.0 ff Connect as in the PLC user program                                                                                                    |
| CMM_IN.boot_standard System boot in CNC-ISO user interface                        | ShopMill Open (PCU 50.3): Change PoweronTask in control, or remove Shop-Mill operating area from the control, or assign protective levels to the ShopMill operating areas in the control; ShopMill on NCU (HMI Embedded): Assign a protective level to the ShopMill operating area                                                                                                    |
| CMM_IN.nck_auto_req Prepare record search PLC                                     | Omitted since operating area jog, automatic and MDA are now identical to the NCK modes                                                                                                    |
| CMM_IN.spindle_act_m30_reset<br>Spindle active after M30 and reset                | Omitted since ShopMill PLC no longer exists                                                                                                    |
| CMM_IN.ignore_nck_alarm Ignore NCK alarm in the event of cycle start              | Omitted since the NC start of ShopMill is no longer manipulated                                                                                                    |
| CMM_IN.get_tool_data Update tools data                                            | Omitted since the NC start of ShopMill is no longer manipulated                                                                                                    |
|                                                                                   | CMM_IN.spindle_start Spindle start  CMM_IN.spindle_stop Spindle stop  CMM_IN.spindle_left Spindle start  CMM_IN.spindle_left Spindle start  CMM_IN.spindle_right Spindle start  CMM_IN.program_extern_selected Program is selected in the PLC.  CMM_IN.disable_cnc_standard Locking switchover to CNC-ISO user interface  CMM_IN.cmm_activ_in_cnc_mode ShopMill PLC active during CNC-ISO operation  CMM_IN.program_test_request Select function for program test  CMM_IN.dry_run_request Select DryRun function  CMM_IN.m01_request Select function M01  CMM_IN.skip_block_request Select function for skipping record  CMM_IN.boot_standard System boot in CNC-ISO user interface  CMM_IN.boot_standard System boot in CNC-ISO user interface  CMM_IN.spindle_act_m30_reset Spindle active after M30 and reset  CMM_IN.ignore_nck_alarm Ignore NCK alarm in the event of cycle start  CMM_IN.get_tool_data |

| Address<br>DB82<br>DBX | Name<br>Comments                                                                     | Spares                                                                             |
|------------------------|--------------------------------------------------------------------------------------|------------------------------------------------------------------------------------|
| 11.5                   | CMM_IN.drf_request<br>Select the function DRF                                        | MMC -> PLC DB21.DBX24.3 PLC -> NCK DB21.DBX0.3 Connect as in the PLC user program. |
| 12                     | CMM_IN.ext_m_cmd_1 1st expanded M function to output tool-specific functions         | Omitted since ShopMill PLC no longer exists (see also display MD 9739 to 9746)     |
| 13                     | CMM_IN.ext_m_cmd_2<br>2nd expanded M function to output tool-spe-<br>cific functions | Omitted since ShopMill PLC no longer exists (see also display MD 9739 to 9746)     |

### 6.3.2 Signals from ShopMill (output signals)

Table 6-2 Signals from ShopMill (output signals)

| Address<br>DB82<br>DBX | Name<br>Comments                                                                  | Spares                                                                                              |
|------------------------|-----------------------------------------------------------------------------------|----------------------------------------------------------------------------------------------------|
| 30.0                   | CMM_OUT.base_sig.main_mode_mill.manual ShopMill manual mode                       | Transfer is via FC19/FC24 to the standard interface DB11.DBX6.2 JOG                                 |
| 30.1                   | CMM_OUT.base_sig.main_mode_mill.aute<br>matic<br>ShopMill automatic mode          | Transfer is via FC19/FC24 to the standard interface DB11.DBX6.0 AUTO                                |
| 32.0                   | CMM_OUT.base_sig.reset<br>Reset performed                                         | Can be simulated with the interface signal DB21.DBX35.7 channel status reset                        |
| 32.1                   | CMM_OUT.base_sig.nc_cycle_activ Cycle active                                      | Transfer is via FC19/FC24 to the standard interface DB21.DBX                                        |
| 32.2                   | CMM_OUT.base_sig.nc_cycle_activ<br>Cycle interrupted                              | Transfer is via FC19/FC24 to the standard interface DB21.DBX                                        |
| 34.0                   | CMM_OUT.sub_mode_mill.tool<br>Operating area – Tool is selected                   | Standard interface signal DB19.DBB21 = 205                                                          |
| 34.1                   | CMM_OUT.sub_mode_mill.directory<br>Operating area – Directory is selected         | Standard interface signal DB19.DBB21 = 202                                                          |
| 34.2                   | CMM_OUT.sub_mode_mill.messages<br>Operating area – Alarms/Messages is selected    | Standard interface signal DB19.DBB21 = 204                                                          |
| 34.3                   | CMM_OUT.sub_mode_mill.program Operating area – Program is selected                | Standard interface signal DB19.DBB21 = 203                                                          |
| 34.7                   | CMM_OUT.sub_mode_mill.mda Operating area – MDA is selected                        | Transfer is via FC19/FC24 to the standard interface DB11.DBX6.1 MDA                                 |
| 36.0                   | CMM_OUT.cmm_plc_activ<br>ShopMill PLC active                                      | Omitted since ShopMill PLC no longer exists                                                         |
| 36.1                   | CMM_OUT.cmm_mmc_activ<br>ShopMill user interface active                           | ShopMill Open (PCU 50.3):<br>is not being analyzed<br>ShopMill on NCU (HMI Embedded):<br>DB19.DBB21 |
| 36.2                   | CMM_OUT.spindle_start_req<br>Spindle start requested (M3/M4 output to<br>spindle) | Standard interface DB3x.DB64.6 and DB3x.DB64.7                                                      |

### 6.3 Overview of the former ShopMill interface

Table 6-2 Signals from ShopMill (output signals)

| Address<br>DB82<br>DBX | Name<br>Comments                                                                        | Spares                                                                                                    |
|------------------------|-----------------------------------------------------------------------------------------|----------------------------------------------------------------------------------------------------|
| 36.3                   | CMM_OUT.spindle_stop_req<br>Spindle stop requested,<br>M5 output to spindle             | Standard interface DB3x.DB64.6 and DB3x.DB64.7                                                            |
| 36.4                   | CMM_OUT.spindle_right<br>Spindle rotation right preselected                             | Standard interface DB3x.DB64.6 and DB3x.DB64.7                                                            |
| 36.5                   | CMM_OUT.spindle_left Spindle rotation left preselected                                  | Standard interface DB3x.DB64.6 and DB3x.DB64.7                                                            |
| 36.7                   | CMM_OUT.ext_prog_sel External processing program is selected                            | Omitted                                                                                                   |
| 37.0                   | CMM_OUT.program_selection_done Acknowledgment from HMI that a program has been selected | Omitted because of the new start lock logic of the NCK. The program can be selected and started directly. |
| 37.1                   | CMM_OUT.program_test_activ Function for program test is active                          | Standard interface signal DB21.DBX33.7                                                                    |
| 37.2                   | CMM_OUT.dry_run_activ Function for DryRun is active                                     | Standard interface signal DB21.DBX318.6                                                                   |
| 37.3                   | CMM_OUT.m01_activ<br>Function M01 is active                                             | Standard interface signal DB21. DBX32.5                                                                   |
| 37.4                   | CMM_OUT.skip_block_activ Function for skipping record is active                         | Standard interface signal DB21. DBX26.0ff                                                                 |
| 37.7                   | CMM_OUT.start_up_activ<br>ShopMill boot active                                          | Omitted                                                                                                   |
| 38.1                   | CMM_OUT.tool_un_load_internal<br>Load / unload tool without assigning maga-<br>zine     | Standard interface signal DB71.DBX32.0 for the 1st loading point DB71.DBX62.0 for the 2nd loading point   |
| 38.2                   | CMM_OUT.drf_activ<br>Function DRF is active                                             | Standard interface signal DB21.DBX24.3                                                                    |
| 38.3                   | CMM_OUT.nc_start_ineffective<br>NC start has no effect                                  | Global start lock can be deactivated. Standard interface signal DB21.DBX7.5                               |
| 42.0                   | CMM_OUT.tool_m_function_1_on Tool-specific function 1 active                            | Omitted since ShopMill PLC no longer exists (see also display MD 9739 to 9746)                            |
| 42.1                   | CMM_OUT.tool_m_function_2_on Tool-specific function 2 active                            | Omitted since ShopMill PLC no longer exists (see also display MD 9739 to 9746)                            |
| 42.2                   | CMM_OUT.tool_m_function_3_on<br>Tool-specific function 3 active                         | Omitted since ShopMill PLC no longer exists (see also display MD 9739 to 9746)                            |
| 42.3                   | CMM_OUT.tool_m_function_4_on<br>Tool-specific function 4 active                         | Omitted since ShopMill PLC no longer exists (see also display MD 9739 to 9746)                            |
| 42.4                   | CMM_OUT.tool_m_function_1_activ Tool-specific function 1 valid                          | Omitted since ShopMill PLC no longer exists (see also display MD 9739 to 9746)                            |
| 42.5                   | CMM_OUT.tool_m_function_2_activ<br>Tool-specific function 2 valid                       | Omitted since ShopMill PLC no longer exists (see also display MD 9739 to 9746)                            |
| 42.6                   | CMM_OUT.tool_m_function_3_activ Tool-specific function 3 valid                          | Omitted since ShopMill PLC no longer exists (see also display MD 9739 to 9746)                            |

## 6.3 Overview of the former ShopMill interface

Table 6-2 Signals from ShopMill (output signals)

| Address<br>DB82<br>DBX | Name<br>Comments                                               | Spares                                                                         |
|------------------------|----------------------------------------------------------------|--------------------------------------------------------------------------------|
| 42.7                   | CMM_OUT.tool_m_function_4_activ Tool-specific function 4 valid | Omitted since ShopMill PLC no longer exists (see also display MD 9739 to 9746) |
| 44                     | CMM_OUT.mask_number<br>Current image number from ShopMill      | Standard interface signal DB19.DBW24                                           |

6.3 Overview of the former ShopMill interface

| Notes |  |
|-------|--|
|       |  |
|       |  |
|       |  |
|       |  |
|       |  |
|       |  |
|       |  |
|       |  |
|       |  |
|       |  |
|       |  |
|       |  |
|       |  |
|       |  |
|       |  |
|       |  |
|       |  |
|       |  |
|       |  |
|       |  |
|       |  |
|       |  |
|       |  |
|       |  |
|       |  |
|       |  |
|       |  |
|       |  |
|       |  |
|       |  |
|       |  |
|       |  |
|       |  |
|       |  |

Machine Data

# 7.1 NCK machine data for ShopMill

The startup of NCK requires that all relevant NCK machine data (including the tool management) are set with the ShopMill-specific values.

In the operating area "Tools – zero" open the mask "Machine data" by pressing the softkey "Machine data" in the extended softkey bar. All required machine data for ShopMill are displayed here with information about setpoints and actual values. Correctly set machine data is marked with a tick. Machine data marked with an exclamation mark must be corrected accordingly.

The following symbols indicate the rules for setpoint to actual value:

=: must be exact

≤: must be at least

· &: certain bits must be exact

If no rule is indicated for setpoint to actual value, it is only a suggestion.

NCK machine data with exact values must be set as specified. NCK machine data with minimum values can be adapted to the specific features of your machine.

The activation mode for each item of machine data is indicated in the column after the actual value display.

po : Power On (softkey "NCK reset")

• cf : Configuration (softkey "Set MD effective")

• so: Immediately (no action required)

• re : Reset ("Reset" key on machine control panel)

#### Note

The file SIEMENSD.RTF or SIEMENSE.RTF provides a list with the required settings of the ShopMill machine data. You are advised to print these out. You can then check and if necessary correct the specific values more conveniently.

#### 7.1 NCK machine data for ShopMill

#### Note

Please note that the machine data record also contains machine data for configuring the memory.

An exact description of all NC machine data can be found in:

References: /LIS1/, Lists

/IDsl/, SINUMERIK 840D sl, Installation and Startup Manual

NCU

/FB/, Description of functions

# Setup feed rate

You can stipulate, in SD 43300 \$SA\_ASSIGN\_FEED\_PER\_REV\_SOURCE, which setup feed rate is to be evaluated in manual mode.

Bit 0 = 1: Setup feed rate in mm/min

Bit 3 = 1: Setup feed rate with moving spindle in mm/rev Setup feed rate with stationary spindle in mm/min

The setup feed rates are entered in the mask "Manual machine"  $\rightarrow$  ">"  $\rightarrow$  "ShopMill setting".

If you are using the "Manual machine" option, enter the feed rate in the base mask.

References: /BATsl/, Operating/Programming ShopMill.

#### **NCU load**

The load placed on the NCU by the position controller and the interpolator must not exceed a maximum value of 70%. The load can be set via NCK machine data. To do that, proceed as follows:

- Change to the CNC-ISO operator interface and select the "Diagnosis" →
   "Service display" → "System resources" menu.
- Press "Start" softkey.
   The maximum value for "NCU load by position controller and interpolator" is cleared.
- Change to the ShopMill operator interface and in automatic operating mode select the "Simultaneous recording" function.
- Start the following test program:

```
G0 G91
LABEL:
X1
Y1
Z1
X-1
Y-1
Z-1
GOTOB LABEL
M30
```

7.1 NCK machine data for ShopMill

 If the maximum value for "NCU load by position controller and interpolator" is greater than 70%, adapt the interpolator cycle in MD 10070 \$MN\_IPO\_SYSCLOCK\_TIME\_RATIO or the position controller cycle in MD 10050 \$MN\_SYSCLOCK\_CYCLE\_TIME. Adapting the interpolator cycle has the advantage that axis optimization is not altered.

· Repeat the steps described.

After the installation of ShopMill on the PCU and the startup of NCK and PLC are completed, you still need to adapt the display machine data. In any case, you must check the settings of the display machine data that are identified in table 7-1 with "\*".

# 7.2.1 Overview of machine data display

Table 7-1 Display machine data for ShopMill

| MD<br>num-<br>ber | MD identifier                     | Comment                                                           | Preset de-<br>fault |
|-------------------|-----------------------------------|-------------------------------------------------------------------|---------------------|
| 9014              | \$MM_USE_CHANNEL_DISPLAY_DATA     | Use channel-specific display machine data                         | 0                   |
| 9020              | \$MM_TECHNOLOGY                   | Basic configuration turning / milling                             | 2                   |
| 9422              | \$MM_MA_PRESET_MODE               | Preset / basic offset in JOG                                      | 1                   |
| 9426              | \$MM_MA_AX_DRIVELOAD_FROM_PLC1    | Machine index of an analog spindle for the drive load display     | 0                   |
| 9427              | \$MM_MA_AX_DRIVELOAD_FROM_PLC2    | Machine index of an analog spindle for the drive load display     | 0                   |
| 9428              | \$MM_MA_SPIND_MAX_POWER           | Factor for display of spindle utilization                         | 100                 |
| 9429              | \$MM_MA_SPIND_POWER_RANGE         | Display area for spindle utilization                              | 200                 |
| 9450              | \$MM_WRITE_TOA_FINE_LIMIT         | Limit value for fine wear                                         | 0.999               |
| 9451              | \$MM_WRITE_ZOA_FINE_LIMIT         | Limit value for fine adjustment                                   | 0.999               |
| 9460              | \$MM_PROGRAM_SETTINGS             | Settings in the program area                                      | H8                  |
| 9478*             | \$MM_TO_OPTION_MASK               | Settings for ShopMill                                             | 1                   |
| 9479*             | \$MM_TO_MAG_PLACE_DISTANCE        | Distance between individual tool holders                          | 0                   |
| 9480              | \$MM_MA_SIMULATION_MODE           | Switch fast view on/off                                           | -1                  |
| 9481              | \$MM_MA_STAND_SIMULATION_LIMIT    | Limit of the standard simulation in KB                            | 200                 |
| 9602              | \$MM_CTM_SIMULATION_DEF_VIS_AREA  | Simulation of default display area                                | 100                 |
| 9603              | \$MM_CTM_SIMULATION_MAX_X         | Simulation of maximum display X                                   | 0                   |
| 9604              | \$MM_CTM_SIMULATION_MAX_Y         | Simulation of maximum display Y                                   | 0                   |
| 9605              | \$MM_CTM_SIMULATION_MAX_VIS_AREA  | Simulation of maximum display area                                | 1000                |
| 9626              | \$MM_CTM_TRACE                    | Settings in ShopMill                                              | 0                   |
| 9639              | \$MM_CTM_MAX_TOOL_WEAR            | Upper input limit for tool wear                                   | 1                   |
| 9640              | \$MM_CTM_ENABLE_CALC_THREAD_PITCH | Calculation of thread depth if pitch entered                      | 0                   |
| 9646              | \$MM_CTM_FACTOR_O_CALC_THR_PITCH  | Factor for calculating the external thread depth if pitch entered | 0.6134              |
| 9647              | \$MM_CTM_FACTOR_I_CALC_THR_PITCH  | Factor for calculating the internal thread depth if pitch entered | 0.5413              |
| 9650*             | \$MM_CMM_POS_COORDINATE_SYSTEM    | Position of coordinates system                                    | 0                   |
| 9651*             | \$MM_CMM_TOOL_MANAGEMENT          | Tool management variant                                           | 4                   |
| 9652*             | \$MM_CMM_TOOL_LIFE_CONTROL        | Tool monitoring                                                   | 1                   |
| 9653*             | \$MM_CMM_ENABLE_A_AXIS            | Enable 4th axis for operator interface                            | 0                   |
| 9654              | \$MM_CMM_SPEED_FIELD_DISPLAY_RES  | Number of decimal places in the speed input field                 | 0                   |
| 9655              | \$MM_CMM_CYC_PECKING_DIST         | Retraction distance for deep hole drilling                        | -1                  |
| 9656              | \$MM_CMM_CYC_DRILL_RELEASE_DIST   | Retraction distance for boring                                    | -1                  |
| 9657              | \$MM_CMM_CYC_MIN_CONT_PO_TO_RAD   | Variation of smallest possible cutter radius in percent           | 5                   |

| MD<br>num- | MD identifier                                                                                                    | Comment                                                                                                    | Preset de-<br>fault |  |
|------------|----------------------------------------------------------------------------------------------------|----------------------------------------------------------------------------------------------------|---------------------|--|
| ber        | THE COURT OF THE PARTY OF THE PARTY OF THE P | Visit in the second second sec | 0.04                |  |
| 9658       | \$MM_CMM_CYC_MAX_CONT_PO_TO_RAD                                                                                                    | Variation of largest possible cutter radius                                                                                                    | 0.01                |  |
| 9659       | \$MM_CMM_CYC_DRILL_RELEASE_ANGLE                                                                                                    | Tool orientation angle on retraction                                                                                                    | -1                  |  |
| 9660*      | \$MM_CMM_ENABLE_PLANE_CHANGE                                                                                                    | Changing to machining plane (G17, G18, G19)                                                                                                    | 1                   |  |
| 9662*      | \$MM_CMM_COUNT_GEAR_STEPS                                                                                                    | Number of gear steps                                                                                                    | 1                   |  |
| 9663       | \$MM_CMM_TOOL_DISPLAY_IN_DIAM                                                                                                    | Display of radius / diameter for tool                                                                                                    | 1                   |  |
| 9664       | \$MM_CMM_MAX_INP_FEED_P_MIN                                                                                                    | Maximum feed in mm/min                                                                                                    | 10000.0             |  |
| 9665       | \$MM_CMM_MAX_INP_FEED_P_ROT                                                                                                    | Maximum feed in mm/rev                                                                                                    | 1.0                 |  |
| 9666       | \$MM_CMM_MAX_INP_FEED_P_TOOTH                                                                                                    | Maximum feed in mm/tooth                                                                                                    | 1.0                 |  |
| 9667*      | \$MM_CMM_FOLLOW_ON_TOOL_ACTIVE                                                                                                    | Tool preselection active                                                                                                    | 1                   |  |
| 9668*      | \$MM_CMM_M_CODE_COOLANT_I_AND_II                                                                                                    | M function coolant I and II                                                                                                    | -1                  |  |
| 9669       | \$MM_CMM_FACE_MILL_EFF_TOOL_DIAM                                                                                                    | Effective cutter diameter for face milling                                                                                                    | 85.0                |  |
| 9670       | \$MM_CMM_START_RAD_CONTOUR_POCKE                                                                                                    | Radius of approach circle for finishing contour pockets plus half the final machining allowance (-1 = safety clearance)                                                                                                    | -1.0                |  |
| 9671       | \$MM_CMM_TOOL_LOAD_DEFAULT_MAG                                                                                                    | Load tool in default magazine                                                                                                    | 0                   |  |
| 9672*      | \$MM_CMM_FIXED_TOOL_PLACE                                                                                                    | Fixed location coding                                                                                                    | 0                   |  |
| 9673*      | \$MM_CMM_TOOL_LOAD_STATION                                                                                                    | Number of loading point                                                                                                    | 1                   |  |
| 9674       | \$MM_CMM_ENABLE_TOOL_MAGAZINE                                                                                                    | Display the magazine list                                                                                                    | 1                   |  |
| 9675       | \$MM_CMM_CUSTOMER_START_PICTURE                                                                                                    | Customized boot screen                                                                                                    | 0                   |  |
| 9680*      | \$MM_CMM_M_CODE_COOLANT_I                                                                                                    | M function coolant I                                                                                                    | 8                   |  |
| 9681*      | \$MM_CMM_M_CODE_COOLANT_II                                                                                                    | M function coolant II                                                                                                    | 7                   |  |
| 9682       | \$MM_CMM_CYC_BGF_BORE_DIST                                                                                                    | Preboring depth for drill and thread milling                                                                                                    | 1                   |  |
| 9686*      | \$MM_CMM_M_CODE_COOLANT_OFF                                                                                                    | M function for coolant OFF                                                                                                    | 9                   |  |
| 9687       | \$MM_CMM_TOOL_MOVE_DEFAULT_MAG                                                                                                    | Reload tool in default magazine                                                                                                    | 0                   |  |
| 9703*      | \$MM_CMM_INDEX_AXIS_4                                                                                                    | Axis index for 4th axis                                                                                                    | 0                   |  |
| 9704*      | \$MM_CMM_INDEX_AXIS_5                                                                                                    | Axis index for 5th axis                                                                                                    | 0                   |  |
| 9705*      | \$MM CMM INDEX SPINDLE                                                                                                    | Axis index for spindle                                                                                                    | 4                   |  |
| 9706       | \$MM_CMM_GEOAX_ASSIGN_AXIS_4                                                                                                    | Assignment of 4th axis to geometry axis                                                                                                    | 0                   |  |
| 9707       | \$MM_CMM_IGEOAX_ASSIGN_AXIS_5                                                                                                    | Assignment of 5th axis to geometry axis                                                                                                    | 0                   |  |
| 9718*      | \$MM CMM OPTION MASK 2                                                                                                    | Settings for ShopMill                                                                                                    | 0                   |  |
| 9719*      | \$MM CMM OPTION MASK                                                                                                    | Settings for ShopMill                                                                                                    | H5                  |  |
| 9720*      | \$MM_CMM_ENABLE_B_AXIS                                                                                                    | Enable 5th axis for operator interface                                                                                                    | 0                   |  |
| 9721*      | \$MM_CMM_ENABLE_TRACYL                                                                                                    | Enable signal for cylinder surface transformation                                                                                                    | 0                   |  |
| 9723*      | \$MM_CMM_ENABLE_SWIVELING_HEAD                                                                                                    | Enable swiveling                                                                                                    | 0                   |  |
| 9724       | \$MM_CMM_CIRCLE_RAPID_FEED                                                                                                    | Rapid feed for positioning on circular path                                                                                                    | 5000                |  |
| 9725       | \$MM_CMM_ENABLE_QUICK_M_CODES                                                                                                    | Enable fast M functions                                                                                                    | 0                   |  |
| 9727       | \$MM_CMM_ENABLE_POS_A_B_AXIS                                                                                                    | Enable support for A/B axis                                                                                                    | 0                   |  |
| 9728       | \$MM_CMM_DISPL_DIR_A_B_AXIS_INV                                                                                                    | Adapting to the direction of rotation of the A/B axis                                                                                                    | 0                   |  |
| 9729       | \$MM_CMM_G_CODE_TOOL_CHANGE_PROG                                                                                                    | Program name for tool change in the G code                                                                                                    | _                   |  |
| 9739       | \$MM_CMM_M_CODE_TOOL_FUNC_1_ON                                                                                                    | M code for tool-specific function 1 ON                                                                                                    | -1                  |  |
| 9740       | \$MM_CMM_M_CODE_TOOL_FUNC_1_OFF                                                                                                    | M code for tool-specific function 1 OFF                                                                                                    | -1                  |  |
| 9741       | \$MM_CMM_M_CODE_TOOL_FUNC_2_ON                                                                                                    | M code for tool-specific function 2 ON                                                                                                    | -1                  |  |
| 9742       | \$MM_CMM_M_CODE_TOOL_FUNC_2_OFF                                                                                                    | M code for tool-specific function 2 OFF                                                                                                    | -1                  |  |
| 9743       | \$MM_CMM_M_CODE_TOOL_FUNC_3_ON                                                                                                    | M code for tool-specific function 3 ON                                                                                                    | <b>-1</b>           |  |

| MD    | MD identifier                    | Comment                                                                  | Preset de- |  |
|-------|----------------------------------|--------------------------------------------------------------------------|------------|--|
| num-  |                                  |                                                                          | fault      |  |
| ber   |                                  |                                                                          |            |  |
| 9744  | \$MM_CMM_M_CODE_TOOL_FUNC_3_OFF  | M code for tool-specific function 3 OFF                                  | -1         |  |
| 9745  | \$MM_CMM_M_CODE_TOOL_FUNC_4_ON   | M code for tool-specific function 4 ON                                   | -1         |  |
| 9746  | \$MM_CMM_M_CODE_TOOL_FUNC_4_OFF  | M code for tool-specific function 4 OFF                                  | -1         |  |
| 9747  | \$MM_CMM_ENABLE_MEAS_AUTO        | Enable autom. workpiece measurement                                      | 1          |  |
| 9748  | \$MM_CMM_MKS_POSITION_MAN_MEAS   | Position man. tool measurement with fixed point                          | 0          |  |
| 9749* | \$MM_CMM_ENABLE_MEAS_T_AUTO      | Enable automatic tool measurement                                        | 1          |  |
| 9750* | \$MM_CMM_MEAS_PROBE_INPUT        | Measuring input for workpiece probe                                      | 0          |  |
| 9751* | \$MM_CMM_MEAS_T_PROBE_INPUT      | Measuring input for tool probe                                           | 1          |  |
| 9752  | \$MM_CMM_MEASURING_DISTANCE      | Max. measurement distance for workpiece measurement in the program       | 5          |  |
| 9753  | \$MM_CMM_MEAS_DIST_MAN           | Max. measurement distance of the work-<br>piece measurem. in manual mode | 10         |  |
| 9754  | \$MM_CMM_MEAS_DIST_TOOL_LENGTH   | Maximum measurement distance for tool length for rotating Spindle        | 2          |  |
| 9755  | \$MM_CMM_MEAS_DIST_TOOL_RADIUS   | Max. measurement distance for tool radius for rotating spindle           | 1          |  |
| 9756  | \$MM_CMM_MEASURING_FEED          | Measuring feed rate for workpiece measurement                            | 300        |  |
| 9757  | \$MM_CMM_FEED_WITH_COLL_CTRL     | Plane feed with collision monitoring                                     | 1000       |  |
| 9758  | \$MM_CMM_POS_FEED_WITH_COLL_CTRL | Infeed with collision monitoring                                         | 1000       |  |
| 9759  | \$MM_CMM_MAX_CIRC_SPEED_ROT_SP   | Maximum circumferential speed for tool measurement for rotating spindle  | 100        |  |
| 9760  | \$MM_CMM_SPIND_SPEED_ROT_SP      | Maximum speed for tool measurement for rotating spindle                  | 1000       |  |
| 9761  | \$MM_CMM_MIN_FEED_ROT_SP         | Min. feed rate for workpiece measurement for rotating spindle            | 10         |  |
| 9762  | \$MM_CMM_MEAS_TOL_ROT_SP         | Measuring accuracy. of tool measurement for rotating spindle             | 0.01       |  |
| 9763* | \$MM_CMM_TOOL_PROBE_TYPE         | Tool probe type                                                          | 0          |  |
| 9764* | \$MM_CMM_TOOL_PROBE_ALLOWS_AXIS  | Permissible axis directions of tool probe                                | 133        |  |
| 9765* | \$MM_CMM_T_PROBE_DIAM_LENGTH_MEA | Diameter tool probe length measurement                                   | 0          |  |
| 9766* | \$MM_CMM_T_PROBE_DIAM_RAD_MEAS   | Diameter tool probe radius measurement                                   | 0          |  |
| 9767* | \$MM_CMM_T_PROBE_DIST_RAD_MEAS   | Infeed tool probe upper edge for radius measurement                      | 0          |  |
| 9768* | \$MM_CMM_T_PROBE_APPROACH_DIR    | Plane approach direction for tool probe                                  | -1         |  |
| 9769  | \$MM_CMM_FEED_FACTOR_1_ROT_SP    | Feed rate factor 1 tool measurement for rotating sp.                     | 10         |  |
| 9770  | \$MM_CMM_FEED_FACTOR_2_ROT_SP    | Feed rate factor 2 tool measurement for rotating sp.                     | 0          |  |
| 9771  | \$MM_CMM_MAX_FEED_ROT_SP         | Maximum feed for tool measurement for rotating spindle                   | 20         |  |
| 9772  | \$MM_CMM_T_PROBE_MEASURING_DIST  | Measurement distance for tool measurement with stationary spindle        | 5          |  |
| 9773  | \$MM_CMM_T_PROBE_MEASURING_FEED  | Feed rate for tool measurement with stationary spindle                   | 300        |  |
| 9774  | \$MM_CMM_T_PROBE_MANUFACTURER    | Tool probe type (manufacturer)                                           | 0          |  |
| 9775  | \$MM_CMM_T_PROBE_OFFSET          | Measurement result correction for tool measurement for rotating sp.      |            |  |
| 9776  | \$MM_CMM_MEAS_SETTINGS           | Settings for measuring cycles                                            | 0          |  |
| 9777  | \$MM_CMM_ENABLE_TIME_DISPLAY     | Control for time display                                                 | 0x7F       |  |
| 9778  | \$MM_CMM_MEAS_PROBE_SOUTH_POLE   | Measuring probe length referenced to lower edge                          | 1          |  |

| MD   | MD identifier               | Comment                           | Preset de- |
|------|-----------------------------|-----------------------------------|------------|
| num- |                             |                                   | fault      |
| ber  |                             |                                   |            |
| 9779 | \$MM_CMM_MEAS_PROBE_IS_MONO | Workpiece measuring probe is mono | 0          |
|      |                             | probe                             |            |
| 9855 | \$MM_ST_CYCLE_TAP_SETTINGS  | Settings for thread tapping       | 0          |
| 9999 | \$MM_TRACE                  | Test flags for internal diagnosis | 0          |

# 7.2.2 Description of display machine data

| \$MM_USE_CHANNEL_DISPLAY_DATA                                                                                                    |                                        |                                                                                                    |                                                                                  |  |
|----------------------------------------------------------------------------------------------------|----------------------------------------|----------------------------------------------------------------------------------------------------|----------------------------------------------------------------------------------|--|
| Use channel-specific dis                                                                                                    | splay machine data                     |                                                                                                    |                                                                                  |  |
| Minimum i                                                                                                    | nput limit: 0                          | Maximum in                                                                                                    | put limit: 1                                                                     |  |
| MEDIATELY                                                                                                    | Protection level: 3/4                  |                                                                                                    | Unit: –                                                                          |  |
| Data type: LONG                                                                                                    |                                        |                                                                                                    |                                                                                  |  |
| In this MD you determine whether you want to use channel-specific display.  0 = No channel-specific display  1 = Channel-specific display |                                        |                                                                                                    |                                                                                  |  |
|                                                                                                    | Use channel-specific dis    Minimum is | Use channel-specific display machine data    Minimum input limit: 0   MEDIATELY   Protection level: 3/4    In this MD you determine whether you want to use 0 = No channel-specific display | Use channel-specific display machine data    Minimum input limit: 0   Maximum in |  |

| 9020                        | \$MM_TECHNOLOGY                                                                                                    |                       |                                               |              |  |
|-----------------------------|----------------------------------------------------------------------------------------------------|-----------------------|-----------------------------------------------|--------------|--|
| MD number                   | Basic configuration turning                                                                                                    | ng/ milling           |                                               |              |  |
| Default setting: 2          | Minimum in                                                                                                    | put limit: 0          | Maximum in                                    | put limit: 2 |  |
| Changes effective after: PC | WER ON                                                                                                    | Protection level: 3/4 |                                               | Unit: –      |  |
| Data type: BYTE             |                                                                                                    |                       | Valid as of software version:<br>ShopMill 6.1 |              |  |
| Meaning:                    | In this MD you stipulate the basic configuration for simulation and free contour programming.  0 = No specific configuration 1 = Turning machine configuration 2 = Milling machine configuration |                       |                                               |              |  |

| 9422                                         | \$MM_MA_PRESET_MODE                                                                                                    |              |                       |              |                 |
|----------------------------------------------|----------------------------------------------------------------------------------------------------|--------------|-----------------------|--------------|-----------------|
| MD number                                    | Preset/basic                                                                                                    | offset in JO | G                     |              |                 |
| Default setting: 1                           |                                                                                                    | Minimum in   | put limit: 0          | Maximum in   | put limit: 3    |
| Changes effective after: IMN                 | MEDIATELY                                                                                                    |              | Protection level: 3/4 |              | Unit: –         |
| Data type: BYTE Valid as of software version |                                                                                                    |              |                       |              | oftware version |
|                                              |                                                                                                    |              |                       | ShopMill 6.4 |                 |
| Meaning:                                     | In this MD you stipulate the behavior of the function "Set zero offset" in "Machine - manual" mode.  ≠ 2: Zero point is saved in the currently active zero offset, in other cases it is saved in the basic offset  = 2: Zero point is saved in basic offset |              |                       |              |                 |

| 9426                        | \$MM_MA_A                                                                                                    | \$MM_MA_AX_DRIVELOAD_FROM_PLC1 |                       |            |               |  |
|-----------------------------|----------------------------------------------------------------------------------------------------|--------------------------------|-----------------------|------------|---------------|--|
| MD number                   | Machine ind                                                                                                    | ex of an analo                 | og spindle            |            |               |  |
| Default setting: 0          |                                                                                                    | Minimum inp                    | out limit: 0          | Maximum in | put limit: 31 |  |
| Changes effective after: If | MMEDIATELY                                                                                                    | 1                              | Protection level: 3/4 | '          | Unit: –       |  |
| Data type: BYTE             | Data type: BYTE Valid as of software version ShopMill 6.4                                                                                                    |                                |                       |            |               |  |
| Meaning:                    | You enter the machine index of an analog spindle for the drive load display in this MD.  The thread tapping is carried out with an analog tool spindle with compensation chuck. |                                |                       |            |               |  |

| 9427                                                      | \$MM_MA_A                                                          | \$MM_MA_AX_DRIVELOAD_FROM_PLC2     |              |            |               |  |
|-----------------------------------------------------------|--------------------------------------------------------------------|------------------------------------|--------------|------------|---------------|--|
| MD number                                                 | Machine ind                                                        | Machine index of an analog spindle |              |            |               |  |
| Default setting: 0                                        |                                                                    | Minimum inp                        | out limit: 0 | Maximum in | put limit: 31 |  |
| Changes effective after: IMN                              | Changes effective after: IMMEDIATELY Protection level: 3/4 Unit: - |                                    |              | Unit: –    |               |  |
| Data type: BYTE Valid as of software version ShopMill 6.4 |                                                                    |                                    |              |            |               |  |
| Meaning:                                                  | <u>'</u>                                                           |                                    |              |            |               |  |

| 9428                        | \$MM_MA_SPIND_MAX_POWER                                                                   |                                                  |  |  |  |  |
|-----------------------------|-------------------------------------------------------------------------------------------|--------------------------------------------------|--|--|--|--|
| MD number                   | Maximum va                                                                                | Maximum value of the spindle performance display |  |  |  |  |
| Default setting: 100        | fault setting: 100 Minimum input limit: 100 Maximum input limit: ***                      |                                                  |  |  |  |  |
| Changes effective after: PO | Changes effective after: POWER ON Protection level: 3/4 Unit: %                           |                                                  |  |  |  |  |
| Data type: WORD             | Data type: WORD Valid as of software version                                              |                                                  |  |  |  |  |
| ShopMill 6.4                |                                                                                           |                                                  |  |  |  |  |
| Meaning:                    | In this MD enter the factor by which the supplied spindle utilization will be multiplied. |                                                  |  |  |  |  |

| 9429                        | \$MM_MA_S                                                                  | \$MM_MA_SPIND_POWER_RANGE                                                 |                                                                                                    |                                                           |                                                      |  |
|-----------------------------|----------------------------------------------------------------------------|---------------------------------------------------------------------------|----------------------------------------------------------------------------------------------------|-----------------------------------------------------------|------------------------------------------------------|--|
| MD number                   | Display area                                                               | Display area for spindle utilization                                      |                                                                                                    |                                                           |                                                      |  |
| Default setting: 200        | 1                                                                          | Minimum in                                                                | put limit: 100                                                                                                    | Maximum in                                                | put limit: ***                                       |  |
| Changes effective after: PO | WER ON                                                                     |                                                                           | Protection level: 3/4                                                                                                    |                                                           | Unit: %                                              |  |
| Data type: WORD             |                                                                            |                                                                           |                                                                                                    | Valid as of s<br>ShopMill 6.4                             | oftware version                                      |  |
| Meaning:                    | ing upon the<br>areas chanç<br>Value entere<br>changes fro<br>Value entere | e value entere<br>ge.<br>ed = 100: Per<br>m green to re<br>ed = > 100, e. | ne display range of the back, the displayed percental centage values 0, 80, and starting at 80%. g. 200: Percentage value from green to red as of 1 | age values and to<br>d 100% are disp<br>es 0, 100, and 20 | the extension of the color blayed. The color display |  |

| 9450                         | \$MM_WRIT                                     | \$MM_WRITE_TOA_FINE_LIMIT                 |                                                                                                    |                                              |                           |  |
|------------------------------|-----------------------------------------------|-------------------------------------------|----------------------------------------------------------------------------------------------------|----------------------------------------------|---------------------------|--|
| MD number                    | Limit value f                                 | Limit value for fine wear                 |                                                                                                    |                                              |                           |  |
| Default setting: 0.999       |                                               | Minimum in                                | put limit: –                                                                                                    | Maximum in                                   | put limit: –              |  |
| Changes effective after: IMN | MEDIATELY                                     |                                           | Protection level: 3/4                                                                                           |                                              | Unit: mm                  |  |
| Data type: DOUBLE            |                                               |                                           |                                                                                                    | Valid as of software version<br>ShopMill 6.3 |                           |  |
| Meaning:                     | (length, radi<br>The increme<br>protection le | us).<br>ental upper lin<br>evel set in MD | he upper incremental limit<br>nit is only effective if the ac<br>9203 USER_CLASS_WR<br>s set in MD 9639 \$MM_CT | `<br>tive protection<br>ITE_FINE.            | level is greater than the |  |

| 9451                                 | \$MM_WRIT                                | \$MM_WRITE_ZOA_FINE_LIMIT       |                                                            |                               |                         |  |
|--------------------------------------|------------------------------------------|---------------------------------|------------------------------------------------------------|-------------------------------|-------------------------|--|
| MD number                            | Limit value f                            | Limit value for fine adjustment |                                                            |                               |                         |  |
| Default setting: 0.999               | It setting: 0.999 Minimum input limit: – |                                 |                                                            | Maximum in                    | put limit: –            |  |
| Changes effective after: IMMEDIATELY |                                          |                                 | Protection level: 3/4                                      |                               | Unit: mm                |  |
| Data type: DOUBLE                    |                                          |                                 |                                                            | Valid as of s<br>ShopMill 6.3 | oftware version         |  |
| Meaning:                             |                                          |                                 | ljustment the difference be<br>e value specified in this M |                               | vious value and the new |  |

| 9460                         | \$MM_PRO                                                                                       | \$MM_PROGRAM_SETTINGS        |                       |                               |                      |  |
|------------------------------|------------------------------------------------------------------------------------------------|------------------------------|-----------------------|-------------------------------|----------------------|--|
| MD number                    | Settings in t                                                                                  | Settings in the program area |                       |                               |                      |  |
| Default setting: H8          |                                                                                                | Minimum inp                  | Maximum in            | put limit: –                  |                      |  |
| Changes effective after: IMN | MEDIATELY                                                                                      |                              | Protection level: 3/4 |                               | Unit: Hex            |  |
| Data type: LONG              |                                                                                                |                              |                       | Valid as of s<br>ShopMill 6.3 | oftware version<br>3 |  |
| Meaning:                     | Bits 0 to 4: Reserved Bit 5: Display hidden lines (;*HD*) in the G code editor Bit 6: Reserved |                              |                       |                               |                      |  |

| 9478                        | \$MM_TO_OPTION_MASK                                                                                                    |                                                                                                    |                                                                                                    |                                                                  |                                                                           |  |
|-----------------------------|----------------------------------------------------------------------------------------------------|----------------------------------------------------------------------------------------------------|----------------------------------------------------------------------------------------------------|------------------------------------------------------------------|---------------------------------------------------------------------------|--|
| MD number                   | Settings for ShopMill                                                                                                    |                                                                                                    |                                                                                                    |                                                                  |                                                                           |  |
| Default setting: 1          | П                                                                                                    | Minimum in                                                                                                    | out limit: 0000                                                                                                    | Maximum input limit: FFFF                                        |                                                                           |  |
| Changes effective after: PC | WER ON                                                                                                    |                                                                                                    | Protection level: 1                                                                                                    |                                                                  | Unit: Hex                                                                 |  |
| Data type: LONG             |                                                                                                    | Valid as of s<br>ShopMill 6.3                                                                                                    | software version                                                                                                    |                                                                  |                                                                           |  |
| Meaning:                    | cific function Bit 1: Reser Bit 2: Displa Bit 3: Disabl Bit 4 to bit 6 Bit 7: Disabl data). Bit 8: Evalua Bit 9: Disabl Bit 10: Calcu Bit 11: Rese Bit 12: Disabl Bit 13: Displ Bit 14: Rese Bit 15: Disabl Bit 15: Disabl Bit 15: Disabl | is" in tool mar<br>ved<br>y additional lise<br>e creation of the<br>Exerced<br>e editing of to<br>ate file TO_MI<br>e loading/unloulate tool weat<br>lived tool weat<br>ved tole loading and<br>ay buffer mag<br>erved tole loading/unloulated<br>ble loading/unloulated<br>tole loading/unloulated<br>softkey "Relocsoftkey "Posi | ster "Number of teeth", "Spinagement.  In the tool management of the tools directly on a magnet of parameters if the tools at the tools of the tools of the tools | gazine location are in the mag the tool manage is being exected. | g water" and "Tool-spe-  n. azine (exception: wear gement user interface. |  |

| 9479                        | \$MM_TO_MAG_PLACE_DISTANCE                                                           |                                                                                                    |                                            |                                      |  |
|-----------------------------|--------------------------------------------------------------------------------------|----------------------------------------------------------------------------------------------------|--------------------------------------------|--------------------------------------|--|
| MD number                   | Distance between individual tool holders                                             |                                                                                                    |                                            |                                      |  |
| Default setting: 0          | Minimum ii                                                                           | nput limit: 0.0                                                                                                    | Maximum in                                 | put limit: 10000.0                   |  |
| Changes effective after: PO | WER ON                                                                               | Protection level: 3/4                                                                                                    |                                            | Unit: mm                             |  |
| Data type: DOUBLE           |                                                                                      | Valid as of software version<br>ShopMill 6.3                                                                                                    |                                            |                                      |  |
| Meaning:                    | display of the tools and to 0 = The tools and maga.  Note: If there are several mag. | ify the spacing between the<br>magazine locations in the to<br>zine locations are not graph<br>azines with different spacing<br>the displayed proportionally to<br>acing. | ol management ically displayed between the | nt.<br>d.<br>tool holders on the ma- |  |

| 9480                         | \$MM_MA_S                                                   | \$MM_MA_SIMULATION_MODE                                                       |                                                                                                    |                                              |              |  |
|------------------------------|-------------------------------------------------------------|-------------------------------------------------------------------------------|----------------------------------------------------------------------------------------------------|----------------------------------------------|--------------|--|
| MD number                    | Switch fast v                                               | iew on and o                                                                  | off                                                                                                    |                                              |              |  |
| Default setting: -1          |                                                             | Minimum in                                                                    | put limit: –1                                                                                                    | Maximum in                                   | put limit: 2 |  |
| Changes effective after: IMI | MEDIATELY                                                   |                                                                               | Protection level: 3/4                                                                                                    | <u> </u>                                     | Unit: –      |  |
| Data type: BYTE              |                                                             |                                                                               |                                                                                                    | Valid as of software version<br>ShopMill 6.4 |              |  |
| Meaning:                     | -1 = The Sh<br>0 = You can<br>1 = Fast vie<br>2 = If a prog | opMill simula<br>select betwe<br>w is always d<br>ram is smalle<br>D_SIMULATI | fy whether fast view is alvation is displayed. en ShopMill simulation are isplayed. For than the limit specified it is shopMill. | nd fast view.                                |              |  |

| 9481<br>MD number                | . – –        | \$MM_MA_STAND_SIMULATION_LIMIT Limit of the standard simulation in KB                         |                       |                              |         |  |
|----------------------------------|--------------|-----------------------------------------------------------------------------------------------|-----------------------|------------------------------|---------|--|
| Default setting: 200 Minimum inp |              | out limit: 200                                                                                | Maximum in            | put limit: 2000000           |         |  |
| Changes effective after: IMN     | MEDIATELY    |                                                                                               | Protection level: 3/4 |                              | Unit: – |  |
| Data type: INTEGER               |              |                                                                                               | 1                     | Valid as of software version |         |  |
|                                  |              |                                                                                               |                       |                              | ļ       |  |
| Meaning:                         | With this MD | ShopMill 6.4  With this MD, you specify the size as of which the program loads the fast view. |                       |                              |         |  |

| 9602                              | \$MM_CTM_     | \$MM_CTM_SIMULATION_DEF_VIS_AREA                                                                                                    |                       |                              |                  |  |
|-----------------------------------|---------------|----------------------------------------------------------------------------------------------------|-----------------------|------------------------------|------------------|--|
| MD number                         | Simulation of | Simulation of default display area                                                                                                   |                       |                              |                  |  |
| Default setting: 100              |               | Minimum input limit: -10000                                                                                                    |                       |                              | put limit: 10000 |  |
| Changes effective after: POWER ON |               |                                                                                                    | Protection level: 3/4 | •                            | Unit: mm         |  |
| Data type: LONG                   |               |                                                                                                    |                       | Valid as of software version |                  |  |
|                                   |               |                                                                                                    |                       | ShopMill 4.3                 | 1                |  |
| Meaning:                          |               | This MD defines the size of the display area above the X coordinate. The Y coordinate is calculated automatically from this setting. |                       |                              |                  |  |

| 9603                        | \$MM_CTM_     | \$MM_CTM_SIMULATION_MAX_X       |                       |               |                  |
|-----------------------------|---------------|---------------------------------|-----------------------|---------------|------------------|
| MD number                   | Simulation of | Simulation of maximum display X |                       |               |                  |
| Default setting: 0          |               | Minimum input limit: -10000     |                       |               | put limit: 10000 |
| Changes effective after: PO | WER ON        |                                 | Protection level: 3/4 |               | Unit: mm         |
| Data type: LONG             |               |                                 |                       | Valid as of s | oftware version  |
|                             |               |                                 |                       | ShopMill 4.3  | 1                |
| Meaning:                    | Reserved      |                                 |                       | •             |                  |

| 9604                        | \$MM_CTM_                      | \$MM_CTM_SIMULATION_MAX_Y       |                               |                 |                  |
|-----------------------------|--------------------------------|---------------------------------|-------------------------------|-----------------|------------------|
| MD number                   | Simulation o                   | Simulation of maximum display Y |                               |                 |                  |
| Default setting: 0          | fault setting: 0 Minimum input |                                 |                               | Maximum in      | put limit: 10000 |
| Changes effective after: PO | WER ON                         |                                 | Protection level: 3/4         |                 | Unit: mm         |
| Data type: LONG             |                                |                                 | Valid as of s<br>ShopMill 4.3 | oftware version |                  |
| Meaning:                    | Reserved                       |                                 |                               | 1               |                  |

| 9605                              | \$MM_CTM_                                                                                                    | \$MM_CTM_SIMULATION_MAX_VIS_AREA   |                       |                              |                  |  |
|-----------------------------------|----------------------------------------------------------------------------------------------------|------------------------------------|-----------------------|------------------------------|------------------|--|
| MD number                         | Simulation of                                                                                                    | Simulation of maximum display area |                       |                              |                  |  |
| Default setting: 1000             | •                                                                                                    | Minimum input limit: -10000        |                       |                              | put limit: 10000 |  |
| Changes effective after: POWER ON |                                                                                                    |                                    | Protection level: 3/4 |                              | Unit: mm         |  |
| Data type: LONG                   |                                                                                                    |                                    |                       | Valid as of software version |                  |  |
|                                   |                                                                                                    |                                    |                       | ShopMill 4.3                 | •                |  |
| Meaning:                          | This machine data defines the second display area above the X coordinate. The Y coordinate is calculated automatically from this setting. |                                    |                       |                              |                  |  |

| 9626                         | \$MM_CTM_TRACE           |                                               |                           |                                              |                                                     |  |  |
|------------------------------|--------------------------|-----------------------------------------------|---------------------------|----------------------------------------------|-----------------------------------------------------|--|--|
| MD number                    | Settings in S            | Settings in ShopMill                          |                           |                                              |                                                     |  |  |
| Default setting: 0           |                          | Minimum in                                    | put limit: 0000           | Maximum in                                   | put limit: FFFF                                     |  |  |
| Changes effective after: IMN | MEDIATELY                |                                               | Protection level: 3/4     |                                              | Unit: Hex                                           |  |  |
| Data type: WORD              |                          |                                               |                           | Valid as of software version<br>ShopMill 7.1 |                                                     |  |  |
| Meaning:                     | only).<br>Bit 2 to bit 1 | 2: Reserved<br>ay cyclical lea<br>oses only). | ssages from ShopMill in t | Č ,                                          | or diagnostics purposes vertical softkey (for diag- |  |  |

| 9639                         | \$MM_CTM_MAX_TOOL_WEAR |                                 |                             |                  |                         |  |
|------------------------------|------------------------|---------------------------------|-----------------------------|------------------|-------------------------|--|
| MD number                    | Upper input            | Upper input limit for tool wear |                             |                  |                         |  |
| Default setting: 1           |                        | Minimum inp                     | out limit: 0                | Maximum ir       | nput limit: 10          |  |
| Changes effective after: IMN | MEDIATELY              |                                 | Protection level: 3/4       | •                | Unit: mm                |  |
| Data type: DOUBLE            |                        |                                 | ,                           | Valid as of s    | oftware version:        |  |
|                              |                        |                                 |                             | ShopMill 6.3     | 3                       |  |
| Meaning:                     |                        |                                 | he upper absolute limit fo  |                  |                         |  |
|                              |                        |                                 | not exceed the upper abso   | olute limit when | entering the wear value |  |
|                              | in the tool wear list. |                                 |                             |                  |                         |  |
|                              | The increme            | ental upper lim                 | nit is defined in MD 9450 S | MM_WRITE_        | TOA_FINE_LIMIT.         |  |

| 9640                         | \$MM_CTM_ENABLE_CALC_THREAD_PITCH |                                              |                               |                 |                           |  |  |
|------------------------------|-----------------------------------|----------------------------------------------|-------------------------------|-----------------|---------------------------|--|--|
| MD number                    | Calculation of                    | Calculation of thread depth if pitch entered |                               |                 |                           |  |  |
| Default setting: 0           |                                   | Minimum inp                                  | out limit: 0                  | Maximum in      | put limit: 1              |  |  |
| Changes effective after: IMN | MEDIATELY                         |                                              | Protection level: 3/4         |                 | Unit: –                   |  |  |
| Data type: BYTE              |                                   |                                              | Valid as of software version: |                 |                           |  |  |
|                              |                                   |                                              |                               | ShopMill 6.4    | ļ.                        |  |  |
| Meaning:                     | and thread to 0 = Thread of       |                                              |                               | ric thread acco | rding to pitch P (mm/rev) |  |  |

| 9646                                         | \$MM_CTM_                                     | \$MM_CTM_FACTOR_O_CALC_THR_PITCH                                  |                            |                  |                           |  |  |
|----------------------------------------------|-----------------------------------------------|-------------------------------------------------------------------|----------------------------|------------------|---------------------------|--|--|
| MD number                                    | Factor for ca                                 | Factor for calculating the external thread depth if pitch entered |                            |                  |                           |  |  |
| Default setting: 0,6134                      | Minimum input limit: – Maximum input limit: – |                                                                   |                            |                  | put limit: –              |  |  |
| Changes effective after: IMMEDIATELY Protect |                                               |                                                                   | Protection level: 3/4      |                  | Unit: –                   |  |  |
| Data type: DOUBLE                            | Valid as of s<br>ShopMill 6.4                 | oftware version:                                                  |                            |                  |                           |  |  |
| Meaning:                                     | The factor for in this MD.                    | or converting t                                                   | thread pitch to thread dep | th for metric ex | ternal threads is defined |  |  |

| 9647                                                     | \$MM_CTM_                                     | \$MM_CTM_FACTOR_I_CALC_THR_PITCH                                  |                            |                   |                             |  |  |
|----------------------------------------------------------|-----------------------------------------------|-------------------------------------------------------------------|----------------------------|-------------------|-----------------------------|--|--|
| MD number                                                | Factor for ca                                 | Factor for calculating the internal thread depth if pitch entered |                            |                   |                             |  |  |
| Default setting: 0,5413                                  | Minimum input limit: – Maximum input limit: – |                                                                   |                            |                   | put limit: –                |  |  |
| Changes effective after: IMMEDIATELY Pro                 |                                               |                                                                   | Protection level: 3/4      | •                 | Unit: –                     |  |  |
| Data type: DOUBLE Valid as of software vers ShopMill 6.4 |                                               |                                                                   |                            |                   |                             |  |  |
| Meaning:                                                 | The factor for this MD.                       | or converting t                                                   | thread pitch to thread dep | th for metric int | ernal threads is defined in |  |  |

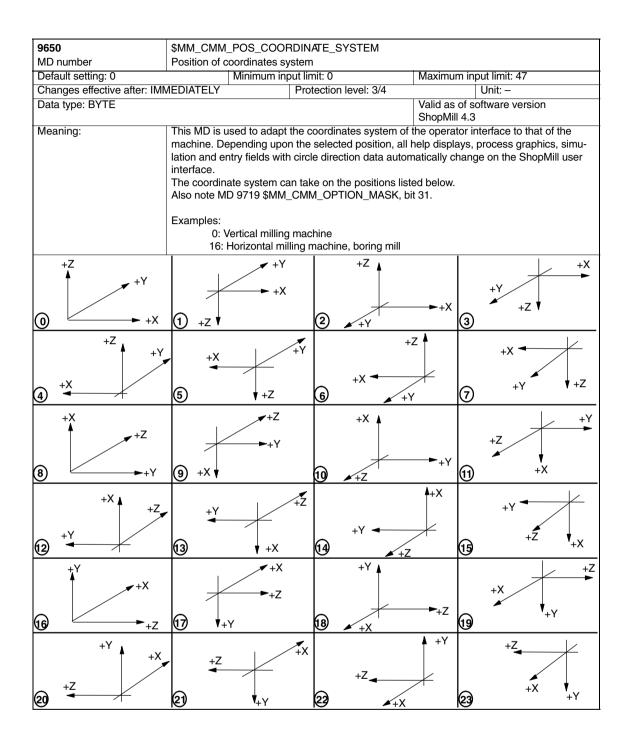

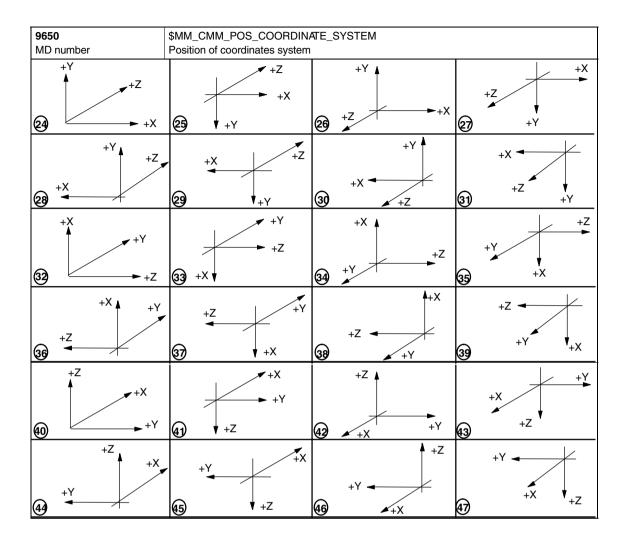

| 9651                              | \$MM_CMM    | \$MM_CMM_TOOL_MANAGEMENT                                                                                                    |                               |                 |              |  |  |
|-----------------------------------|-------------|----------------------------------------------------------------------------------------------------|-------------------------------|-----------------|--------------|--|--|
| MD number                         | Tool manag  | Tool management variant                                                                                                    |                               |                 |              |  |  |
| Default setting: 2                |             | Minimum inp                                                                                                    | out limit: 1                  | Maximum in      | put limit: 4 |  |  |
| Changes effective after: POWER ON |             | Protection level: 3/4                                                                                                    | <u>"</u>                      | Unit: –         |              |  |  |
| Data type: BYTE                   |             |                                                                                                    | Valid as of s<br>ShopMill 4.3 | oftware version |              |  |  |
| Meaning:                          | 2: Tool man | Choice of two tool management variants: 2: Tool management without loading/unloading 4: Tool management with loading / unloading |                               |                 |              |  |  |

| 9652                  | \$MM_CMM                                               | \$MM_CMM_TOOL_LIFE_CONTROL           |                      |              |                              |  |  |
|-----------------------|--------------------------------------------------------|--------------------------------------|----------------------|--------------|------------------------------|--|--|
| MD number             | Tool monito                                            | ring                                 |                      |              |                              |  |  |
| Default setting: 1    | *                                                      | Minimum in                           | put limit: 0         | Maximum in   | put limit: 1                 |  |  |
| Changes effective aft | nanges effective after: POWER ON Protection level: 3/4 |                                      |                      |              | Unit: –                      |  |  |
| Data type: BYTE       | Data type: BYTE                                        |                                      |                      |              | Valid as of software version |  |  |
|                       |                                                        |                                      |                      | ShopMill 4.3 |                              |  |  |
| Meaning:              | This MD is                                             | used to activa                       | ite tool monitoring. |              |                              |  |  |
|                       | 0 = Tool me                                            | 0 = Tool monitoring is not displayed |                      |              |                              |  |  |
|                       | 1 = Tool me                                            | onitoring is dis                     | splayed              |              |                              |  |  |

| 9653                         | \$MM_CMM_ENABLE_A_AXIS                                                                |                                        |                              |               |                 |  |  |
|------------------------------|---------------------------------------------------------------------------------------|----------------------------------------|------------------------------|---------------|-----------------|--|--|
| MD number                    | Enable 4th a                                                                          | Enable 4th axis for operator interface |                              |               |                 |  |  |
| Default setting: 0           |                                                                                       | Minimum inp                            | out limit: 0                 | Maximum in    | put limit: 3    |  |  |
| Changes effective after: IMN | MEDIATELY                                                                             |                                        | Protection level: 3/4        |               | Unit: –         |  |  |
| Data type: BYTE              |                                                                                       |                                        |                              | Valid as of s | oftware version |  |  |
|                              |                                                                                       |                                        |                              | ShopMill 4.3  |                 |  |  |
| Meaning:                     | 4. Enable 4t                                                                          | th axis (e.g. A                        | axis) for operator interface | e:            |                 |  |  |
|                              | 0 = 4th axis                                                                          | is not display                         | ed on the operator interfac  | e             |                 |  |  |
|                              | 1 = 4th axis is displayed on the operator interface                                   |                                        |                              |               |                 |  |  |
|                              | 2 = 4th axis is displayed on the operator interface and can be programmed             |                                        |                              |               |                 |  |  |
|                              | 3 = 4th axis is displayed on the operator interface only for reference point approach |                                        |                              |               |                 |  |  |

| 9654                         | \$MM_CMM               | \$MM_CMM_SPEED_FIELD_DISPLAY_RES                                                        |                       |               |                 |  |
|------------------------------|------------------------|-----------------------------------------------------------------------------------------|-----------------------|---------------|-----------------|--|
| MD number                    | Number of d            | Number of decimal places in the speed input field                                       |                       |               |                 |  |
| Default setting: 0           | Minimum input limit: 0 |                                                                                         |                       | Maximum in    | put limit: 4    |  |
| Changes effective after: IMN | /IEDIATELY             |                                                                                         | Protection level: 3/4 |               | Unit: –         |  |
| Data type: BYTE              |                        |                                                                                         | ,                     | Valid as of s | oftware version |  |
| ShopMill 4.3                 |                        |                                                                                         |                       |               |                 |  |
| Meaning:                     | This MD is u           | This MD is used to stipulate the number of decimal places in parameter field S (speed). |                       |               |                 |  |

| 9655                                                       | \$MM_CMM_CYC_PECKING_DIST    |                                            |                       |            |                             |  |
|------------------------------------------------------------|------------------------------|--------------------------------------------|-----------------------|------------|-----------------------------|--|
| MD number                                                  | Retraction d                 | Retraction distance for deep hole drilling |                       |            |                             |  |
| Default setting: -1                                        |                              | Minimum inp                                | out limit: –1         | Maximum in | put limit: 100.0            |  |
| Changes effective after: IMN                               | /IEDIATELY                   |                                            | Protection level: 3/4 |            | Unit: mm                    |  |
| Data type: DOUBLE Valid as of software versio ShopMill 4.3 |                              |                                            |                       |            |                             |  |
| Meaning:                                                   | ing.<br>Note:<br>–1 means th |                                            |                       | ·          | e drilling with chip break- |  |

| 9656                         | \$MM_CMM_CYC_DRILL_RELEASE_DIST                                                                                                    |                                |                       |            |                 |  |
|------------------------------|----------------------------------------------------------------------------------------------------|--------------------------------|-----------------------|------------|-----------------|--|
| MD number                    | Retraction of                                                                                                    | Retraction distance for boring |                       |            |                 |  |
| Default setting: -1          |                                                                                                    | Minimum in                     | put limit: –1         | Maximum in | put limit: 10.0 |  |
| Changes effective after: IMN | MEDIATELY                                                                                                    |                                | Protection level: 3/4 |            | Unit: mm        |  |
| Data type: DOUBLE            | Valid as of software version<br>ShopMill 4.3                                                                                                    |                                |                       |            |                 |  |
| Meaning:                     | This MD is used to determine the distance by which the tool moves free in X and Z direction for boring.  Note:  —1 means that the value of the retraction distance D can be entered on the operator interface. |                                |                       |            |                 |  |

| 9657<br>MD number                      | \$MM_CMM_CYC_MIN_CONT_PO_TO_RAD Variation of smallest possible cutter radius in %                                                                                                    |                                                |                       |  |         |  |
|----------------------------------------|----------------------------------------------------------------------------------------------------|------------------------------------------------|-----------------------|--|---------|--|
| Default setting: 5                     |                                                                                                    | Minimum input limit: 0 Maximum input limit: 50 |                       |  |         |  |
| Changes effective after: IMMEDIATELY P |                                                                                                    |                                                | Protection level: 3/4 |  | Unit: % |  |
| Data type: WORD                        | Valid as of s<br>ShopMill 4.3                                                                                                    | oftware version                                |                       |  |         |  |
| Meaning:                               | This MD is required for milling contour pockets. This parameter is used to stipulate the percentage by which the radius of the cutter being used may be smaller than the one used for generation. |                                                |                       |  |         |  |

| 9658                                                       | \$MM_CMM                                                                                                    | \$MM_CMM_CYC_MAX_CONT_PO_TO_RAD             |                |            |                 |  |  |
|------------------------------------------------------------|----------------------------------------------------------------------------------------------------|---------------------------------------------|----------------|------------|-----------------|--|--|
| MD number                                                  | Variation of                                                                                                    | Variation of largest possible cutter radius |                |            |                 |  |  |
| Default setting: 0.01                                      |                                                                                                    | Minimum inp                                 | out limit: 0.0 | Maximum in | put limit: 10.0 |  |  |
| Changes effective after: IMMEDIATELY Protection level: 3/4 |                                                                                                    |                                             |                | Unit: mm   |                 |  |  |
| Data type: DOUBLE                                          | Data type: DOUBLE                                                                                                    |                                             |                |            |                 |  |  |
| Meaning:                                                   | ShopMill 4.3  This MD is required for milling contour pockets. This parameter is used to stipulate the amount by which the radius of the cutter being used may be larger than the one used for generation. |                                             |                |            |                 |  |  |

| 9659                                                        | \$MM_CMM_CYC_DRILL_RELEASE_ANGLE |                                      |                       |            |                                                            |  |  |
|-------------------------------------------------------------|----------------------------------|--------------------------------------|-----------------------|------------|------------------------------------------------------------|--|--|
| MD number                                                   | Tool orientat                    | Tool orientation angle on retraction |                       |            |                                                            |  |  |
| Default setting: -1                                         |                                  | Minimum in                           | put limit: –1         | Maximum ir | put limit: 360                                             |  |  |
| Changes effective after: IMN                                | MEDIATELY                        |                                      | Protection level: 3/4 |            | Unit: Degrees                                              |  |  |
| Data type: DOUBLE Valid as of software version ShopMill 4.3 |                                  |                                      |                       |            |                                                            |  |  |
| Meaning:                                                    | nal turning to<br>Note:          | ool, remains i                       | n a boring.           | ,          | ich the tool, e.g. an inter-<br>red on the operator inter- |  |  |

| 9660                    | \$MM_CMM                                                 | \$MM_CMM_ENABLE_PLANE_CHANGE                               |                              |             |               |  |  |
|-------------------------|----------------------------------------------------------|------------------------------------------------------------|------------------------------|-------------|---------------|--|--|
| MD number               | Changing to                                              | machining p                                                | lane (G17, G18, G19)         |             |               |  |  |
| Default setting: 1      | •                                                        | Minimum in                                                 | put limit: 0                 | Maximum ii  | nput limit: 1 |  |  |
| Changes effective after | r: IMMEDIATELY                                           |                                                            | Protection level: 3/4        |             | Unit: –       |  |  |
| Data type: BYTE         |                                                          |                                                            | Valid as of software version |             |               |  |  |
|                         |                                                          |                                                            |                              | ShopMill 4. | 3             |  |  |
| Meaning:                | Enable char                                              | nge to machin                                              | ning plane (G17, G18, G1     | 9):         |               |  |  |
|                         | 0 = Change                                               | 0 = Change to machining plane (G17, G18, G19) not possible |                              |             |               |  |  |
|                         | 1 = Changing to machining plane (G17, G18, G19) possible |                                                            |                              |             |               |  |  |

| 9662                                                       | \$MM_CMM                                      | \$MM_CMM_COUNT_GEAR_STEPS                                                                                                    |                       |                              |         |  |  |
|------------------------------------------------------------|-----------------------------------------------|----------------------------------------------------------------------------------------------------|-----------------------|------------------------------|---------|--|--|
| MD number                                                  | Number of g                                   | Number of gear steps                                                                                                    |                       |                              |         |  |  |
| Default setting: 1                                         | Minimum input limit: 0 Maximum input limit: 5 |                                                                                                    |                       |                              |         |  |  |
| Changes effective after: IMMEDIATELY Protection level: 3/4 |                                               |                                                                                                    | Protection level: 3/4 |                              | Unit: – |  |  |
| Data type: BYTE                                            |                                               |                                                                                                    |                       | Valid as of software version |         |  |  |
|                                                            |                                               |                                                                                                    |                       | ShopMill 4.3                 | 3       |  |  |
| Meaning:                                                   |                                               | This MD is for setting the number of gear steps (0 to 5) for the spindle. The possibility of input in the operator interface is thus restricted. |                       |                              |         |  |  |

| 9663                              | \$MM_CMM_TOOL_DISPLAY_IN_DIAM |                                                                                                  |                       |                               |                 |  |  |
|-----------------------------------|-------------------------------|--------------------------------------------------------------------------------------------------|-----------------------|-------------------------------|-----------------|--|--|
| MD number                         | Display of ra                 | Display of radius/diameter for tool                                                              |                       |                               |                 |  |  |
| Default setting: 1                |                               | Minimum input limit: 0                                                                           |                       |                               | put limit: 1    |  |  |
| Changes effective after: POWER ON |                               |                                                                                                  | Protection level: 3/4 |                               | Unit: –         |  |  |
| Data type: BYTE                   |                               |                                                                                                  |                       | Valid as of s<br>ShopMill 4.3 | oftware version |  |  |
| Meaning:                          | 0 = radius                    | This MD is used to define how the tool should be displayed or entered:  0 = radius  1 = diameter |                       |                               |                 |  |  |

| 9664                         | \$MM_CMM     | \$MM_CMM_MAX_INP_FEED_P_MIN |                              |                 |                     |  |
|------------------------------|--------------|-----------------------------|------------------------------|-----------------|---------------------|--|
| MD number                    | Maximum fe   | ed in mm/min                | 1                            |                 |                     |  |
| Default setting: 10000.0     |              | Minimum inp                 | out limit: 0.0               | Maximum in      | put limit: 100000.0 |  |
| Changes effective after: IMN | MEDIATELY    |                             | Protection level: 3/4        |                 | Unit: mm/min        |  |
| Data type: DOUBLE            |              |                             | ,                            | Valid as of s   | oftware version     |  |
| ShopMill 4.3                 |              |                             |                              |                 |                     |  |
| Meaning:                     | This MD is u | sed to enter t              | the upper limit for the feed | rate input in m | nm/min.             |  |

| 9665<br>MD number            |              | \$MM_CMM_MAX_INP_FEED_P_ROT Maximum feed in mm/rev |                              |                 |                 |  |
|------------------------------|--------------|----------------------------------------------------|------------------------------|-----------------|-----------------|--|
| Default setting: 1.0         |              | Minimum inp                                        | out limit: 0.0               | Maximum in      | put limit: 10.0 |  |
| Changes effective after: IMN | MEDIATELY    |                                                    | Protection level: 3/4        |                 | Unit: mm/rev    |  |
| Data type: DOUBLE            |              |                                                    |                              | Valid as of s   | oftware version |  |
| ShopMill 4.3                 |              |                                                    |                              |                 |                 |  |
| Meaning:                     | This MD is u | ised to enter t                                    | the upper limit for the feed | rate input in m | nm/rev.         |  |

| 9666<br>MD number            | \$MM_CMM_MAX_INP_FEED_P_TOOTH  Maximum feed in mm/tooth |                |                              |                               |                 |  |
|------------------------------|---------------------------------------------------------|----------------|------------------------------|-------------------------------|-----------------|--|
| Default setting: 1.0         | Default setting: 1.0 Minimum input limit: 0.0           |                |                              |                               | put limit: 5.0  |  |
| Changes effective after: IMN | MEDIATELY                                               |                | Protection level: 3/4        |                               | Unit: mm/tooth  |  |
| Data type: DOUBLE            |                                                         |                |                              | Valid as of s<br>ShopMill 4.3 | oftware version |  |
| Meaning:                     | This MD is u                                            | sed to enter t | the upper limit for the feed | rate input in m               | nm/tooth.       |  |

| 9667                        | \$MM_CMM                                             | \$MM_CMM_FOLLOW_ON_TOOL_ACTIVE                                                                                                    |              |                               |                       |  |  |
|-----------------------------|------------------------------------------------------|----------------------------------------------------------------------------------------------------|--------------|-------------------------------|-----------------------|--|--|
| MD number                   | Tool presele                                         | ction active                                                                                                    |              |                               |                       |  |  |
| Default setting: 1          | 1                                                    | Minimum inp                                                                                                    | out limit: 0 | Maximum in                    | put limit: 1          |  |  |
| Changes effective after: IM | s effective after: IMMEDIATELY Protection level: 3/4 |                                                                                                    |              |                               | Unit: –               |  |  |
| Data type: BYTE             | Data type: BYTE                                      |                                                                                                    |              | Valid as of s<br>ShopMill 4.3 | software version<br>3 |  |  |
| Meaning:                    | following too<br>0 = Tool pre                        | This MD is used to activate tool preselection in a magazine (e.g. chain magazine); i.e. the following tool is already brought to the loading point for a pending tool change.  0 = Tool preselection is not active  1 = Tool preselection is active |              |                               |                       |  |  |

| 9668                                                      | \$MM_CMM_M_CODE_COOLANT_I_AND_II     |                |                       |                  |                              |  |
|-----------------------------------------------------------|--------------------------------------|----------------|-----------------------|------------------|------------------------------|--|
| MD number                                                 | M function of                        | oolant I and I | I                     |                  |                              |  |
| Default setting: -1                                       |                                      | Minimum in     | put limit: –1         | Maximum ir       | put limit: 32767             |  |
| Changes effective after: IMN                              | /IEDIATELY                           |                | Protection level: 3/4 |                  | Unit: –                      |  |
| Data type: WORD Valid as of software version ShopMill 4.4 |                                      |                |                       |                  |                              |  |
| Meaning:                                                  | at the same<br>Value:<br>-1 = No M f | time.          |                       | tools list coola | nts I and II are both active |  |

| 9669                         | \$MM_CMM_FACE_MILL_EFF_TOOL_DIAM |                                            |                       |                               |                                  |  |
|------------------------------|----------------------------------|--------------------------------------------|-----------------------|-------------------------------|----------------------------------|--|
| MD number                    | Effective cut                    | Effective cutter diameter for face milling |                       |                               |                                  |  |
| Default setting: 85.0        |                                  | Minimum inp                                | out limit: 50.0       | Maximum in                    | put limit: 100.0                 |  |
| Changes effective after: IMI | MEDIATELY                        |                                            | Protection level: 3/4 | •                             | Unit: %                          |  |
| Data type: DOUBLE            |                                  |                                            |                       | Valid as of s<br>ShopMill 4.4 | oftware version                  |  |
| Meaning:                     | used for pla<br>d = cut diam     | ne milling. The                            |                       | ,,                            | n the ratio d/D, where diameter: |  |

| 9670                         | \$MM_CMM_START_RAD_CONTOUR_POCKE                                                                                        |                                           |                                                                                                    |                               |                          |  |
|------------------------------|----------------------------------------------------------------------------------------------------|-------------------------------------------|----------------------------------------------------------------------------------------------------|-------------------------------|--------------------------|--|
| MD number                    | Radius of approach circle for finishing contour pockets plus half the final machining allowance (–1 = safety clearance) |                                           |                                                                                                    |                               |                          |  |
| Default setting: -1          |                                                                                                    | Minimum inp                               | out limit: –1                                                                                      | Maximum in                    | put limit: 100.0         |  |
| Changes effective after: IMI | MEDIATELY                                                                                                    |                                           | Protection level: 3/4                                                                              | 1                             | Unit: mm                 |  |
| Data type: DOUBLE            |                                                                                                    |                                           |                                                                                                    | Valid as of s<br>ShopMill 4.4 | oftware version          |  |
| Meaning:                     | -1 = The rad<br>the start point<br>>0 = The rad                                                                         | dius is selecte<br>nt.<br>dius is selecte | s of the approach circle when such that the safety cleaned such that the value of the start point. | arance for final              | machining is observed at |  |

| 9671                              | \$MM_CMM                                                                                                    | \$MM_CMM_TOOL_LOAD_DEFAULT_MAG |                       |  |               |  |
|-----------------------------------|----------------------------------------------------------------------------------------------------|--------------------------------|-----------------------|--|---------------|--|
| MD number                         | Load tool in                                                                                                   | Load tool in default magazine  |                       |  |               |  |
| Default setting: 0                | Minimum input limit: 0 Maximum input limit: 30                                                                 |                                |                       |  | put limit: 30 |  |
| Changes effective after: POWER ON |                                                                                                    |                                | Protection level: 3/4 |  | Unit: –       |  |
| Data type: BYTE                   | Valid as of s<br>ShopMill 6.3                                                                                  | oftware version                |                       |  |               |  |
| Meaning:                          | In this MD you define the magazine in which ShopMill first searches for an empty location when loading a tool. |                                |                       |  |               |  |

| 9672                        | \$MM_CMM_FIXED_TOOL_PLACE |                                                                                                    |                       |                               |                 |  |  |
|-----------------------------|---------------------------|----------------------------------------------------------------------------------------------------|-----------------------|-------------------------------|-----------------|--|--|
| MD number                   | Fixed location            | Fixed location coding                                                                                                    |                       |                               |                 |  |  |
| Default setting: 0          |                           | Minimum inp                                                                                                    | out limit: 0          | Maximum in                    | put limit: 1    |  |  |
| Changes effective after: PO | WER ON                    |                                                                                                    | Protection level: 3/4 |                               | Unit: –         |  |  |
| Data type: BYTE             |                           |                                                                                                    |                       | Valid as of s<br>ShopMill 4.4 | oftware version |  |  |
| Meaning:                    | 0 = Tool with             | This MD defines the state of newly created tools:  0 = Tool with variable location coding in the magazine  1 = Tools with fixed location coding in the magazine |                       |                               |                 |  |  |

| 9673                        | \$MM_CMM_TOOL_LOAD_STATION |                                              |                             |            |               |  |  |
|-----------------------------|----------------------------|----------------------------------------------|-----------------------------|------------|---------------|--|--|
| MD number                   | Number of le               | Number of loading point                      |                             |            |               |  |  |
| Default setting: 1          |                            | Minimum in                                   | out limit: 1                | Maximum ir | nput limit: 2 |  |  |
| Changes effective after: PO | WER ON                     |                                              | Protection level: 3/4       | '          | Unit: –       |  |  |
| Data type: BYTE             |                            | Valid as of software version<br>ShopMill 4.4 |                             |            |               |  |  |
| Meaning:                    |                            | unloaded. (The<br>g point.)<br>point 1       | ate the loading point at wh |            |               |  |  |

| 9674                              | \$MM_CMM                      | \$MM_CMM_ENABLE_TOOL_MAGAZINE                                        |                       |              |         |  |  |
|-----------------------------------|-------------------------------|----------------------------------------------------------------------|-----------------------|--------------|---------|--|--|
| MD number                         | Display the                   | Display the magazine list                                            |                       |              |         |  |  |
| Default setting: 1                |                               | Minimum inp                                                          | Maximum in            | put limit: 1 |         |  |  |
| Changes effective after: POWER ON |                               |                                                                      | Protection level: 3/4 |              | Unit: – |  |  |
| Data type: BYTE                   | Valid as of s<br>ShopMill 4.4 | oftware version                                                      |                       |              |         |  |  |
| Meaning:                          |                               | 0 = Magazine list is not displayed<br>1 = Magazine list is displayed |                       |              |         |  |  |

| 9675                                 | \$MM_CMM                | \$MM_CMM_CUSTOMER_START_PICTURE               |                           |                               |                 |  |  |
|--------------------------------------|-------------------------|-----------------------------------------------|---------------------------|-------------------------------|-----------------|--|--|
| MD number                            | Customized              | Customized boot screen                        |                           |                               |                 |  |  |
| Default setting: 0                   |                         | Minimum input limit: 0 Maximum input limit: 1 |                           |                               |                 |  |  |
| Changes effective after: IMMEDIATELY |                         |                                               | Protection level: 3/4     |                               | Unit: –         |  |  |
| Data type: BYTE                      |                         |                                               |                           | Valid as of s<br>ShopMill 5.1 | oftware version |  |  |
| Meaning:                             | The custom              | zed boot scre                                 | en is activated as follov | vs:                           |                 |  |  |
|                                      | 0 = Siemens boot screen |                                               |                           |                               |                 |  |  |
|                                      | 1 = Custom              | zed boot scre                                 | en                        |                               |                 |  |  |

| 9680                                 | \$MM_CMM     | \$MM_CMM_M_CODE_COOLANT_I                                                                  |                       |               |                 |  |  |
|--------------------------------------|--------------|--------------------------------------------------------------------------------------------|-----------------------|---------------|-----------------|--|--|
| MD number                            | M function c | M function coolant I                                                                       |                       |               |                 |  |  |
| Default setting: 8                   |              | Minimum input limit: 0 Maximum input limit: 32767                                          |                       |               |                 |  |  |
| Changes effective after: IMMEDIATELY |              |                                                                                            | Protection level: 3/4 |               | Unit: –         |  |  |
| Data type: WORD                      |              |                                                                                            |                       | Valid as of s | oftware version |  |  |
|                                      |              |                                                                                            |                       | ShopMill 5.1  |                 |  |  |
| Meaning:                             | This MD is u | This MD is used to stipulate the M function for coolant I; this is output when the tool is |                       |               |                 |  |  |
|                                      | changed.     |                                                                                            |                       |               |                 |  |  |

| 9681                                                     | \$MM_CMM                                          | \$MM_CMM_M_CODE_COOLANT_II |                           |                     |                       |  |
|----------------------------------------------------------|---------------------------------------------------|----------------------------|---------------------------|---------------------|-----------------------|--|
| MD number                                                | M function c                                      | M function coolant II      |                           |                     |                       |  |
| Default setting: 7                                       | Minimum input limit: 0 Maximum input limit: 32767 |                            |                           |                     |                       |  |
| Changes effective after: IMMEDIATELY Protection level: 3 |                                                   |                            | Protection level: 3/4     |                     | Unit: –               |  |
| Data type: WORD                                          | Valid as of s<br>ShopMill 5.1                     | oftware version            |                           |                     |                       |  |
| Meaning:                                                 | This MD is u<br>changed.                          | ised to stipula            | te the M function for coo | lant II; this is ou | tput when the tool is |  |

| 9682                                                        | \$MM_CMM     | \$MM_CMM_CYC_BGF_BORE_DIST                   |                               |              |                |  |  |
|-------------------------------------------------------------|--------------|----------------------------------------------|-------------------------------|--------------|----------------|--|--|
| MD number                                                   | Preboring de | Preboring depth for drill and thread milling |                               |              |                |  |  |
| Default setting: 1                                          |              | Minimum inp                                  | out limit: 0                  | Maximum in   | put limit: 100 |  |  |
| Changes effective after: IMMEDIATELY                        |              |                                              | Protection level: 3/4         |              | Unit: mm       |  |  |
| Data type: DOUBLE Valid as of software version ShopMill 6.2 |              |                                              |                               |              |                |  |  |
| Meaning:                                                    | This MD def  | ines the preb                                | oring depth for drill and thr | ead milling. |                |  |  |

| 9686                                            | \$MM_CMM       | \$MM_CMM_M_CODE_COOLANT_OFF                                                                                         |                       |                              |         |  |  |
|-------------------------------------------------|----------------|----------------------------------------------------------------------------------------------------|-----------------------|------------------------------|---------|--|--|
| MD number                                       | M function for | M function for coolant OFF                                                                                          |                       |                              |         |  |  |
| Default setting: 9                              | 11             | Minimum input limit: 0 Maximum input                                                                                |                       |                              |         |  |  |
| Changes effective after: IMMEDIATELY Protection |                |                                                                                                    | Protection level: 3/4 |                              | Unit: – |  |  |
| Data type: LONG                                 |                |                                                                                                    |                       | Valid as of software version |         |  |  |
|                                                 |                |                                                                                                    |                       | ShopMill 6.2                 |         |  |  |
| Meaning:                                        |                | This MD is used to stipulate the M function for switching the coolant OFF; this is output when the tool is changed. |                       |                              |         |  |  |

| 9687                              | \$MM_CMM                                                                                                    | \$MM_CMM_TOOL_MOVE_DEFAULT_MAG  |                       |                              |         |  |
|-----------------------------------|----------------------------------------------------------------------------------------------------|---------------------------------|-----------------------|------------------------------|---------|--|
| MD number                         | Reload tool                                                                                                    | Reload tool in default magazine |                       |                              |         |  |
| Default setting: 0                | Minimum input limit: 0 Maximum input limit: 30                                                                    |                                 |                       |                              |         |  |
| Changes effective after: POWER ON |                                                                                                    |                                 | Protection level: 3/4 | •                            | Unit: – |  |
| Data type: BYTE                   |                                                                                                    |                                 |                       | Valid as of software version |         |  |
|                                   |                                                                                                    |                                 |                       | ShopMill 6.3                 | 1       |  |
| Meaning:                          | In this MD you define the magazine in which ShopMill first searches for an empty location when relocating a tool. |                                 |                       |                              |         |  |

| 9703<br>MD number       | ·             | \$MM_CMM_INDEX_AXIS_4 Axis index for 4th axis |                              |               |                 |  |  |
|-------------------------|---------------|-----------------------------------------------|------------------------------|---------------|-----------------|--|--|
| Default setting: 0      | <u> </u>      | Minimum input limit: 0                        |                              |               | put limit: 127  |  |  |
| Changes effective after | : IMMEDIATELY |                                               | Protection level: 3/4        | <u>'</u>      | Unit: –         |  |  |
| Data type: UBYTE        |               |                                               |                              | Valid as of s | oftware version |  |  |
| ShopMill 5.3            |               |                                               |                              |               | }               |  |  |
| Meaning:                | The number    | of the channe                                 | el axis is entered in this I | ИD.           |                 |  |  |

| 9704                         | \$MM_CMM       | \$MM_CMM_INDEX_AXIS_5                                 |                |               |                 |  |  |
|------------------------------|----------------|-------------------------------------------------------|----------------|---------------|-----------------|--|--|
| MD number                    | Axis index for | Axis index for 5th axis                               |                |               |                 |  |  |
| Default setting: 0           |                | Minimum inp                                           | put limit: 127 |               |                 |  |  |
| Changes effective after: IMN | /IEDIATELY     | •                                                     | Unit: –        |               |                 |  |  |
| Data type: UBYTE             |                |                                                       | ,              | Valid as of s | oftware version |  |  |
|                              | ShopMill 5.3   |                                                       |                |               |                 |  |  |
| Meaning:                     | The number     | The number of the channel axis is entered in this MD. |                |               |                 |  |  |

| 9705<br>MD number                            | \$MM_CMM_INDEX_SPINDLE Axis index for spindle |                                                       |                       |                               |                 |
|----------------------------------------------|-----------------------------------------------|-------------------------------------------------------|-----------------------|-------------------------------|-----------------|
| Default setting: 4                           |                                               | Minimum input limit: 0                                |                       |                               | put limit: 127  |
| Changes effective after: IMMEDIATELY Protect |                                               |                                                       | Protection level: 3/4 | '                             | Unit: –         |
| Data type: UBYTE                             |                                               |                                                       |                       | Valid as of s<br>ShopMill 5.3 | oftware version |
| Meaning:                                     | The number                                    | The number of the channel axis is entered in this MD. |                       |                               |                 |

| 9706                         | \$MM_CMM_GEOAX_ASSIGN_AXIS_4                                  |                                                              |                                                                                                    |                                                   |              |
|------------------------------|---------------------------------------------------------------|--------------------------------------------------------------|----------------------------------------------------------------------------------------------------|---------------------------------------------------|--------------|
| MD number                    | Assignment                                                    | of 4th axis to                                               | geometry axis                                                                                                    |                                                   |              |
| Default setting: 0           |                                                               | Minimum inp                                                  | out limit: 0                                                                                                    | Maximum in                                        | put limit: 3 |
| Changes effective after: IMN | MEDIATELY                                                     |                                                              | Protection level: 3/4                                                                                                    |                                                   | Unit: –      |
| Data type: BYTE              |                                                               |                                                              |                                                                                                    | Valid as of software version<br>ShopMill 6.4      |              |
| Meaning:                     | if you are us<br>0 = no assig<br>1 = 4th axis<br>2 = 4th axis | ing the angle<br>nment<br>in the directic<br>in the directic | assigned a geometry axis. offset parameter when me on of the 1st geometry axis on of the 2nd geometry axis on of the 3rd geometry axis on of the 3rd geometry axis | asuring a wor<br>(X) -> A axis<br>s (Y) -> B axis | kpiece.      |

| 9707                         | \$MM_CMM_GEOAX_ASSIGN_AXIS_5                                  |                                                                                                    |                       |                                              |              |  |
|------------------------------|---------------------------------------------------------------|----------------------------------------------------------------------------------------------------|-----------------------|----------------------------------------------|--------------|--|
| MD number                    | Assignment                                                    | of 5th axis to                                                                                                    | geometry axis         |                                              |              |  |
| Default setting: 0           |                                                               | Minimum inp                                                                                                    | out limit: 0          | Maximum in                                   | put limit: 3 |  |
| Changes effective after: IMN | MEDIATELY                                                     |                                                                                                    | Protection level: 3/4 |                                              | Unit: –      |  |
| Data type: BYTE              |                                                               |                                                                                                    |                       | Valid as of software version<br>ShopMill 6.4 |              |  |
| Meaning:                     | if you are us<br>0 = no assig<br>1 = 5th axis<br>2 = 5th axis | In this MD, the 5th axis is assigned a geometry axis. The assignment becomes necessary if you are using the angle offset parameter when measuring a workpiece.  0 = no assignment  1 = 5th axis in the direction of the 1st geometry axis (X) -> A axis  2 = 5th axis in the direction of the 2nd geometry axis (Y) -> B axis  3 = 5th axis in the direction of the 3rd geometry axis (Z) -> C axis |                       |                                              |              |  |

| 9718                         | \$MM_CMM_OPTION_MASK_2                                                       |                                                                             |                                                      |                                       |                                                                          |  |
|------------------------------|------------------------------------------------------------------------------|-----------------------------------------------------------------------------|------------------------------------------------------|---------------------------------------|--------------------------------------------------------------------------|--|
| MD number                    | Settings for                                                                 | Settings for ShopMill                                                       |                                                      |                                       |                                                                          |  |
| Default setting: 0           |                                                                              | Minimum inp                                                                 | out limit: 0000                                      | Maximum in                            | put limit: FFFF                                                          |  |
| Changes effective after: IMI | MEDIATELY                                                                    |                                                                             | Protection level: 1                                  |                                       | Unit: Hex                                                                |  |
| Data type: LONG              |                                                                              |                                                                             |                                                      | Valid as of s<br>ShopMill 7.1         | oftware version                                                          |  |
| Meaning:                     | for executio<br>Bit 1: Influer<br>Bit 2: Do no<br>entered.<br>Bit 3 to bit 6 | n.  n.  nce the simular t display the b : Reserved vate the funct el heads. | ation speed through fee<br>pasic offset in the measu | d rate override.<br>uring and progran | from the PLC) is selected n mask and cannot be e software limit switches |  |

| 9719                         | \$MM_CMM_OPTION_MASK                                                                                                    |                                                                                                    |                                                                                                    |                                                                                                    |                       |  |
|------------------------------|----------------------------------------------------------------------------------------------------|----------------------------------------------------------------------------------------------------|----------------------------------------------------------------------------------------------------|----------------------------------------------------------------------------------------------------|-----------------------|--|
| MD number                    | Settings for ShopMill                                                                                                    |                                                                                                    |                                                                                                    |                                                                                                    |                       |  |
| Default setting: H5          |                                                                                                    | Minimum in                                                                                                    | out limit: 0000                                                                                                    | Maximum in                                                                                                    | nput limit: FFFF      |  |
| Changes effective after: IMI | MEDIATELY                                                                                                    |                                                                                                    | Protection level: 1                                                                                                    |                                                                                                    | Unit: Hex             |  |
| Data type: LONG              |                                                                                                    |                                                                                                    |                                                                                                    | Valid as of s<br>ShopMill 6.4                                                                                                    | software version<br>1 |  |
| Meaning:                     | Bit 10 to bit<br>Bit 18: When<br>Bit 19: Inste<br>Bit 20: Displ<br>Bit 21: Enab<br>Bit 22 to bit<br>Bit 26: Enab<br>Bit 27: Enab<br>Bit 28 to bit<br>Bit 31: Alwa | orrogram exection changing Mad of "MCS" as ay work offset basic records: Reserved the directory "File directory "State of the directory of the directory of the | anual/MDA/Auto, chang<br>and "WCS" display texts<br>ets not as "ZO1", but as<br>rd display.<br>Part programs" in progra<br>Subroutines" in program | s "Machine" and " "G54" (except in am manager. Imanager. The am follows: X to a stollows: X to a stollows: X | •                     |  |

| 9720                 | \$MM_CMM_                                             | \$MM_CMM_ENABLE_B_AXIS                                                                                                    |                          |                               |                   |  |  |
|----------------------|-------------------------------------------------------|----------------------------------------------------------------------------------------------------|--------------------------|-------------------------------|-------------------|--|--|
| MD number            | Enable 5th ax                                         | dis for operate                                                                                                    | or interface             |                               |                   |  |  |
| Default setting: 0   |                                                       | Minimum inp                                                                                                    | ut limit: 0              | Maximum in                    | put limit: 3      |  |  |
| Changes effective at | ter: IMMEDIATELY                                      |                                                                                                    | Protection level: 3/4    |                               | Unit: –           |  |  |
| Data type: BYTE      |                                                       |                                                                                                    |                          | Valid as of s<br>ShopMill 5.1 | oftware version   |  |  |
| Meaning:             | 0 = 5th axis is<br>1 = 5th axis is<br>2 = 5th axis is | ShopMill 5.1  5. Enable 5th axis (e.g. B axis) for operator interface:  0 = 5th axis is not displayed on the operator interface  1 = 5th axis is displayed on the operator interface  2 = 5th axis is displayed on the operator interface and can be programmed |                          |                               |                   |  |  |
|                      | 3 = 5th axis is                                       | s displayed o                                                                                                    | n the operator interface | only for reference            | ce point approach |  |  |

| 9721                         | \$MM_CMM_ENABLE_TRACYL                                                                                                    |                 |                        |                               |                 |
|------------------------------|----------------------------------------------------------------------------------------------------|-----------------|------------------------|-------------------------------|-----------------|
| MD number                    | Enable signa                                                                                                    | al for cylinder | surface transformation |                               |                 |
| Default setting: 0           |                                                                                                    | Minimum in      | put limit: 0           | Maximum in                    | put limit: 1    |
| Changes effective after: IMN | 1EDIATELY                                                                                                    |                 | Protection level: 3/4  | •                             | Unit: –         |
| Data type: BYTE              |                                                                                                    |                 |                        | Valid as of s<br>ShopMill 5.1 | oftware version |
| Meaning:                     | ShopMill 5.1  Enable the cylinder surface transformation function on the operator interface:  0 = The cylinder surface transformation function is not displayed on the operator interface.  1 = The cylinder surface transformation function is displayed on the operator interface.  The cylinder surface transformation function can only be used if it has been started up in the CNC-ISO operator interface. |                 |                        |                               |                 |

| 9723                    | \$MM_CMM_      | \$MM_CMM_ENABLE_SWIVELING_HEAD                                                          |                                              |  |  |  |  |
|-------------------------|----------------|-----------------------------------------------------------------------------------------|----------------------------------------------|--|--|--|--|
| MD number               | Enable swive   | Enable swiveling                                                                        |                                              |  |  |  |  |
| Default setting: 0      |                | Minimum input limit: 0                                                                  | Maximum input limit: 1                       |  |  |  |  |
| Changes effective after | r: IMMEDIATELY | Protection level: 3/4                                                                   | Unit: –                                      |  |  |  |  |
| Data type: BYTE         |                |                                                                                         | Valid as of software version<br>ShopMill 5.1 |  |  |  |  |
| Meaning:                | Enable the S   | wiveling function on the operator ir                                                    | nterface.                                    |  |  |  |  |
|                         | 0 = The Swiv   | veling function is not displayed on t                                                   | the operator interface                       |  |  |  |  |
|                         | 1 = The Swiv   | 1 = The Swiveling function is displayed in the operator interface                       |                                              |  |  |  |  |
|                         | Swiveling ca   | Swiveling can only be used if it has been started up in the CNC-ISO operator interface. |                                              |  |  |  |  |

| 9724                                                       | \$MM_CMM     | \$MM_CMM_CIRCLE_RAPID_FEED                                                               |                       |                              |                   |  |
|------------------------------------------------------------|--------------|------------------------------------------------------------------------------------------|-----------------------|------------------------------|-------------------|--|
| MD number                                                  | Rapid feed f | or positioning                                                                           | on circular path      |                              |                   |  |
| Default setting: 5000                                      |              | Minimum input limit: 0                                                                   |                       |                              | put limit: 100000 |  |
| Changes effective after: IMMEDIATELY Protection level: 3/4 |              |                                                                                          | Protection level: 3/4 | '                            | Unit: mm/min      |  |
| Data type: DOUBLE                                          |              |                                                                                          |                       | Valid as of software version |                   |  |
| ShopMill 6.2                                               |              |                                                                                          |                       | !                            |                   |  |
| Meaning:                                                   | Use this MD  | Use this MD to set the rapid traverse feed in mm/min for positioning on a circular path. |                       |                              |                   |  |

| 9725                         | \$MM_CMM_ENABLE_QUICK_M_CODES                |                                                |                       |                                              |                          |
|------------------------------|----------------------------------------------|------------------------------------------------|-----------------------|----------------------------------------------|--------------------------|
| MD number                    | Enable fast                                  | M functions                                    |                       |                                              |                          |
| Default setting: 0           |                                              | Minimum inp                                    | out limit: –          | Maximum in                                   | put limit: –             |
| Changes effective after: IMN | MEDIATELY                                    |                                                | Protection level: 3/4 |                                              | Unit: –                  |
| Data type: BYTE              |                                              |                                                |                       | Valid as of software version<br>ShopMill 6.4 |                          |
| Meaning:                     | by the PLC<br>Bit 0: Coolar<br>Bit 1: Coolar | without confirent 1 ON ont 2 ON ont 1 and 2 ON |                       | eans that the M                              | 1 functions are executed |

| 9727                         | \$MM_CMM_ENABLE_POS_A_B_AXIS                                                                                                    |              |                              |              |  |
|------------------------------|----------------------------------------------------------------------------------------------------|--------------|------------------------------|--------------|--|
| MD number                    | Enable support for A/B ax                                                                                                    | <b>cis</b>   |                              |              |  |
| Default setting: 0           | Minimum in                                                                                                    | out limit: – | Maximum in                   | put limit: – |  |
| Changes effective after: IMN | Changes effective after: IMMEDIATELY Protection level: 3/4                                                                                                    |              |                              | Unit: –      |  |
| Data type: BYTE              |                                                                                                    | ·            | Valid as of software version |              |  |
|                              |                                                                                                    |              | ShopMill 6.4                 | l .          |  |
| Meaning:                     | This MD is used to determine whether the angle of the A/B axis can also be directly programmed for position samples.  0 = no support of A/B axis for position samples  > 0 = support of A axis for position samples, amount = number of channel axis  < 0 = support of B axis for position samples, amount = number of channel axis |              |                              |              |  |

| 9728                         | \$MM_CMM_DISPL_DIR_A_B_AXIS_INV |                               |                                                                   |                                              |              |
|------------------------------|---------------------------------|-------------------------------|-------------------------------------------------------------------|----------------------------------------------|--------------|
| MD number                    | Adapting to                     | the direction of              | of rotation of the A/B axis                                       |                                              |              |
| Default setting: 0           |                                 | Minimum inp                   | out limit: 0                                                      | Maximum in                                   | put limit: 1 |
| Changes effective after: IMN | MEDIATELY                       |                               | Protection level: 3/4                                             |                                              | Unit: –      |
| Data type: BYTE              |                                 |                               |                                                                   | Valid as of software version<br>ShopMill 6.4 |              |
| Meaning:                     | of the machi                    | ne axes. The ositive coording | apt the displayed and exe<br>observation of the directinate axis. |                                              | •            |

| 9729<br>MD number            | \$MM_CMM_G_CODE_TOOL_CHANGE_PROG Program name for tool change in the G code                                                                                                    |                        |                       |                                              |                        |  |
|------------------------------|----------------------------------------------------------------------------------------------------|------------------------|-----------------------|----------------------------------------------|------------------------|--|
| Default setting: –           | i iogiaiii iiai                                                                                                    | Minimum input limit: – |                       |                                              | Maximum input limit: – |  |
| Changes effective after: IMN | Changes effective after: IMMEDIATELY                                                                                                    |                        | Protection level: 3/4 |                                              | Unit: -                |  |
| Data type: STRING (24)       |                                                                                                    |                        |                       | Valid as of software version<br>ShopMill 6.4 |                        |  |
| Meaning:                     | This MD is used to stipulate the program name for the tool change program. The tool change program is automatically called as soon as you have programmed a tool in the G code via softkey. |                        |                       |                                              |                        |  |

| 9739                         | \$MM_CMMM_CODE_TOOL_FUNC_1_ON                                                                |                 |                        |                              |                  |  |
|------------------------------|----------------------------------------------------------------------------------------------|-----------------|------------------------|------------------------------|------------------|--|
| MD number                    | M code for t                                                                                 | ool-specific fu | inction 1 ON           |                              |                  |  |
| Default setting: -1          | -11                                                                                          | Minimum inp     | out limit: – 1         | Maximum in                   | put limit: 32767 |  |
| Changes effective after: IMI | MEDIATELY                                                                                    |                 | Protection level: 3/4  |                              | Unit: -          |  |
| Data type: LONG              |                                                                                              |                 |                        | Valid as of software version |                  |  |
|                              |                                                                                              |                 |                        | ShopMill 7.1                 |                  |  |
| Meaning:                     | This MD is u                                                                                 | used to define  | an M command for tool- | specific function            | 11.              |  |
|                              | The value –1 means that the M function is not output.                                        |                 |                        |                              |                  |  |
|                              | If both M commands of function 1 =–1, the corresponding field is not displayed on the inter- |                 |                        |                              |                  |  |
|                              | face.                                                                                        |                 |                        |                              |                  |  |

| 9740                         | \$MM_CMMM_CODE_TOOL_FUNC_1_OFF                                                               |                 |                         |                              |                  |  |
|------------------------------|----------------------------------------------------------------------------------------------|-----------------|-------------------------|------------------------------|------------------|--|
| MD number                    | M code for to                                                                                | ool-specific fu | unction 1 OFF           |                              |                  |  |
| Default setting: -1          |                                                                                              | Minimum in      | put limit: – 1          | Maximum in                   | put limit: 32767 |  |
| Changes effective after: IMN | MEDIATELY                                                                                    |                 | Protection level: 3/4   | •                            | Unit: –          |  |
| Data type: LONG              |                                                                                              |                 |                         | Valid as of software version |                  |  |
|                              |                                                                                              |                 |                         | ShopMill 7.1                 |                  |  |
| Meaning:                     |                                                                                              |                 | an M command for tool-s | •                            | n 1.             |  |
|                              | The value -1 means that the M function is not output.                                        |                 |                         |                              |                  |  |
|                              | If both M commands of function 1 =–1, the corresponding field is not displayed on the inter- |                 |                         |                              |                  |  |
|                              | face.                                                                                        |                 |                         |                              |                  |  |

| 9741                         | \$MM_CMMM_CODE_TOOL_FUNC_2_ON                                                                    |                 |                        |                              |                  |  |
|------------------------------|--------------------------------------------------------------------------------------------------|-----------------|------------------------|------------------------------|------------------|--|
| MD number                    | M code for t                                                                                     | ool-specific fu | ınction 2 ON           |                              |                  |  |
| Default setting: -1          |                                                                                                  | Minimum inp     | out limit: – 1         | Maximum in                   | put limit: 32767 |  |
| Changes effective after: IMN | MEDIATELY                                                                                        |                 | Protection level: 3/4  |                              | Unit: –          |  |
| Data type: LONG              |                                                                                                  |                 | ,                      | Valid as of software version |                  |  |
|                              |                                                                                                  |                 |                        | ShopMill 7.1                 |                  |  |
| Meaning:                     | This MD is u                                                                                     | ised to define  | an M command for tool- | specific function            | 12.              |  |
|                              | The value –1 means that the M function is not output.                                            |                 |                        |                              |                  |  |
|                              | If both M commands of function $2 = -1$ , the corresponding field is not displayed on the inter- |                 |                        |                              |                  |  |
|                              | face.                                                                                            |                 |                        |                              |                  |  |

| 9742                         | \$MM_CMMM_CODE_TOOL_FUNC_2_OFF                                                                   |                 |                         |                              |                  |  |
|------------------------------|--------------------------------------------------------------------------------------------------|-----------------|-------------------------|------------------------------|------------------|--|
| MD number                    | M code for to                                                                                    | ool-specific fu | unction 2 OFF           |                              |                  |  |
| Default setting: -1          |                                                                                                  | Minimum inp     | out limit: – 1          | Maximum in                   | put limit: 32767 |  |
| Changes effective after: IMN | MEDIATELY                                                                                        |                 | Protection level: 3/4   |                              | Unit: –          |  |
| Data type: LONG              |                                                                                                  |                 |                         | Valid as of software version |                  |  |
|                              |                                                                                                  |                 |                         | ShopMill 7.1                 |                  |  |
| Meaning:                     | This MD is u                                                                                     | ised to define  | an M command for tool-s | pecific function             | 12.              |  |
|                              | The value –1 means that the M function is not output.                                            |                 |                         |                              |                  |  |
|                              | If both M commands of function $2 = -1$ , the corresponding field is not displayed on the inter- |                 |                         |                              |                  |  |
|                              | face.                                                                                            |                 |                         |                              |                  |  |

| 9743                         | \$MM_CMMM_CODE_TOOL_FUNC_3_ON                                                                    |                            |                  |                              |  |  |
|------------------------------|--------------------------------------------------------------------------------------------------|----------------------------|------------------|------------------------------|--|--|
| MD number                    | M code for tool-specific                                                                         | function 3 ON              |                  |                              |  |  |
| Default setting: -1          | Minimum i                                                                                        | nput limit: – 1            | Maximum in       | put limit: 32767             |  |  |
| Changes effective after: IMN | MEDIATELY                                                                                        | Protection level: 3/4      |                  | Unit: –                      |  |  |
| Data type: LONG              | Data type: LONG                                                                                  |                            |                  | Valid as of software version |  |  |
|                              |                                                                                                  |                            | ShopMill 7.1     |                              |  |  |
| Meaning:                     | This MD is used to define                                                                        | ne an M command for tool-s | pecific function | n 3.                         |  |  |
|                              | The value –1 means that the M function is not output.                                            |                            |                  |                              |  |  |
|                              | If both M commands of function $3 = -1$ , the corresponding field is not displayed on the inter- |                            |                  |                              |  |  |
|                              | face.                                                                                            |                            |                  |                              |  |  |

| 9744                         | \$MM_CMMM_CODE_TOOL_FUNC_3_OFF |                                                                                                    |                       |            |                  |  |
|------------------------------|--------------------------------|----------------------------------------------------------------------------------------------------|-----------------------|------------|------------------|--|
| MD number                    | M code for to                  | ool-specific fu                                                                                                    | inction 3 OFF         |            |                  |  |
| Default setting: -1          |                                | Minimum inp                                                                                                    | out limit: – 1        | Maximum in | put limit: 32767 |  |
| Changes effective after: IMN | MEDIATELY                      |                                                                                                    | Protection level: 3/4 |            | Unit: –          |  |
| Data type: LONG              | Data type: LONG                |                                                                                                    |                       |            |                  |  |
| Meaning:                     | The value -                    | ShopMill 7.1  This MD is used to define an M command for tool-specific function 3.  The value $-1$ means that the M function is not output.  If both M commands of function $3 = -1$ , the corresponding field is not displayed on the interface. |                       |            |                  |  |

| 9745                         | \$MM_CMMM_CODE_TOOL_FUNC_4_ON |                                        |                                                                                    |            |                  |  |
|------------------------------|-------------------------------|----------------------------------------|------------------------------------------------------------------------------------|------------|------------------|--|
| MD number                    | M code for to                 | M code for tool-specific function 4 ON |                                                                                    |            |                  |  |
| Default setting: -1          |                               | Minimum inp                            | out limit: – 1                                                                     | Maximum in | put limit: 32767 |  |
| Changes effective after: IMN | MEDIATELY                     |                                        | Protection level: 3/4                                                              |            | Unit: –          |  |
| Data type: LONG              |                               |                                        | Valid as of software version<br>ShopMill 7.1                                       |            |                  |  |
| Meaning:                     | The value -                   | 1 means that                           | an M command for tool-<br>the M function is not outp<br>nction 4 = -1, the corresp | out.       | n 4.             |  |

| 9746                         | \$MM_CMMM_CODE_TOOL_FUNC_4_OFF                                                                   |                 |                         |                              |                  |  |
|------------------------------|--------------------------------------------------------------------------------------------------|-----------------|-------------------------|------------------------------|------------------|--|
| MD number                    | M code for to                                                                                    | ool-specific fu | inction 4 OFF           |                              |                  |  |
| Default setting: -1          |                                                                                                  | Minimum inp     | out limit: – 1          | Maximum in                   | put limit: 32767 |  |
| Changes effective after: IMN | /IEDIATELY                                                                                       |                 | Protection level: 3/4   | •                            | Unit: –          |  |
| Data type: LONG              |                                                                                                  |                 |                         | Valid as of software version |                  |  |
|                              |                                                                                                  |                 |                         | ShopMill 7.1                 |                  |  |
| Meaning:                     |                                                                                                  |                 | an M command for tool-s |                              | 1 <b>4</b> .     |  |
|                              | The value –1 means that the M function is not output.                                            |                 |                         |                              |                  |  |
|                              | If both M commands of function $4 = -1$ , the corresponding field is not displayed on the inter- |                 |                         |                              |                  |  |
|                              | face.                                                                                            |                 |                         |                              |                  |  |

| 9748                         | \$MM_CMM_                                                                                                    | \$MM_CMM_MKS_POSITION_MAN_MEAS |                         |                              |  |  |
|------------------------------|----------------------------------------------------------------------------------------------------|--------------------------------|-------------------------|------------------------------|--|--|
| MD number                    | Position man                                                                                                    | . tool measu                   | rement with fixed point |                              |  |  |
| Default setting: 0           |                                                                                                    | Minimum inp                    | put limit: –            | Maximum input limit: –       |  |  |
| Changes effective after: IMN | MEDIATELY                                                                                                    |                                | Protection level: 3/4   | Unit: mm                     |  |  |
| Data type: DOUBLE            |                                                                                                    |                                |                         | Valid as of software version |  |  |
|                              |                                                                                                    |                                |                         | ShopMill 6.4                 |  |  |
| Meaning:                     | This MD is used to define the position of the fixed point in the machine coordinate system i a fixed point must be used as reference point for manual tool measuring.  The position of the fixed point can also be determined via the function "Manual machine" — "Measuring tool" — "Adjusting fixed point". The determined position is then automatically entered into this MD. |                                |                         |                              |  |  |

| 9777                       | \$MM_CMM      | \$MM_CMM_ENABLE_TIME_DISPLAY   |                             |               |                 |  |
|----------------------------|---------------|--------------------------------|-----------------------------|---------------|-----------------|--|
| MD number                  | Enable the t  | ime display                    |                             |               |                 |  |
| Default setting: 0x7F      | <b>"</b>      | Minimum in                     | put limit: –                | Maximum in    | put limit: –    |  |
| Changes effective after: I | MMEDIATELY    | 1                              | Protection level: 3/4       | <b>"</b>      | Unit: –         |  |
| Data type: BYTE            |               |                                | 1                           | Valid as of s | oftware version |  |
|                            |               |                                |                             | ShopMill 6.4  | 1               |  |
| Meaning:                   | This MD is t  | used to define                 | e the display of the runtim | es.           |                 |  |
|                            | Bit 0: Progra | am progress o                  | display                     |               |                 |  |
|                            | Bit 1: Displa | y time                         |                             |               |                 |  |
|                            | Bit 2: Displa | y date                         |                             |               |                 |  |
|                            |               | y machine ru                   |                             |               |                 |  |
|                            | Bit 4: Displa | Bit 4: Display processing time |                             |               |                 |  |
|                            | Bit 5: Displa | Bit 5: Display utilization     |                             |               |                 |  |
|                            | Bit 6: Displa | y program re                   | peats                       |               |                 |  |

#### Note

For a description of the display machine data for measuring cycles, please refer to Subsection 9.1.2 "Display machine data measuring cycles".

| 9855                         | \$MM_ST_CYCLE_TAP_SETTINGS                                                                                                    |                                                                                                    |                                              |  |  |  |
|------------------------------|----------------------------------------------------------------------------------------------------|----------------------------------------------------------------------------------------------------|----------------------------------------------|--|--|--|
| MD number                    | Thread tapping setting w                                                                                                    | ith and without compensation                                                                                                    | on chuck                                     |  |  |  |
| Default setting: 0           | Minimum in                                                                                                    | put limit: –                                                                                                    | Maximum input limit: –                       |  |  |  |
| Changes effective after: IMI | MEDIATELY                                                                                                    | Protection level: 3/4                                                                                                    | Unit: –                                      |  |  |  |
| Data type: WORD              |                                                                                                    |                                                                                                    | Valid as of software version<br>ShopMill 6.3 |  |  |  |
| Meaning:                     | For thread tapping withou                                                                                                    | ut compensation chuck                                                                                                    |                                              |  |  |  |
|                              | 1: Exact stop G601 2: Exact stop G602 3: Exact stop G603 Tens digit: Feed-forward 0: With/without feed-forward 1: With feed-forward cor 2: Without feed-forward Hundreds digit: Accelera 0: SOFT/BRISK/DRIVE 1: With jerk limiting SOF 2: Without jerk limiting B 3: Reduced acceleration Thousands digit: MCALL 0: For MCALL Reactivat 1: Remain in position co For thread tapping with c Units digit: Exact response 0: Exact response as be 1: Exact response G601 2: Exact stop G602 3: Exact stop G603 Tens digit. Feed-forward | control control control control active as before active as before control FFWON control FFWOF tion active as before cycle call T RISK DRIVE espindle operation ntrol for MCALL compensation chuck (see Se se efore cycle call | ection 11.4 Analog spindles)                 |  |  |  |

| 9999                              | \$MM_TRACE                                                                                                    |                           |                                              |                           |           |
|-----------------------------------|----------------------------------------------------------------------------------------------------|---------------------------|----------------------------------------------|---------------------------|-----------|
| MD number                         | Test flags for internal diagnosis                                                                                                 |                           |                                              |                           |           |
| Default setting: 0                |                                                                                                    | Minimum input limit: 0000 |                                              | Maximum input limit: FFFF |           |
| Changes effective after: POWER ON |                                                                                                    |                           | Protection level: 1/1                        |                           | Unit: Hex |
| Data type: WORD                   |                                                                                                    |                           | Valid as of software version<br>ShopMill 6.3 |                           |           |
| Meaning:                          | Bit 0: Reserved Bit 1: Display system messages from HMI in the dialog line (for diagnostics purposes only). Bits 2 to 4: Reserved |                           |                                              |                           |           |

Tool Management

# 8.1 Overview of functions

Option ShopMill only runs when the tool management option is set. This is contained

within the Shop Mill package. The option is contained in the machine data block

for ShopMill.

References: /FBW/, Description of Tool Management Functions

Data storage and management is carried out in the NCK. All data can be read

and written by manual entry, via the initialization program, or by data transfer.

**Operation** Operation is performed via system screens.

**Programming** When using tool management it is possible to call the tool with another name,

e.g. "Milling cutter 120 mm".

It is still possible to call the tool via a T No. (tool number). The T no. is then the

name of the tool.

PLC Separate PLC blocks are available for tool management to handle communica-

tion between NCK and PLC.

**Tools** For ShopMill on NCU (HMI Embedded), a maximum number of 250 tools can be

created, for PCU 50.3 (HMI Advanced), the maximum number of tools is limited

by MD 18082 \$MN\_MM\_NUM\_TOOL.

9 cutting edges each can be defined for each tool.

**Replacement tools** Maximum 98 replacement tools can be set up for each tool.

Magazine Chain and disk-type magazines can be managed. The maximum number of

magazines is set in the NC. The magazine list can be hidden via the

display MD 9674 \$MM\_CMM\_ENABLE\_TOOL\_MAGAZINE.

#### 8.1 Overview of functions

#### Location coding

Display MD 9672 \$MM\_CMM\_FIXED\_TOOL\_PLACE determines whether all tools have a fixed or variable location coding.

- Fixed location coding (MD 9672, value 1) means that the tool is permanently assigned to a magazine location. This concept can be used for machines with disk-type magazine.
- For variable location coding (MD 9672, value 0), a tool with a tool number or tool name can be returned to a different magazine location from its original one. This variant can be used for machines with chain magazine.
   Individual tools can be set to fixed location coding on the operator interface (tool wear).

# Magazine location blocking

Magazine locations can be blocked, e.g. for oversized tools occupying adjacent magazine locations.

#### Monitoring

The tool management system includes a tool monitoring function that monitors based on cutting edges either by tool life, tool loading operations or wear. Replacement tools (sister tools) are distinguished by their Duplo number (DP). The tool monitoring can be deactivated via the display MD 9652 \$MM\_CMM\_TOOL\_LIFE\_CONTROL.

The wear monitoring is activated via the display MD 18080, bit 5.

# Tool management without loading/ unloading

Tool management without the load / unload softkey can be set by means of value 2 in display MD 9651 \$MM\_CMM\_TOOL\_MANAGEMENT.

# Tool management with loading/ unloading

Tool management with the load / unload softkey can be set by means of value 4 in display MD 9651 \$MM\_CMM\_TOOL\_MANAGEMENT.

#### Load

Loading brings the tool to its magazine location.

#### Unload

Unloading removes the tool from the magazine.

#### Sorting

Tools can be sorted in the tool list and the tool wear list according to magazine location, name, type, and tool number.

#### Manual tools

Manual tools are tools that are stored in the tool list but not in the magazine. These tools must be attached/detached manually to/from the spindle.

8.1 Overview of functions

#### Other functions

- Loading / unloading point for tools by means of display MD 9673 \$MM\_CMM\_TOOL\_LOAD\_STATION
- Number of input fields for tool-specific functions by means of display MD 9661 \$MM\_CMM\_ENABLE\_CUSTOMER\_M\_CODES
- Display tools as diameter or radius via display MD 9663 \$MM\_CMM\_TOOL\_DISPLAY\_IN\_DIAM

#### Change data

#### Note

Modifications to the tool and cutting edge data via system variables in the part program are displayed in the tool list on the ShopMill operator interface only if they refer to the tool currently loaded in the spindle.

8.2 Startup sequence

# 8.2 Startup sequence

You can either start up tool management together with ShopMill startup (see Section 4.2 "Initial Startup Sequence") or subsequently.

To start up tool management proceed as follows:

- 1. NCK startup
- 2. PLC installation and startup
- 3. Adapt display machine data
- 4. Create tool-changing cycle

If your machine already features a tool management, you do not have to install a separate tool management for ShopMill. That is, the startup of NCK, PLC and tool-changing cycle is omitted, only the display machine data have to be adapted.

For a precise description of tool management startup please refer to: References: /FBIW/, Description of Functions Tool Management

#### Note

With PCU 50.3 you can also start up tool management (generating configuration file and PLC data) via the CNC-ISO operator interface.

References: /FBW/, Description of Tool Management Functions

# 8.3 Startup in NCK

#### **Preconditions**

- PCU startup is performed and the connection to the NCK established.
- NCK startup is carried out with the default machine data.

#### **Execution**

- Enter the NCK machine data for tool management.
- Create a new configuration file for tool management or use and adapt the examples from the toolbox.
- Load the configuration file in the control.

# 8.3.1 Entry of NCK machine data

In order to use tool management the machine data for memory setting and for activating tool management must be set.

# Machine data for memory setting

Memory space must be made available for tool management in the battery-backed RAM.

The following machine data must be set:

| MD 18080 | Activate the memory for the tool management                                                                                                    |
|----------|----------------------------------------------------------------------------------------------------|
| MD 18082 | Number of tools to be managed by the NCK                                                                                                    |
| MD 18084 | Number of magazines that the NCK can manage (min. 3); include intermediate memory and loading magazine in the count!                                       |
| MD 18086 | Number of magazine locations that the NCK can manage; include 3 intermediate memory locations (2 gripper and 1 spindle) and 2 load locations in the count! |
| MD 18100 | Number of cutting edges in the NCK                                                                                                    |

#### Note

ShopMill can manage 9 cutting edges per tool. Define the total number of all available cutting edges in MD 18105 MM\_MAX\_CUTTING\_EDGE\_NO.

It is not necessary to enter the number of tools multiplied by 9 cutting edges. You can simply specify approximately how many cutting edges you will need in total.

#### 8.3 Startup in NCK

#### **Example**

Allocation of machine data for use with a dual gripper so that manual tools can be applied even with a completely allocated magazine (30 locations):

18082=40; 40 tools (30 tools for the magazine + 10 tools

as manual tools)

18084=3; 1 magazine + 1 buffer magazine + 1 loading magazine 18086=35; 30 magazine locations + 3 buffers + 2 loading locations

18100=80; 80 cutting edges

#### Note

The machine data settings serve only to reserve memory; locations are not assigned to the magazine, etc. until the configuration file is set up and loaded (see Subsection 8.3.3 "Creating and Loading the Configuration File").

Modifying the "memory-influencing" machine data also reformats the battery-backed RAM. Data must therefore be backed up in advance.

# Machine data for activating tool management

In addition, the following machine data must be set for activating the tool management:

| MD 20310 | Channel-specific activation of TM                         |
|----------|-----------------------------------------------------------|
| MD 20320 | Activation of tool life monitoring for the listed spindle |
| MD 22550 | New tool offset for M function                            |
| MD 22560 | M function for tool change                                |
| MD 22562 | Error response for programmed tool change                 |
|          |                                                           |

#### Note

Bits 0–3 of MD 20310 \$MC\_TOOL\_MANAGEMENT\_MASK and MD 18080 \$MN\_MM\_TOOL\_MANAGEMENT\_MASK must always be set identically.

#### Default

For a detailed description of the NCK machine data of the tool management, see the following Subsection 8.3.2 "Description of NCK machine data for tool management".

## 8.3.2 Description of NCK machine data

| 18080                        | MM_TOOL_MANAGEMENT_MASK                                                                                                    |                                                                                                    |                                                                                                    |                                                                                                    |  |
|------------------------------|----------------------------------------------------------------------------------------------------|----------------------------------------------------------------------------------------------------|----------------------------------------------------------------------------------------------------|----------------------------------------------------------------------------------------------------|--|
| MD number                    | Activating the memory for                                                                                                    | tool management                                                                                                    |                                                                                                    |                                                                                                    |  |
| Default setting: 0x0         | Minimum input                                                                                                    |                                                                                                    | Maxim                                                                                                | um input limit: 0xFFFF                                                                                                    |  |
| Changes effective after: POV | VER ON                                                                                                    | Protection level: 1/4                                                                                                    |                                                                                                    | Unit: HEX                                                                                                    |  |
| Data type: DWORD             |                                                                                                    | Applies from SW: 4.3                                                                                                    |                                                                                                    |                                                                                                    |  |
| Data type: DWORD  Meaning:   | available.  Bit 0=1: Memory for data seememory must be set accommodate.  MM_NUM_MAGAZINE)  Bit 1=1: Memory is available bit 3=1: Memory is available bit 3=1: Memory and functions.                   | agement memory with "0" a set does not occupy an a set does not occupy an a set does not occupy an a specific to tool management of the second of the second | ent is av<br>1_MAGA<br>a)<br>jacent lo<br>e _N_TS<br>0D)<br>40D)<br>lapters<br>ctions<br>et location | ory; tool management is not vailable; the MDs for reserving AZINE_LOCATION, 18084  ocation  SEARC = "Complex  on on tool change |  |
|                              | Example: Standard memory reservation for tool management: MD = 3 (bit 0 + 1=1) means tool management and tool monitoring data are available MD = 1 means tool management without tool monitoring data |                                                                                                    |                                                                                                    |                                                                                                    |  |

| 18082                        | MM_NUM_TOOL                                                                                                    |                                                                           |                               |  |                     |
|------------------------------|----------------------------------------------------------------------------------------------------|---------------------------------------------------------------------------|-------------------------------|--|---------------------|
| MD number                    | Number o                                                                                                    | Number of tools the NCK can manage                                        |                               |  |                     |
| Default setting: 40          | •                                                                                                    | Minimum input limit: 0 Maximum input limit: 600                           |                               |  | um input limit: 600 |
| Changes effective after: POV | VER ON                                                                                                    |                                                                           | Protection level: 2/4 Unit: — |  | Unit: —             |
| Data type: DWORD             |                                                                                                    |                                                                           | Applies from SW: 2.           |  |                     |
| Meaning:                     | The number of tools which the NCK can manage is entered here. The maximum number of tools equals the number of cutting edges in the NCK.  Battery-backed memory is reserved for the number of tools. |                                                                           |                               |  |                     |
| Additional references:       | Description                                                                                                    | Description of functions: Memory configuration (S7), Tool correction (W1) |                               |  |                     |

## 8.3 Startup in NCK

| 18084                        | MM_NUM_MAGAZINE                                                                                                    |                                        |                       |       |                    |  |
|------------------------------|----------------------------------------------------------------------------------------------------|----------------------------------------|-----------------------|-------|--------------------|--|
| MD number                    | Number o                                                                                                    | Number of magazines the NCK can manage |                       |       |                    |  |
| Default setting: 3           | •                                                                                                    | Minimum input                          | limit: 0              | Maxim | um input limit: 32 |  |
| Changes effective after: POV | VER ON                                                                                                    |                                        | Protection level: 2/4 |       | Unit: —            |  |
| Data type: DWORD             |                                                                                                    |                                        | Applies from SW: 2.   |       |                    |  |
| Meaning:                     | Number of magazines that the NCK can manage (active and background magazines). This MD is used to reserve battery-backed memory for the magazines.  Important: In tool management one load magazine and one buffer magazine are set up for each TOA unit. These magazines must be taken into account.  Value = 0: Tool management cannot be active because no data can be created. |                                        |                       |       |                    |  |
| Additional references:       | Description of functions: Memory configuration (S7)                                                                                                    |                                        |                       |       |                    |  |

| 18086                       | MM_NU                              | MM_NUM_MAGAZINE_LOCATION                                                                                                    |                       |       |                      |  |
|-----------------------------|------------------------------------|----------------------------------------------------------------------------------------------------|-----------------------|-------|----------------------|--|
| MD number                   | Number of                          | Number of magazine locations the NCK can manage                                                                                                    |                       |       |                      |  |
| Default setting: 35         | •                                  | Minimum input                                                                                                    | limit: 0              | Maxim | ium input limit: 600 |  |
| Changes effective after: PC | OWER ON                            |                                                                                                    | Protection level: 2/4 | •     | Unit: —              |  |
| Data type: DWORD            |                                    |                                                                                                    | Applies from SW: 2.   |       |                      |  |
| Meaning:                    | This MD<br>Important<br>taken into | Number of magazines the NCK can manage.  This MD reserves the battery-backed memory for the magazine locations.  Important: The locations in the intermediate memory and a loading magazine must be taken into account.  Value = 0: Tool management cannot be active because no data can be created. |                       |       |                      |  |
| Additional references:      | Descript                           | Description of functions: Memory Configuration (S7)                                                                                                    |                       |       |                      |  |

| 18100                        | MM_NUM_CUTTING_EDGES_IN_TOA                                                                             |                                                                                                    |                                                                                                    |                              |                                                             |
|------------------------------|----------------------------------------------------------------------------------------------------|----------------------------------------------------------------------------------------------------|----------------------------------------------------------------------------------------------------|------------------------------|-------------------------------------------------------------|
| MD number                    | Number o                                                                                                | f tool cutting edo                                                                                                    | ges per TOA block                                                                                                  |                              |                                                             |
| Default setting: 80          | Default setting: 80 Minimum input I                                                                     |                                                                                                    | limit: 0                                                                                                    | Maxim                        | um input limit: 1500                                        |
| Changes effective after: POV | VER ON                                                                                                  |                                                                                                    | Protection level: 2/4                                                                                              |                              | Unit: —                                                     |
| Data type: DWORD             |                                                                                                    |                                                                                                    | Applies from SW: 2.                                                                                                |                              |                                                             |
| Meaning:                     | For each 250 bytes  Tools with cutting ed Example: Define 10 The follow MM_NUMM_NUM See also Special ca | tool – irrespective per TOA block of cutting edges of ge.  grinding tools eaving minimum red_TOOL = 10 CUTTING_EDMM_NUM_TOO ases: s machine data | of the battery-backed me  f type 400–499 (=grinding  ach with one cutting edge quirements apply:  DGES_IN_TOA = 20 | nachine<br>mory.<br>g tools) | data reserves approximately additionally occupy space for a |
| Additional references:       | Descript                                                                                                | ion of function                                                                                                    | s: Memory Configurati                                                                                              | on (S7                       | )                                                           |

| 20310                  | TOOL_MA   | ANAGEMENT_MASK                                                                                                    |
|------------------------|-----------|----------------------------------------------------------------------------------------------------|
| MD number              | Channel-s | pecific activation of tool management                                                                                                    |
| Default setting: 0x0,  |           | Minimum input limit: 0 Maximum input limit: 0xFFFFF                                                                                          |
| Changes effective afte |           | Protection level: 2/4 Unit: HEX                                                                                                    |
| Data type: DWORD       |           | Applies from SW: 2                                                                                                    |
| Meaning:               | MD = 0:   | Tool management inactive                                                                                                    |
| wicariirig.            | Bit 0=1:  | Tool management active                                                                                                    |
|                        | Bit 0=1.  | The tool management functions are enabled for the current channel.                                                                           |
|                        | Bit 1=1:  | Tool monitoring function active                                                                                                    |
|                        | Dit 1-1.  | The functions for monitoring the tools (tool life and workpiece count) are                                                                   |
|                        |           | enabled.                                                                                                    |
|                        | Bit 2=1:  | OEM functions active                                                                                                    |
|                        |           | The memory can be used for the user data                                                                                                    |
|                        |           | (see also MD 18090 to 18098 ).                                                                                                    |
|                        | Bit 3=1:  | Consider adjacent location active                                                                                                    |
|                        |           | Bit 0 to bit 3 must be set in MD 18080                                                                                                    |
|                        |           | MM_TOOL_MANAGEMENT_MASK.                                                                                                    |
|                        | Bit 4=1:  | The PLC can request tool change preparation again with modified                                                                              |
|                        |           | parameters.                                                                                                    |
|                        | With T se | lection or M06 the part program pauses until acknowledged by the PLC                                                                         |
|                        | program   |                                                                                                    |
|                        | Bit 5=1:  | When the tool command is output the main run of the main spindle can be stopped within one OB1 cycle (e.g. by read-in halt).                 |
|                        | Bit 5=0:  | When the command is output to the PLC the main run of the main spindle is resumed.                                                           |
|                        | Bit 6=1:  | When the tool command is output the main run of the auxiliary spindle can be                                                                 |
|                        |           | stopped within one OB1 cycle (e.g. by read-in halt).                                                                                         |
|                        | Bit 6=0:  | When the command is output to the PLC the main run of the main spindle is resumed.                                                           |
|                        | Bit 7=1:  | The main run of the main spindle is halted until acknowledgment with status 1 is received via FC7, FC8.                                      |
|                        | Bit 7=0:  | When the command is output to the PLC the main run of the main spindle is resumed.                                                           |
|                        | Bit 8=1:  | The main run of the auxiliary spindle is halted until acknowledgment with status 1 is received via FC7, FC8.                                 |
|                        | Bit 8=0:  | When the command is output to the PLC the main run of the auxiliary spindle is resumed.                                                      |
|                        | Bit 9:    | Reserved 10=1: M06 is delayed until "prepare change" is received via FC8 (status 1) from the PLC.                                            |
|                        |           | The change signal (e.g. M06) is only output                                                                                                  |
|                        |           | when tool selection (DBX [ n+0 ].2) is acknowledged. The part program is                                                                     |
|                        |           | halted with M06 until tool selection is acknowledged.                                                                                        |
|                        | Bit 10=0: | The tool change ON command NCK -> PLC is not output until the PLC                                                                            |
|                        |           | preparation acknowledgment has been received. This is relevant for                                                                           |
|                        |           | PLC command 3 (i.e. programming of M06 in a block containing no T).                                                                          |
|                        | Bit 11=1: | The preparation command is output even if it has already been issued once for the same tool.                                                 |
|                        |           | This system is used to position the chain with the first "Tx"                                                                                |
|                        |           | and to check with the second call whether the tool is in the correct tool-change location (e.g. in front of the changing station).           |
|                        | Bit 11=0: | The preparation command can be output only once for a tool.                                                                                  |
|                        | Bit 12=1: | The preparation command is executed even if the tool is already in the spindle.  This means that the T selection signal (DB72.DBXn.2) is set |
|                        |           | even if it has already been set once for the same tool. (TxTx)                                                                               |
|                        | Bit 12=0: | The preparation command is not executed if the tool is already inserted in the spindle.                                                      |

#### 8.3 Startup in NCK

| 20310     | TOOL_MA                | NAGEMENT_MASK                                                                                                    |
|-----------|------------------------|----------------------------------------------------------------------------------------------------|
| MD number | Channel-sp             | pecific activation of tool management                                                                                                    |
| Meaning:  | Bit 13=1:              | Only for systems with sufficient memory capacity. Recording of tool sequences in a diagnostics buffer. On reset the commands are transferred                |
|           |                        | from the diagnostics buffer to the passive file system (NCATR xx.MPF under part program). This file is required by the hotline. Tool sequences are recorded |
|           |                        | in the diagnostics buffer only on systems with sufficient memory (NCU572, NCU573).                                                                          |
|           | Bit 14=1:              | An automatic tool change takes place on Reset and Start in accordance                                                                                       |
|           |                        | with the following machine data MD 20120 TOOL_RESET_NAME                                                                                                    |
|           |                        | MD 20110 RESET_MODE_MASK                                                                                                    |
|           |                        | MD 20124 TOOL_MANAGEMENT_TOOLHOLDER.                                                                                                    |
|           |                        | If the tool specified in TOOL_RESET_NAME is to be loaded (this is set in RESET_MODE_MASK), a tool-change command is output to the application               |
|           |                        | interface on RESET or START (DB72).  If RESET_MODE_MASK is set to retain the active tool and if the active tool is                                          |
|           |                        | disabled in the spindle (by the user), a tool-change command for a                                                                                          |
|           |                        | replacement tool is output to the application interface.                                                                                                    |
|           |                        | If no replacement tool is available, an error message is output.                                                                                            |
|           | Bit 14=0:              | No automatic tool change takes place on RESET and START.                                                                                                    |
|           | Bit 15=1:              | The tool is not returned in response to several preparation commands (Tx->Tx).                                                                              |
|           |                        | This method of function activation permits various combinations.                                                                                            |
|           |                        | Example for default activation of tool management:                                                                                                    |
|           |                        | MD 20310 TOOL_MANAGEMENT_MASK = $3 (Bit0 + 1 = 1)$                                                                                                    |
|           |                        | Bit16=1: T location number is active                                                                                                    |
|           | Bit 15=0:              | The tool is not returned.                                                                                                    |
|           | Bit 16=1:              | T=location number is active.                                                                                                    |
|           | Bit 17=1:              | Tool life decrementation can be started/stopped via the PLC in channel DB 2.1DBx 1.3.                                                                       |
|           | Bit 18=1:              | Activation of monitoring "last tool in tool group".                                                                                                    |
|           | Bit 18=0:              | No monitoring for "last tool in tool group".                                                                                                    |
|           | Bit 19=1:              | Activation for bit 58                                                                                                    |
|           | Bit 19=0:              | Functions described under bits 58 are not available.                                                                                                    |
|           | Bit 20=0:              | The commands generated on PLC signal "program testing active" are not output to the PLC. The NCK acknowledges the commands itself.                          |
|           |                        | Magazine and tool data are not changed. Exception: The status of the tool activated in the test area can be changed to "active".                            |
|           | Bit 20=1:              | On PLC signal "program testing active" the commands generated are output                                                                                    |
|           | 2.1.20                 | to the PLC. In so doing, depending on the type of PLC acknowledgment, tool/magazine data in the NCK may be altered. If the acknowledgment                   |
|           |                        | parameters for the target magazine are set with the same values as the source                                                                               |
|           |                        | magazine, the tool is not transported and thus no data is modified in the NCK.                                                                              |
|           |                        | Exception: The status of the tool activated in the test area can be changed to "active".                                                                    |
|           | Bit 21=0:<br>Bit 21=1: | Ignore tool status "W" on tool selection.  Tools with status "W" cannot be selected by another tool change or tool                                          |
|           | Pi+ 22_0               | preparation command.                                                                                                    |
|           | Bit 22=0               | Default setting  If the function T="Location" (see Bit 16) is active, the tool groups are                                                                   |
|           | Bit 22=1               | automatically divided into subgroups. \$TC_TP11 is the                                                                                                    |
|           |                        | grouping and selection parameter. On transition to replacement tool                                                                                         |
|           |                        | only those tools in the tool group are recognized as replacement tools                                                                                      |
|           |                        | that in the \$TC_TP11-value have at least one bit of the tool set to the programmed location.                                                               |
|           | Bit 23=0               | Default setting                                                                                                    |
|           | 5                      | Tool management selects the tool in the main run with optimum certainty; i.e.                                                                               |
|           |                        | the interpreter must, if correction is required, wait for the end of tool selection.                                                                        |
|           | Bit 23=1               | For single applications the interpreter selects the tool itself; i.e. if correction is required, no synchro                                                 |
|           |                        | nization with the main run is needed.                                                                                                    |
|           |                        | (If after selection but before loading the tool becomes no longer usable, a non-correctable alarm may result.)                                              |

| 20320                        | TOOL_TIME_MONITOR_                                                |                                                                   |        |                    |  |  |
|------------------------------|-------------------------------------------------------------------|-------------------------------------------------------------------|--------|--------------------|--|--|
| MD number                    | Activation of tool life moni                                      | Activation of tool life monitoring for the spindle here specified |        |                    |  |  |
| Default setting: 1/2         | Minimum input limit: 1 Maximum input limit: 4                     |                                                                   |        |                    |  |  |
| Changes effective after: POV | VER ON                                                            | Protection level: 2/4                                             |        | Unit: —            |  |  |
| Data type: DWORD             | Data type: DWORD                                                  |                                                                   |        | Applies from SW: 2 |  |  |
| Meaning:                     | Value = 1: Monitoring i                                           | s carried out for spind                                           | dle 1. |                    |  |  |
|                              | Value = 2: Monitoring is carried out for spindle 1 and spindle 2. |                                                                   |        |                    |  |  |
| Additional references:       | Description of functions: Memory Configuration (S7)               |                                                                   |        |                    |  |  |

| 22550<br>MD number           | TOOL_CHANGE_MODE  New tool offset for M function                                                                  |                                                                                                    |                                                                                                    |                                                         |                                                                                                    |
|------------------------------|----------------------------------------------------------------------------------------------------|----------------------------------------------------------------------------------------------------|----------------------------------------------------------------------------------------------------|---------------------------------------------------------|----------------------------------------------------------------------------------------------------|
| Default setting: 0           | 11011 1001                                                                                                    | Minimum input                                                                                                    |                                                                                                    | Maxim                                                   | um input limit: 1                                                                                                    |
| Changes effective after: POV | VER ON                                                                                                    |                                                                                                    | Protection level: 2/4                                                                                                    | 1                                                       | Unit: —                                                                                                    |
| Data type: BYTE              |                                                                                                    |                                                                                                    | Applies from SW: 1.1                                                                                                    |                                                         |                                                                                                    |
| Meaning:                     | determine MD = 0 The new to turning m  MD = 1 The new to milling maposition was the More from the second change m | es whether the notation is changed it achines with too tool is prepared tachines with a too without interruptination entered in spindle and loads out to be programmer. | ew tool is loaded immediately with the T further than the T further.  I turrets.  for changing with the T further to be a further to be a furt | ately on nction. Tunction. oring the s. NGE_M_indle. Ac | etting in this machine data execution of the T function: This setting is used mainly on the tool change are tool into the tool change coording to DIN 66025, this tool |
| Corresponding to             | MD 22560 TOOL_CHANGE_M_CODE                                                                                       |                                                                                                    |                                                                                                    |                                                         |                                                                                                    |
| Additional references:       | Description                                                                                                    | on of functions: C                                                                                                    | Coordinate Systems (K2)                                                                                                    |                                                         |                                                                                                    |

| 22560                      | TOOL_CHANGE_M_CODE                                                                                                    |                            |              |            |                      |
|----------------------------|----------------------------------------------------------------------------------------------------|----------------------------|--------------|------------|----------------------|
| MD number                  | M function for tool change                                                                                                    | M function for tool change |              |            |                      |
| Default setting: 6         | Minimum in                                                                                                    | put limit: 0               |              | Maximum in | put limit: 9999 9999 |
| Changes effective after PO | WER ON                                                                                                    | Protection leve            | el: 2/4      |            | Unit: –              |
| Data type: DWORD           |                                                                                                    | Α                          | applies from | SW: 1.1    |                      |
| Meaning:                   | This MD is only effective if MD 22550 TOOL_CHANGE_MODE = 1.  If the T function is used only to prepare a new tool for a tool change (this setting is used mainly on milling machines with a tool magazine, in order to bring the new tool into the tool change position without interrupting the machining process), the tool change must be initiated with an additional M function. The M function entered in the MD initiates the tool change (remove old tool from the spindle and load the new tool in the spindle). This tool change is required to be programmed with M function M06, in accordance with DIN66025. |                            |              |            |                      |
| Corresponding to           | MD 22550 TOOL_CHANGE_MODE                                                                                                    |                            |              |            |                      |
| Additional references:     | Description of functions:                                                                                                    | Tool Offset (W1)           |              |            |                      |

## 8.3 Startup in NCK

| 22562                      | TOOL_CH     | TOOL_CHANGE_ERROR_MODE                                                 |                                         |  |  |  |
|----------------------------|-------------|------------------------------------------------------------------------|-----------------------------------------|--|--|--|
| MD number                  | _           | ion with programmed tool change                                        |                                         |  |  |  |
| Default setting: 0         |             | Minimum input limit: 0                                                 | Maximum input limit: 3                  |  |  |  |
| Changes effective after PC | WER ON      | Protection level: 2/4                                                  | Unit: –                                 |  |  |  |
| Data type: DWORD           |             |                                                                        | om SW: 5.1                              |  |  |  |
| Meaning:                   |             | 0 is set to 0, the default setting of MD 2                             | 22562 should not be altered.            |  |  |  |
|                            | Bit 0=0:    | Standard response:                                                     |                                         |  |  |  |
|                            |             | The stop occurs on the NC recor                                        |                                         |  |  |  |
|                            | Bit 0=1:    |                                                                        | vith the tool change preparation, the   |  |  |  |
|                            |             |                                                                        | n command (T) is ignored until the      |  |  |  |
|                            |             |                                                                        | ommand (M06) is being interpreted       |  |  |  |
|                            |             | in the program flow.                                                   |                                         |  |  |  |
|                            |             |                                                                        | hat was initiated by the preparation    |  |  |  |
|                            |             | command. It is therefore not post corrections until this block is read |                                         |  |  |  |
|                            | Bit0 = 1:   | With active tool management onl                                        |                                         |  |  |  |
|                            | Dito = 1.   | In preparing tool changes, the NO                                      |                                         |  |  |  |
|                            |             | assigned to a magazine.                                                | or detects only tools with data         |  |  |  |
|                            | Bit1 = 1:   | Only with active tool managemen                                        | nt:                                     |  |  |  |
|                            |             | ,                                                                      | se data are known in the NCK, but       |  |  |  |
|                            |             | which are not assigned to a mag                                        |                                         |  |  |  |
|                            |             |                                                                        | automatically assign the tool data      |  |  |  |
|                            |             | to the programmed spindle locati                                       | on.                                     |  |  |  |
|                            |             |                                                                        | , an active tool is searched again. If  |  |  |  |
|                            |             | none is available, the tool with th                                    | e lowest Duplo number is selected.      |  |  |  |
|                            | Bit $2 = 0$ | active D no. > 0 and active T no.                                      |                                         |  |  |  |
|                            |             | active DL no. > 0 and active D no                                      |                                         |  |  |  |
|                            | Bit 2 = 1   | active D no. > 0 and active T no.                                      |                                         |  |  |  |
|                            | D:: 0       |                                                                        | o. = 0 results in an alarm message      |  |  |  |
|                            | Bit 3 and   |                                                                        | nent is active. Response of init. block |  |  |  |
|                            |             |                                                                        | blocked tool is on the spindle and      |  |  |  |
|                            |             | it is to be activated. See here in                                     |                                         |  |  |  |
|                            |             | \$MC_START_MODE_MASK and                                               | onse 'leave disabled tool' active on    |  |  |  |
|                            |             | the spindle is not affected.                                           | onse leave disabled tool active on      |  |  |  |
|                            | Bit 3 = 0   | •                                                                      | ed: Generate tool change command        |  |  |  |
|                            | טונ ט = ט   |                                                                        | If there is none an alarm is output.    |  |  |  |
|                            | Bit 3 = 1   |                                                                        | e tool is ignored. The tool becomes     |  |  |  |
|                            |             |                                                                        | m should be formulated such that no     |  |  |  |
|                            |             | parts are machined with the bloc                                       |                                         |  |  |  |
|                            | Bit 4 = 0   |                                                                        | e spindle tool and its replacement      |  |  |  |
|                            |             | tool.                                                                  |                                         |  |  |  |
|                            | Bit 4 = 1   | If the tool on the spindle is blocked                                  | ed T0 is programmed in the start init.  |  |  |  |
|                            |             | block.                                                                 | -                                       |  |  |  |
| Corresponding to           | MD 22550    | TOOL_CHANGE_MODE                                                       |                                         |  |  |  |
| Additional references:     | Description | of functions: Tool Offset (W1)                                         |                                         |  |  |  |

08/2005

8.3 Startup in NCK

## 8.3.3 Creating and loading the configuration file

A configuration file must be created and loaded in the NCK for the startup of the tool management.

Create a new configuration file for tool management or adapt the examples given in the Toolbox.

#### Note

Make sure that you adapt the data in the configuration file to match the machine data for tool management.

The configuration file must include the following settings:

- · Define the type of search strategy
- · Define the real magazine
- Define the buffer magazine
- · Define the load magazine
- · Define locations for the real magazine
- Define locations for the buffer magazine
- · Define the spindle assignment
- · Define the locations for the load magazine
- Define the distances for the real magazine

Transfer the configuration file to the NCK.

## **Examples**

The following examples are contained in the toolbox under \ShopMill\_Turn:

- TM\_WO\_GR.8X0 (configuration without dual gripper, e.g. for a disk-type magazine) containing the following:
  - 1 real magazine with 30 locations
  - 1 spindle
  - 2 load points
- TM\_W\_GR.8X0 (configuration with dual gripper, e.g. for a chain magazine) containing the following:
  - 1 real magazine with 30 locations
  - 1 spindle
  - 2 grippers
  - 2 load points

If necessary, adapt the configuration files in the lines typed in **bold** print.

### 8.3 Startup in NCK

## Configuration file TM W GR.8X0

```
% N TO TMA INI
CHANDATA (1)
;-----
; Magazine configuration
;-----
;Delete old data
$TC MAP1 [0]=0
$TC DP1 [0,0]=0
; Type of search strategy
;-----
$TC MAMP2=257
                        ; Search for active tools
                        ,1st location forward
; Magazine definition
;Real magazine
$TC MAP1 [1]=1
                       ; Magazine type (1: chain)
$TC MAP3 [1]=17
                       ; Magazine status (17: active maga
                          zine
                        ; enabled for loading)
$TC MAP6 [1]=1
                        ; Number of magazine rows
$TC MAP7 [1]=30
                       ; Number of locations
;Buffer magazine
$TC MAP1 [9998]=7
                       ; Magazine type (7: buffer)
$TC_MAP3 [9998]=17
$TC MAP6 [9998]=1
                       ; Number of buffer locations
$TC_MAP7 [9998]=3
                        ; (3: spindle with dual gripper)
;Loading magazine
$TC MAP1 [9999]=9
                        ; Magazine type (9: loading magazine)
$TC_MAP3 [9999]=17
$TC MAP6 [9999]=1
$TC_MAP7 [9999]=2
                        ; Number of loading points
;Locations in the real magazine
·-----
;Location No 1
$TC_MPP1 [1.1]=1 ; Location type (1: Magazine loca
                         tion)
$TC_MPP2 [1.1]=1 ; Location type

$TC_MPP3 [1.1]=1 ; Consider adjacent location (1: on)

$TC_MPP4 [1.1]=2 ; Location status (2: Location free)

$TC_MPP5 [1.1]=1 ; Location type index (1: location
                         no. 1)
;Location No 2
$TC_MPP1 [1.2]=1
                   ; Location type (1: Magazine loca
                          tion)
$TC_MPP2 [1.2]=1
$TC_MPP3 [1.2]=1
$TC_MPP4 [1.2]=2
                       ; Location type
                       ; Consider adjacent location (1: on)
                       ; Location status (2: Location free)
$TC_MPP5 [1.2]=2
                       ; Location type index (2: location
                          no. 2)
```

```
;Location No 3
                   ; Location type (1: Magazine locat.)
; Location type
$TC MPP1 [1.3]=1
$TC MPP2 [1.3]=1
$TC MPP3 [1.3]=1
                      ; Consider adjacent location (1: on)
$TC_MPP4 [1.3]=2 ; Location status (2: Location free) 
$TC_MPP5 [1.3]=3 ; Location type index (3: location
                        no. 3)
:Location No 29
                    ; Location type (1: Magazine locat.)
$TC MPP1 [1,29]=1
$TC MPP2 [1.29]=1
                     ; Location type
$TC_MPP3 [1.29]=1
                     ; Consider adjacent location (1: on)
$TC MPP4 [1.29]=2
                      ; Location status (2: Location free)
$TC_MPP5 [1.29]=29 ; Location type index (29: location
                         no. 29)
;Location No 30
$TC_MPP1 [1.30]=1 ; Location type (1: Magazine locat.)
$TC MPP2 [1.30]=1
                      ; Location type
$TC_MPP3 [1.30]=1
                     ; Consider adjacent location (1: on)
                      ; Location status (2: Location free)
$TC MPP4 [1,30]=2
                      ; Location type index (30: location
$TC MPP5 [1.30]=30
                         no. 30)
;Locations in the buffer magazine
;Spindle
$TC_MPP1 [9998,1]=2 ; Location type (2: Spindle)
$TC MPP2 [9998,1]=0 ; Location type
$TC MPP3 [9998,1]=0 ; Consider adjacent location
$TC_MPP4 [9998,1]=2 ; Location status (2: Location free)
$TC MPP5 [9998.1]=1 ; Location type index (1: loc. no. 1)
;Gripper 1
$TC MPP1 [9998.2]=3 ; Location type (3: Gripper)
$TC MPP2 [9998.2]=0 ; Location type
$TC MPP3 [9998.2]=0 ; Consider adjacent location
$TC_MPP4 [9998.2]=2 ; Location status (2: Location free)
$TC_MPP5 [9998.2]=1 ; Location type index (1: loc. no. 1)
;Gripper 2
$TC MPP1 [9998,3]=3 ; Location type (3: Gripper)
TC MPP2 [9998,3]=0 ; Location type
$TC MPP3 [9998,3]=0 ; Consider adjacent location
$TC MPP4 [9998,3]=2 ; Location status (2: Location free)
$TC_MPP5 [9998.3]=2
                     ; Location type index (2: loc. no. 2)
;Assignment of buffers to spindle
;-----
                     ; 1st gripper
$TC MLSR [2,1]=0
$TC MLSR [3,1]=0
                      ; 2nd gripper
;Locations in the loading magazine
;-----
;1st loading station
$TC_MPP1 [9999,1]=7 ; Location type (7: Loading point)
$TC_MPP2 [9999.1]=0 ; Location type
$TC_MPP3 [9999.1]=0 ; Consider adjacent location

$TC_MPP4 [9999.1]=2 ; Location status (2: Location free)

$TC_MPP5 [9999,1]=1 ; Location type index (1: loc. no. 1)
```

### 8.3 Startup in NCK

## Variable description

The main variables for the configuration file are described here. For a detailed description of the system variables, please refer to:

**References:** /FBW/, Description of Tool Management Functions

### Magazine data \$TC\_MAP1

#### TC\_MAP1[Magazinnr]= Magazine type

- 1: Chain
- 3: Revolver
- 5: Flat magazine
- 7: Internal magazine tool buffer
- · 9: Internal magazine loading station

### Magazine data \$TC MAP3

### **\$TC\_MAP3[MagazineNo]=** Magazine status

Bit mask (specification applies for bit=1):

- Bit 0: Active magazine
- Bit 1: Blocked
- Bit 2: Magazine is at load position
- Bit 3: Tool motion is active
- Bit 4: Enabled for loading

Default = 17 means: Active magazine, enabled for loading

## Magazine data \$TC\_MAP6

Number of magazines (in this case: 1)

### Magazine data \$TC MAP7

Number of locations,

e.g. number of buffer locations: 3 = 1 spindle and 2 grippers

## Search strategy \$TC MAMP2

### **\$TC\_MAMP2**= Type of search strategy

This mask is divided into a right and left byte.

- The right byte describes the tool search (bits 0 and 1).
- And the left byte describes the empty location search for the spindle tool.

A value must be specified for both strategies.

Bit mask (specification applies for bit=1):

- Bit 0: Search for active tool with tool designation (1)
- Bit 1: Search for next tool with tool designation (2)
- Bit 8: Search from 1st location onwards (256)
- Bit 9: Search from current location onwards (512)
- Bit 10: Search from last location backwards (1024)
- Bit 11: Search from current location backwards (2048)
- Bit 12: Search from current location symmetrically (4096)

Example: \$TC\_MAMP2=4097 (bit 12 and bit 0=1)

Bit 12: Search for empty location: search from current location symmetrically, Bit 0: Tool search: Search for active tool

### Location type \$TC MPP1

#### **\$TC\_MPP1[MagazineNo, LocNo]=** Type of location:

- 1 = magazine location
- 2 = spindle
- 3 = gripper
- 4 = loader
- 5 = transfer location
- 6 = loading station
- 7 = loading point

Default: value of corresponding location type

### Location type \$TC\_MPP2

### **\$TC\_MPP2[MagazineNo, LocNo]=** Type of location:

Any values can be entered here. The values must match the tools to be loaded at the location.

Buffers and loading points have the value 0!

### 8.3 Startup in NCK

## Consider adjacent location \$TC MPP3

**\$TC\_MPP3[MagazineNo, LocNo]=** Considering adjacent location ON = 1

- Value = 1: An adjacent location is considered for the location specified
- Value = 0: No adjacent location is considered for the location specified
- Value = 0: This must be entered for buffer and load locations!

### Location status \$TC\_MPP4

\$TC\_MPP4[MagazineNo, LocNo]= Location status (bit mask)

· Bit 0: Blocked

Bit 1: Free / allocated
 Default: 2 = Location free

## Location type index \$TC\_MPP5

\$TC\_MPP5[MagazineNo, LocNo]= Location type index

For \$TC\_MPP1[Magazine no., Location no.]=1 (location type is the magazine location), the location number is entered here. For other location types, the type index is incremented:

Example with 2 grippers with location type 3

- The first gripper has location index 1
- The second gripper has location index 2

## Distances to magazine

Distances to magazine

**\$TC\_MDP2[MagazineNo, BufferNo.]=** Distances between buffer and magazine

A value must be entered for each buffer, at least a zero. The value is not interpreted here but is used only for assignment.

**\$TC\_MDP1[MagazineNo, BufferNo.]=** Distances between load points and magazine

One value must be entered for each load location here. It is interpreted when calculating the location before the load point. Only for "Load point for spindle" (location 1) is the value not interpreted but used "only" for magazine assignment.

#### Spindle assignment

**\$TC\_MLSR[LocationNo of BUFF, LocationNo of spindle]=** Assignment between buffer and spindle.

This enables determination of which buffer, e.g. gripper, may carry out tool change to the spindle.

In ShopMill the tool change is initiated by a tool-changing cycle. This cycle is called from the ShopMill cycles where a tool can be programmed.

## 8.4 Startup in the PLC

### **Preconditions**

- PCU startup is performed and the connection to the NCK established.
- The NCK startup with NCK machine data for the tool management is performed.
- The basic PLC program is loaded.

## General information

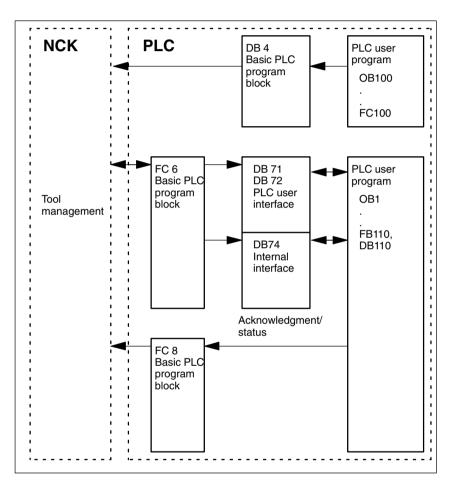

Fig. 8-1 Overview of tool management

FC 6 supplies data blocks DB71/72 with the information for the new and old tools. Block FC 6 is called by the basic PLC program and must not be called again in the PLC user program.

### 8.4 Startup in the PLC

So that the tool management always knows where the current tool is located, each location change must be notified to the tool management via FC8 (transfer block). The FC 8 (transfer block) is called by the user program. FB110 is provided as an example.

The data blocks DB71/72 and 74 are set up automatically. The lengths of the data blocks are determined by the parameters for tool management in DB4. DB4 is written to by the PLC user program. FC100 is provided as an example.

### **Execution**

Implement call FC 8 and create PLC data (DB4). For this purpose, either adjust the blocks FC 100 and FB110 in the directory \ShopMill\_Turn or use your own blocks.

## 8.4.1 Example for FC 100 and FB 110

The AWL sources TM\_W.AWL and TM\_WO.AWL are available as examples for the tool management in the directory \ShopMill\_Turn.

### **Procedure**

- · Adapt one of the following source files and compile it:
  - TM\_WO\_GR.AWL (data transfer without dual gripper, e.g. for a disk-type magazine)
  - TM\_W\_GR.AWL (data transfer with dual gripper, e.g. for a chain magazine)

Source files TM\_WO\_GR.AWL and TM\_W\_GR.AWL contain the following blocks

- FC 100 (block for the PLC data of tool management)
- FB 110, DB 110 (blocks for data transfer in tool management)

The blocks for transferring tool management data (FB110, DB110) must be adapted to suit the individual machine.

- Load the generated blocks to the PLC
- Call the blocks in OB 1 and OB 100:
  - Call FC 100 in OB 100 (before FB 1)
  - Call FB 110 in OB 1 (after FC 30)

The specified call sequence for these blocks is mandatory.

#### FC 100

Block FC 100 transfers the PLC data for tool management to DB4.

The PLC data is set up for 2 loading points (DB71), one tool holder (DB72) and the tool turret (DB73).

The signals for DB71, DB72 and DB73 are found in Subsection 8.4.2 "Signal Description".

The "Real MagLoc" parameter of FC 100 (number of locations of the real magazine) must be assigned values when FC 100 is called.

### **FB 110**

Block FB 110 controls the data transfer for tool management.

The block includes the following functions:

- Acknowledge load/unload/relocate for 1st loading point
- Acknowledge load/unload for 2nd loading point
- Acknowledge prepare/change for 1st spindle
- Abort, i.e. negative acknowledgment for the above-mentioned functions

### 8.4 Startup in the PLC

The acknowledgment for these functions can be enabled by the PLC via the input parameter of FB 110, e.g. confirm load/unload via user key. The default settings for the input parameters are for automatic acknowledgment meaning that block FB 110 can be used on test stations that do not have a link to the machine (see Table 8-1 or 8-2). Automatic acknowledgment is performed by means of interface signals from the tool management data blocks; each of these can be skipped.

# Data transfer without dual gripper

FB 110 from the AWL source TM\_WO\_GR.AWL may be used for data transfer without dual gripper.

Tool change from the magazine to the spindle is carried out in one step here. The tool magazine is changed directly into the spindle.

Table 8-1 Input parameters of FB 110 from TM\_WO\_GR.AWL

| Signal       | Туре | Default | Note                                           |
|--------------|------|---------|------------------------------------------------|
| Prepare_IF1  | BOOL | TRUE    | Acknowledge preparation for spindle 1          |
| Change_IF1   | BOOL | TRUE    | Acknowledge change for spindle 1               |
| Load_IF1     | BOOL | TRUE    | Acknowledge loading for loading point 1        |
| Unload_IF1   | BOOL | TRUE    | Acknowledge unloading for loading point 1      |
| Relocate_IF1 | BOOL | TRUE    | Acknowledge relocation for loading point 1     |
| Position_IF1 | BOOL | TRUE    | Acknowledge positioning to loading point 1     |
| Load_IF2     | BOOL | TRUE    | Acknowledge loading for loading point 2        |
| Unload_IF2   | BOOL | TRUE    | Acknowledge unloading for loading point 2      |
| Position_IF2 | BOOL | TRUE    | Acknowledge positioning to loading point 2     |
| Reset_IF_IF2 | BOOL | FALSE   | Abort for one of the above-mentioned functions |

### Note

MD 9673 CMM\_TOOL\_LOAD\_STATION defines the interface via which the magazine will be loaded or unloaded.

## Data transfer with dual gripper

FB110 from the AWL source TM\_W\_GR.AWL may be used for data transfer with dual gripper.

The tool change is carried out in two steps by the magazine in the spindle. The tool is first moved from the magazine to the gripper and then onto the spindle.

Table 8-2 Input parameters of FB110 from TM\_W\_GR.AWL

| Signal       | Туре | Default                                               | Note                                                 |
|--------------|------|-------------------------------------------------------|------------------------------------------------------|
| Prepare_IF1  | BOOL | TRUE                                                  | Enable preparation for spindle 1                     |
| Change1_IF1  | BOOL | TRUE Enable change step 1 (via gripper 1/2) spindle 1 |                                                      |
| Change2_IF1  | BOOL | TRUE                                                  | Enable change step 2 (via gripper 1/2) for spindle 1 |
| Load_IF1     | BOOL | TRUE                                                  | Enable loading for load point 1                      |
| Unload_IF1   | BOOL | TRUE                                                  | Enable unloading for load point 1                    |
| Relocate_IF1 | BOOL | TRUE                                                  | Enable relocation for load point 1                   |
| Position_IF1 | BOOL | TRUE                                                  | Acknowledge positioning to loading point 1           |
| Load_IF2     | BOOL | TRUE                                                  | Enable loading for load point 2                      |
| Unload_IF2   | BOOL | TRUE                                                  | Enable unloading for load point 2                    |
| Position_IF2 | BOOL | TRUE                                                  | Acknowledge positioning to loading point 2           |
| Reset_IF     | BOOL | FALSE                                                 | Abort for one of the above-mentioned functions       |

#### Note

MD 9673 CMM\_TOOL\_LOAD\_STATION defines which interface will be loaded/unloaded.

## 8.4.2 Signal description

## Overview of data blocks

The following data blocks are used by tool management; i.e. they must not be assigned by the PLC user program:

DB 71 for loading/unloading stations
DB 72 for spindle as change point

DB 74 internal data block for tool management

If you need to change the data for magazines, buffers, or loading positions, delete data blocks DB 71 to DB 74 and restart the PLC.

### 8.4 Startup in the PLC

## Description of DB71

| DB71<br>Data B |               |        | Signals from loading/unloading points NCK->PLC interface          |            |                               |                           |                |         |                                                   |
|----------------|---------------|--------|-------------------------------------------------------------------|------------|-------------------------------|---------------------------|----------------|---------|---------------------------------------------------|
| Byte           |               | Bit7   | Bit6                                                              | Bit5       | Bit4                          | Bit3                      | Bit2           | Bit1    | Bit0                                              |
|                |               |        |                                                                   |            | In                            | terfaces                  |                | '       |                                                   |
| DBB (          | )             | INT 8  | INT 7                                                             | INT 6      | INT 5                         | INT 4                     | INT 3          | INT 2   | INT 1                                             |
| DBB 1          | I             | INT 16 | INT 15                                                            | INT 14     | INT 13                        | INT 12                    | INT 11         | INT 10  | INT 9                                             |
| DBB 2          | 2, 3          |        |                                                                   |            |                               |                           |                |         |                                                   |
| DBB r          | n + 0         |        |                                                                   |            | NC program positions magazine | Position at loading point | Relocate       | Unload  | Load                                              |
| DBB            | n + 1         |        |                                                                   |            | Un                            | assigned                  | <u> </u>       | ·       | <u> </u>                                          |
| DBB            | n + 2         |        |                                                                   |            | Assigned of                   | channel (8bit-Int)        |                |         |                                                   |
| DBB            | n + 3         |        | Tool management number (8bit-Int)                                 |            |                               |                           |                |         |                                                   |
| DBD            | n + 4         |        | \$P_VDITCP[0] User-assignable parameter 0 (DWord)                 |            |                               |                           |                |         |                                                   |
| DBD            | n + 8         |        | \$P_VDITCP[1] User-assignable parameter 1 (DWord)                 |            |                               |                           |                |         |                                                   |
| DBD            | n + 12        |        | \$P_VDITCP[2] User-assignable parameter 2 (DWord)                 |            |                               |                           |                |         |                                                   |
| DBW            | n + 16        |        | Identifier for loading/unloading point (Int), (fixed value 9999)  |            |                               |                           |                |         |                                                   |
| DBW            | n + 18        |        |                                                                   | ı          | Location no. of load          | ding/unloading p          | oint (Int)     |         |                                                   |
| DBW            | n + 20        |        |                                                                   | Magazine r | number (source) fo            | r loading/relocat         | ing/positionin | g (Int) |                                                   |
| DBW            | n + 22        |        | Location number (source) for loading/relocating/positioning (Int) |            |                               |                           |                |         |                                                   |
| DBW            | n + 24        |        | Magazine no. (target) for loading/relocation/positioning (Int)    |            |                               |                           |                |         |                                                   |
| DBW            | n + 26        |        | Location no. (target) for loading/relocation/positioning (Int)    |            |                               |                           |                |         |                                                   |
| DBW<br>HMI to  | n + 28<br>PLC |        |                                                                   |            |                               |                           |                |         | Load /<br>unload<br>without<br>moving<br>magazine |

Initial addresses of loading/unloading locations:

Loading/unloading location 1: n = 4

2: n = 34

3: n = 64 4: n = 94

Example calculation of address DBW n + 24 (magazine number, target)

n = (m-1) \* len + 4 m = location no. of load station/point len = 30 (length of one load point)

Address for magazine number, target, of 2nd loading point is DBW 58.

Load point 1 is intended for loading/unloading in all spindles. This must be observed for the loading interface assignment (applies to ShopMill on NCU (HMI Embedded)); it is automatically considered for PCU 50.3). Load point 1 is also used to relocate/position tools in any location (e.g. buffer location).

## Description of DB72

| DB72   |        | Spindle as change position |                                                                                  |                          |                                       |               |                   |                                         |                           |
|--------|--------|----------------------------|----------------------------------------------------------------------------------|--------------------------|---------------------------------------|---------------|-------------------|-----------------------------------------|---------------------------|
| Data b | DIOCK  |                            |                                                                                  |                          | Interface N                           | ICK->PLC      |                   |                                         |                           |
| Byte   |        | Bit7                       | Bit7 Bit6 Bit5 Bit4 Bit3 Bit2 Bit1 Bit0                                          |                          |                                       |               |                   |                                         | Bit0                      |
| DBB 0  | )      | INT 8                      | INT 7                                                                            | INT 6                    | INT 5                                 | INT 4         | INT 3             | INT 2                                   | INT 1                     |
| DBB 1  |        | INT 16                     | INT 15                                                                           | INT 14                   | INT 13                                | INT 12        | INT 11            | INT 10                                  | INT 9                     |
| DBB 2  | 2, 3   |                            |                                                                                  |                          |                                       |               |                   |                                         |                           |
| DBB    | n + 0  | Reserved                   | Detach<br>manual tool                                                            | Attach<br>manual<br>tool | Old tool in<br>buffer no.<br>(n + 42) | ТО            | Prepare<br>change | Execute tool change (initiated by: M06) | Obliga-<br>tory<br>change |
| DBB    | n + 1  |                            |                                                                                  |                          | Unass                                 | signed        |                   |                                         |                           |
| DBB    | n + 2  |                            |                                                                                  | A                        | Assigned cha                          | nnel (8-bit l | nt)               |                                         |                           |
| DBB    | n + 3  |                            |                                                                                  | Tool                     | management                            | number (8     | bit-Int)          |                                         |                           |
| DBD    | n + 4  |                            |                                                                                  | User-a                   | \$P_VDI<br>assignable pa              |               | DWord)            |                                         |                           |
| DBD    | n + 8  |                            | \$P_VDITCP[1] User-assignable parameter 1 (DWord)                                |                          |                                       |               |                   |                                         |                           |
| DBD    | n + 12 |                            | \$P_VDITCP[2] User-assignable parameter 2 (DWord)                                |                          |                                       |               |                   |                                         |                           |
| DBW    | n + 16 |                            | Buffer identifier (Int), fixed value 9998) equals "Target position for new tool" |                          |                                       |               |                   |                                         |                           |
| DBW    | n + 18 |                            | Relative location (target) in buffer magazine (Int)                              |                          |                                       |               |                   |                                         |                           |
| DBW    | n + 20 |                            | Magazine number (source) for new tool (Int)                                      |                          |                                       |               |                   |                                         |                           |
| DBW    | n + 22 |                            | Location number (source) for new tool (Int)                                      |                          |                                       |               |                   |                                         |                           |
| DBW    | n + 24 |                            | Magazine number (target) for old tool (Int)                                      |                          |                                       |               |                   |                                         |                           |
| DBW    | n + 26 |                            |                                                                                  | Locatio                  | n number (taı                         | rget) for old | tool (Int)        |                                         |                           |
| DBW    | n + 28 |                            |                                                                                  | N                        | lew tool: Loca                        | ation type (I | nt)               |                                         |                           |
| DBW    | n + 30 |                            |                                                                                  |                          | New tool: Siz                         | e on left (In | t)                |                                         |                           |
| DBW    | n + 32 |                            |                                                                                  | ١                        | New tool: Size                        | on right (li  | nt)               |                                         |                           |
| DBW    | n + 34 |                            |                                                                                  |                          | New tool: Siz                         | e at top (In  | t)                |                                         |                           |
| DBW    | n + 36 |                            | New tool: Size at bottom (Int)                                                   |                          |                                       |               |                   |                                         |                           |
| DBW    | n + 38 | Tool status for new tool   |                                                                                  |                          |                                       |               |                   |                                         |                           |
|        |        | Tool has been used         | Tool has                                                                         |                          |                                       |               |                   |                                         |                           |
| DBW    | n +40  |                            | 1                                                                                | New to                   | ol: Internal T                        | number of I   | NCK (Int)         | 1                                       | 1                         |
| DBW    | n +42  | ŀ                          | f DBX (n + 0.4                                                                   | ) = 1, then th           | ne buffer loca                        | tion of the c | old tool must b   | e entered here                          |                           |
| DBW    | n +44  |                            | Reserve                                                                          |                          |                                       |               |                   |                                         |                           |
| DBW    | n + 46 |                            |                                                                                  |                          | Rese                                  | erve          |                   |                                         |                           |

Initial addresses of spindles: Spindle 1: n = 4

Spindle 2: n = 52Spindle 3: n = 100

 $n = (m-1)^* len + 4$  m = Location number of change position

len = 48

## 8.4 Startup in the PLC

### Note

DBB (n + 1) to DBW (n + 46) are updated **only** by a T selection.

For a description of data blocks DB71 and DB74, please see **References:** /FBW/, Description of Functions Tool Management

| DB 72            |                                                                                   |  |  |  |  |
|------------------|-----------------------------------------------------------------------------------|--|--|--|--|
| DBX 0.0 - 0.15   | Active status of interface 1–16                                                   |  |  |  |  |
| Data Block       | Signal(s)                                                                         |  |  |  |  |
| Edge evaluation: | Signal(s) updated: Conditional Signal(s) valid from SW: 2                         |  |  |  |  |
| Signal state 1   | Associated interface has a valid block, a tool change request has been initiated. |  |  |  |  |
| Signal state 0   | Operation for this interface has ended.                                           |  |  |  |  |

| DB 72            |                                                                                                    |                            |  |  |  |  |
|------------------|----------------------------------------------------------------------------------------------------|----------------------------|--|--|--|--|
| DBB(n+0)         | Tool change information                                                                                                    |                            |  |  |  |  |
| Data Block       | Signal(s)                                                                                                    |                            |  |  |  |  |
| Edge evaluation: | Signal(s) updated: Conditional                                                                                                    | Signal(s) valid from SW: 5 |  |  |  |  |
| Meaning          | Bit 0: Obligatory change Bit 1: Change tool (initiated by M06) Bit 2: Prepare change Bit 3: "T 0" is programmed Bit 4: Old tool in buffer number (n+42) Bit 5: Attach manual tool Bit 6: Detach manual tool Bit 7: Reserved |                            |  |  |  |  |

### Note

The bits in DBB (n + 0) (prepare change, change tool,...) are  $\underline{not}$  reset by the system. They are up-to-date only if the appropriate interface bit in DBB0 is set to "1". However, the bits can be reset by the user if necessary.

| DB 72<br>DBB(n+2) | Assigned channel                                                       |
|-------------------|------------------------------------------------------------------------|
| Data Block        | Signal(s)                                                              |
| Edge evaluation:  | Signal(s) updated: Conditional Signal(s) valid as of software vers.: 2 |
| Meaning           | Channel no. to which active interface applies                          |

| DB 72<br>DBB(n+3) | Tool manag | gement number                     |                            |  |
|-------------------|------------|-----------------------------------|----------------------------|--|
| Data Block        | Signal(s)  |                                   |                            |  |
| Edge evaluation:  |            | Signal(s) updated: Conditional    | Signal(s) valid from SW: 2 |  |
| Meaning           | Associated | Associated tool management number |                            |  |

| DB 72<br>DBD(n + 4) | User-assign | able parameter 0 (DInt)                                                                                |                            |  |  |
|---------------------|-------------|----------------------------------------------------------------------------------------------------|----------------------------|--|--|
| Data Block          | Signal(s)   | Signal(s)                                                                                              |                            |  |  |
| Edge evaluation:    |             | Signal(s) updated: Conditional                                                                         | Signal(s) valid from SW: 2 |  |  |
| Meaning             |             | Programming of \$P_VDITCP[0]=(value) can be used to transfer a value to the PLC via the parts program. |                            |  |  |

| DB 72<br>DBD(n + 8) | Hear-assim   | nable parameter 1 (Dint)                                                                |                            |  |  |
|---------------------|--------------|-----------------------------------------------------------------------------------------|----------------------------|--|--|
| Data Block          | Signal(s)    | • , ,                                                                                   |                            |  |  |
| Edge evaluation:    | , , ,        | Signal(s) updated: Conditional                                                          | Signal(s) valid from SW: 2 |  |  |
| Meaning             | Programmin   | Programming of \$P_VDITCP[1]=(value) can be used to transfer a value to the PLC via the |                            |  |  |
|                     | parts progra | parts program.                                                                          |                            |  |  |

| DB 72<br>DBD(n + 12)<br>Data Block | User-assignable pa                                                                                     | arameter 2 (DInt)       |                            |
|------------------------------------|----------------------------------------------------------------------------------------------------|-------------------------|----------------------------|
| Edge evaluation:                   | Signal(                                                                                                | s) updated: Conditional | Signal(s) valid from SW: 2 |
| Meaning                            | Programming of \$P_VDITCP[2]=(value) can be used to transfer a value to the PLC via the parts program. |                         |                            |

| DB 72            |             |                                                                     |                            |  |  |  |
|------------------|-------------|---------------------------------------------------------------------|----------------------------|--|--|--|
| DBW(n + 16)      | Buffer maga | Buffer magazine no. (fixed value 9998) target position for new tool |                            |  |  |  |
| Data Block       | Signal(s)   | Signal(s)                                                           |                            |  |  |  |
| Edge evaluation: |             | Signal(s) updated: Conditional                                      | Signal(s) valid from SW: 2 |  |  |  |
| Meaning          | Magazine no | o. 9998 for all buffer magazines, target m                          | nagazine for new tool      |  |  |  |

| DB 72<br>DBW(n + 18)<br>Data Block | Location in buffer magazine (spindle) Signal(s)                                                                                                    |  |  |
|------------------------------------|----------------------------------------------------------------------------------------------------|--|--|
| Edge evaluation:                   | Signal(s) updated: Conditional Signal(s) valid from SW: 2                                                                                                    |  |  |
| Meaning                            | Location of buffer magazine to which the new tool must be loaded. This is normally the spindle. The location number defined for this particular buffer during startup is output. |  |  |

| DB 72<br>DBW(n + 20)<br>Data Block | Magazine no. (source) for new tool Signal(s)              |  |
|------------------------------------|-----------------------------------------------------------|--|
| Edge evaluation:                   | Signal(s) updated: Conditional Signal(s) valid from SW: 2 |  |
| Meaning                            | Source magazine no. of new tool                           |  |
| Corresponding to                   | DBW(n + 22)                                               |  |

| DB 72<br>DBW(n + 22)<br>Data Block | Location no<br>Signal(s) | . (source) for new tool         |                             |  |
|------------------------------------|--------------------------|---------------------------------|-----------------------------|--|
| Edge evaluation:                   |                          | Signal(s) updated: Conditional  | Signal(s) valid as of SW: 2 |  |
| Meaning                            | Source locat             | Source location no. of new tool |                             |  |
| Corresponding to                   | DBW(n + 20)              | DBW(n + 20)                     |                             |  |

## 8.4 Startup in the PLC

| DB 72<br>DBW(n + 24)<br>Data Block | Magazine r  | no. (target) for old tool                            |                            |  |
|------------------------------------|-------------|------------------------------------------------------|----------------------------|--|
| Edge evaluation:                   | 0.9.10.(0)  | Signal(s) updated: Conditional                       | Signal(s) valid from SW: 2 |  |
| Meaning                            | Number of r | Number of magazine to which old tool must be loaded. |                            |  |
| Corresponding to                   | DBW(n + 26  | 6)                                                   |                            |  |

| DB 72<br>DBW(n + 26)<br>Data Block | Location no<br>Signal(s)                             | o. (target) for old tool       |                            |
|------------------------------------|------------------------------------------------------|--------------------------------|----------------------------|
| Edge evaluation:                   |                                                      | Signal(s) updated: Conditional | Signal(s) valid from SW: 2 |
| Meaning                            | Number of location to which old tool must be loaded. |                                |                            |
| Corresponding to                   | DBW(n + 26                                           | i)                             |                            |

| DB 72<br>DBW(n + 28)<br>Data Block | New tool: Location type Signal(s)                         |  |
|------------------------------------|-----------------------------------------------------------|--|
| Edge evaluation:                   | Signal(s) updated: Conditional Signal(s) valid from SW: 2 |  |
| Meaning                            | The location type of the new tool is entered here.        |  |
| Corresponding to                   | Tool size: Left, right, top, bottom                       |  |

| DB 72<br>DBW(n + 30) | New tool: S   | ize on left (Int)                                 |                            |
|----------------------|---------------|---------------------------------------------------|----------------------------|
| Data Block           | Signal(s)     |                                                   |                            |
| Edge evaluation:     |               | Signal(s) updated: Conditional                    | Signal(s) valid from SW: 2 |
| Meaning              | Specification | of the size of the new tool <b>on left</b> in hal | f locations.               |

| DB 72<br>DBW(n + 32) | New tool: S   | ize on right (Int)                               |                            |
|----------------------|---------------|--------------------------------------------------|----------------------------|
| Data Block           | Signal(s)     |                                                  |                            |
| Edge evaluation:     |               | Signal(s) updated: Conditional                   | Signal(s) valid from SW: 2 |
| Meaning              | Specification | of the size of the new tool <b>on right</b> in h | alf locations.             |

| DB 72<br>DBW(n + 34) | New tool: S   | ize at top                              |                            |
|----------------------|---------------|-----------------------------------------|----------------------------|
| Data Block           | Signal(s)     |                                         |                            |
| Edge evaluation:     |               | Signal(s) updated: Conditional          | Signal(s) valid from SW: 2 |
| Meaning              | Specification | of the size of the new tool at top in I | half locations.            |

| DB 72<br>DBW(n + 36) | New tool: S   | ize at bottom                            |                            |
|----------------------|---------------|------------------------------------------|----------------------------|
| Data Block           | Signal(s)     |                                          |                            |
| Edge evaluation:     |               | Signal(s) updated: Conditional           | Signal(s) valid from SW: 2 |
| Meaning              | Specification | of the size of the new tool at bottom in | half locations.            |

| DB 72<br>DBW(n + 38) | Tool status for new tool |                                                                                            |                            |
|----------------------|--------------------------|--------------------------------------------------------------------------------------------|----------------------------|
| Data Block           | Signal(s)                |                                                                                            |                            |
| Edge evaluation:     |                          | Signal(s) updated: Conditional                                                             | Signal(s) valid from SW: 2 |
| Meaning              | Bit 5: Tool be           | nabled<br>sabled<br>easured<br>rning limit reached<br>eing changed<br>fixed-location coded |                            |

| DB 72<br>DBW(n + 40) | New tool: Internal T no. of NCK                           |
|----------------------|-----------------------------------------------------------|
| Data Block           | Signal(s)                                                 |
| Edge evaluation:     | Signal(s) updated: Conditional Signal(s) valid from SW: 2 |
| Meaning              | Display of internal T no. of NCK for the new tool.        |

| DB 72<br>DBW(n + 42) | Reserved  |                    |                          |
|----------------------|-----------|--------------------|--------------------------|
| Data Block           | Signal(s) |                    |                          |
| Edge evaluation:     |           | Signal(s) updated: | Signal(s) valid from SW: |
| Meaning              |           |                    |                          |

| DB 72<br>DBW(n + 44) | Reserved  |                    |                          |
|----------------------|-----------|--------------------|--------------------------|
| Data Block           | Signal(s) |                    |                          |
| Edge evaluation:     |           | Signal(s) updated: | Signal(s) valid from SW: |
| Meaning              |           |                    |                          |

| DB 72            |           |                    |                          |
|------------------|-----------|--------------------|--------------------------|
| DBW(n + 46)      | Reserved  |                    |                          |
| Data Block       | Signal(s) |                    |                          |
| Edge evaluation: |           | Signal(s) updated: | Signal(s) valid from SW: |
| Meaning          |           |                    | ·                        |

## 8.5 Display machine data

Display machine data can be used to activate certain functions and settings at the operator interface.

MD 9450 \$MM\_WRITE\_TOA\_FINE\_LIMIT Limit value for fine wear

MD 9478 \$MM\_TO\_OPTION\_MASK Settings for ShopMill

MD 9639 \$MM\_CTM\_MAX\_TOOL\_WEAR Upper input limit for tool wear

MD 9651 \$MM\_CMM\_TOOL\_MANAGEMENT Tool management variant

MD 9652 \$MM\_CMM\_TOOL\_LIFE\_CONTROL Tool monitoring

MD 9661 \$MM\_CMM\_ENABLE\_CUSTOMER\_M\_CODES Number of input fields for tool-specific functions

MD 9663 \$MM\_CMM\_TOOL\_DISPLAY\_IN\_DIAM Radius/diameter display for tool

MD 9667 \$MM\_CMM\_FOLLOW\_ON\_TOOL\_ACTIVE Tool preselection active

MD 9671 \$MM\_CMM\_TOOL\_LOAD\_DEFAULT\_MAG Load tool in default magazine

MD 9672 \$MM\_CMM\_FIXED\_TOOL\_PLACE Fixed location coding

MD 9673 \$MM\_CMM\_TOOL\_LOAD\_STATION Number of loading point

MD 9674 \$MM\_CMM\_ENABLE\_TOOL\_MAGAZINE Display of magazine list

MD 9687 \$MM\_CMM\_TOOL\_MOVE\_DEFAULT\_MAG Relocate tool to default magazine

The default setting and machine data description can be found in Section 7.2 "Display Machine Data for ShopMill".

## 8.6 Tool change cycle

### Sequence

The ShopMill tool change cycle performs the following tasks:

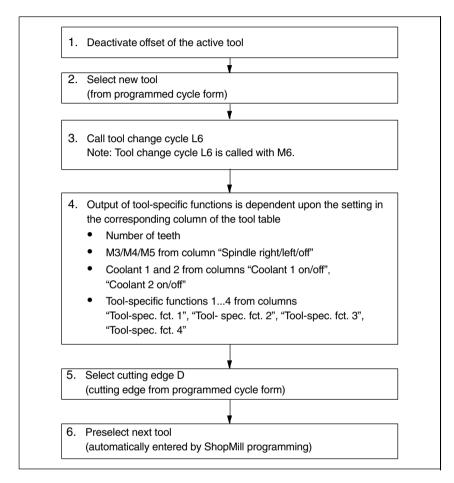

Fig. 8-2 ShopMill tool change cycle

### Note

The number of teeth is stored in tool edge parameter 24 (\$TC\_DP24), the spindle direction of rotation, the coolant, and the tool-specific functions in tool edge parameter 25 (\$TC\_DP25).

You need to create a tool change cycle, e.g. L6, for the machine-specific parts of the tool change.

### 8.6 Tool change cycle

### **Example**

The example L6.SPF is available for this purpose. The sample file is located in the directory CYCLES\SC\PROG\TEMPLATES\_DEU or CYCLES\SC\PROG\TEMPLATES\_ENG.

This example requires:

- MD 22550 \$MC\_TOOL\_CHANGE\_MODE=1 Tool change via M function.
- MD 10715 \$MN\_M\_NO\_FCT\_CYCLE[0]=6
   M function (M6) with which the tool change, i.e. the subroutine assigned via MD 10716 \$MN\_M\_NO\_FCT\_CYCLE\_NAME[0], is called.
- MD 10716 \$MN\_M\_NO\_FCT\_CYCLE\_NAME[0]="L6"
   Name of the subroutine (L6) that must be processed based on the M function defined in MD 10715.

   If the subroutine name must be entered via program or MDA, the name must be placed in quotes. This does not apply to manual inputs.
- MD 22560 \$MC\_TOOL\_CHANGE\_M\_CODE=206
   M function (M206) with which the tool change is defined for the tool management.

```
PROC L6 SAVE
;Example of tool change cycle for machine manufacturer
DEF INT _WZ_IN_SP,_WZ_VOR
DEF REAL _WWP=...
                                   ; Tool change position
                                   ; MKS
DEF REAL SPP=...
                                   ; Spindle position
                                  ; If no block search
IF (NOT $P SEARCH)
 F (NOT $P_SEARCH) ; If no block sea
_WZ_IN_SP=$TC_MPP6[9998,1] ; Tool on spindle
 GETSELT ( WZ VOR)
                                   ; Preselected tool
 IF (_WZ_IN_SP<>_WZ_VOR)
                                  ; If other tool
    ; Position spindle:
    SPOS= SPP
    ; Approach tool change position:
    SUPA D0 G0 G90 G40 G60 Z= WWP
ENDIF
ELSE
IF (E_SIM_ACTIVE)
                                   ; If simulation active
    ; Approach tool change position:
    SUPA DO GO G90 G40 G60 Z= WWP
ENDIF
ENDIF
;Load tool: Tool management and PLC
M206
M17
```

8.6 Tool change cycle

### Note

In the example of tool change cycle L6 you must replace "..." with values in lines "DEF REAL \_WWP=..." and "DEF REAL \_SPP=...".

Tool change cycle L6 contains the following steps:

- 1. Position spindle (not when simulation is active)
- 2. Approach tool change positions in the machine coordinate system
- 3. Execute tool change (M206)

The tool must be at a safe height after tool change so that all motions in the plane are permissible.

## 8.7 Manual tools

Manual tools are tools which are required during machining, but are only available in the tool list but not in the tool-holding magazine. These tools must be attached/detached manually to/from the spindle.

Via MD 22562 \$MC\_TOOL\_CHANGE\_ERROR\_MODE, Bit 1 = 1, tools without magazine location assignment can additionally be selected on a tool change.

An alarm is output every time the manual tool is loaded, unloaded or replaced. (e.g.: "Channel 1, manual tool cutter20, duplo no. 1 load to tool holder 1." I.e. that manual tool cutter20 should be loaded into the spindle.)

Manual tools are identified by magazine location 1 in magazine 9999 in the interface to the PLC. Bit 5 in DB72 DBB (n + 0) is set to load the tool and bit 6 to unload it.

# 8.8 Activating the spindle, coolant, and tool-specific functions

## Spindle, coolant

Here you can assign a direction of rotation (CW/CCW/OFF) and coolant to a tool.

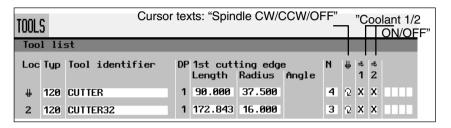

Fig. 8-3 Tool list: Coolant and direction of spindle rotation

You assign the coolants to the appropriate M functions via the following machine data:

```
MD 9680 $MM_CMM_M_CODE_COOLANT_I
MD 9681 $MM_CMM_M_CODE_COOLANT_II
MD 9668 $MM_CMM_M_CODE_COOLANT_I_AND_II
MD 9686 $MM_CMM_M_CODE_COOLANT_OFF
```

## Tool-specific functions

Tool-specific functions 1...4 are intended for other machine functions that can be activated for a tool, for example, third coolant, speed monitoring, tool breakage etc.

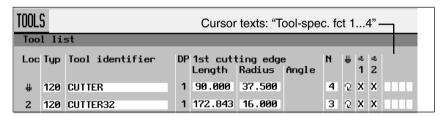

Fig. 8-4 Tool list: Tool-specific functions 1...4

Up to 8 M functions can be programmed for the activation or deactivation of the tool-specific functions. The definition occurs via the following machine data:

```
MD 9739 $MM_CMM_M_CODE_TOOL_1_ON MD 9740 $MM_CMM_M_CODE_TOOL_1_OFF MD 9741 $MM_CMM_M_CODE_TOOL_2_ON MD 9742 $MM_CMM_M_CODE_TOOL_2_OFF MD 9743 $MM_CMM_M_CODE_TOOL_3_ON MD 9744 $MM_CMM_M_CODE_TOOL_3_OFF MD 9745 $MM_CMM_M_CODE_TOOL_4_ON MD 9746 $MM_CMM_M_CODE_TOOL_4_OFF
```

08/2005

#### 8.8 Activating the spindle, coolant, and tool-specific functions

The M functions for the tool-specific functions are generated by the ShopMill cycles in a single record (up to 4 M commands are possible). The number and also the sequence of the M commands are dependent upon the machine data settings (MD9739 - MD9746) and the programming.

With machine data setting "-1", no M command is issued for the corresponding tool-specific function. The same applies if no entry (neither "on" nor "off") is made during programming in the menu "Programs" -> "Line/circle" -> "Machine functions".

If M functions smaller than 100 are used, the number and sequence of M commands is irrelevant since they are available in the operator PLC in the decoded area (DB21.DBB194 - DB21.DBB206), regardless of the number and he sequence during programming.

However, if M functions above 100 are used, they must be decoded in the operator PLC. In this case, the number and the sequence (M function 1 - M function 4) must be observed.

The display machine data are predefined so that no M values are output for the corresponding functions. For example, only the "On" statuses can be output via separate M commands and "Off" via a joint M command.

### Example

#### Machine data settings:

MD 9739 \$MM\_CMM\_M\_CODE\_TOOL\_1\_ON:90 MD 9740 \$MM CMM M CODE TOOL 1 OFF: 91 MD 9741 \$MM CMM M CODE TOOL 2 ON:92 MD 9742 \$MM\_CMM\_M\_CODE\_TOOL\_2\_OFF: -1 MD 9743 \$MM\_CMM\_M\_CODE\_TOOL\_3\_ON: 94 MD 9744 \$MM\_CMM\_M\_CODE\_TOOL\_3\_OFF: 95 MD 9745 \$MM\_CMM\_M\_CODE\_TOOL\_4\_ON: 96 MD 9746 \$MM\_CMM\_M\_CODE\_TOOL\_4\_OFF: 97

The following functions are programmed in the menu Programs" → "Line/circle" → "Machine functions".

Tool-specific function 1: on Tool-specific function 2: off

Tool-specific function 3: not programmed

Tool-specific function 4: off

The ShopMill interface generates the following M functions: M90 M97

### Hiding fields in tool list

The fields in the tool list for displaying the tool-specific functions can be hidden via settings of the respective machine data. If both M commands of a function =-1, the corresponding field is not displayed on the interface.

### Special properties in "MANUELL" mode

In "MANUAL" mode, no spindle direction of rotation, coolant and tool-specific M functions are output to the PLC. On tool change in the "MANUAL" mode, these functions can be initiated by the operator using the keys on the machine control panel (implementation via PLC user program).

### Change cursor texts

You can change the cursor texts for "Coolant 1/2 on/off" and "Toolspec. fct 1, ..." (see Section 8.9 "Modifying Texts for Tool-specific Functions").

## 8.9 Modifying texts for tool-specific functions

## 8.9.1 ShopMill on NCU (HMI Embedded)

For tool-specific functions, you can modify the parameter texts in the "Prog. edit"  $\rightarrow$  "Linear Circular"  $\rightarrow$  "Machine Function" menu and the cursor texts in the tool list. Cursor texts are texts, shown in the message line when the cursor is positioned on the relevant input field.

The texts of the tool-specific functions can be changed in the text file ALUC.TXT.

For this purpose, select the texts in the

directory /siemens/sinumerik/cycles/lng/deu you want to change and save the text files edited in the editor in the directory

- /oem/sinumerik/cycles/lng/deu or
- /user/sinumerik/cycles/lng/deu

### **Text numbers**

The texts are assigned to the following text numbers in the file ALUC.TXT:

Table 8-3 Text assignment

| Cursor texts in the "Tool list" menu                                    | Text number |
|-------------------------------------------------------------------------|-------------|
| Tool-specific function 1 (tool-spec. fct. 1)                            | 89911       |
| Tool-specific function 2 (tool-spec. fct. 2)                            | 89912       |
| Tool-specific function 3 (tool-spec. fct. 3)                            | 89913       |
| Tool-specific function 4 (tool-spec. fct. 4)                            | 89914       |
| Coolant 1                                                               | 89921       |
| Coolant 2                                                               | 89922       |
| Parameter texts in the menu "Program linear/circular machine functions" |             |
| Tool-specific function 1 (tool-spec. fct. 1)                            | 89915       |
| Tool-specific function 2 (tool-spec. fct. 2)                            | 89916       |
| Tool-specific function 3 (tool-spec. fct. 3)                            | 89917       |
| Tool-specific function 4 (tool-spec. fct. 4)                            | 89918       |
| Coolant 1                                                               | 89919       |
| Coolant 2                                                               | 89920       |

This means that text numbers 89911 and 89915 etc. refer to the same functions.

### Note

The maximum number of character is 23 for the cursor texts and 14 for the parameter texts.

#### 8.9 Modifying texts for tool-specific functions

Language assignment Each language directory contains a file named ALUC.TXT.

**Example** 

The cursor text "Tool-spec. function 1" in the tool list should be changed to "Air

cooling".

You must make the following entry in text file ALUC.TXT:

89911 0 0 "Air cooling"

The two parameters 2 and 3 separated by blanks are control characters for text

output and must always be set to 0.

Additional information can be found in the following documentation:

/IAM/, Installation and Startup Manual CNC Part 2 (HMI), References:

SINUMERIK 840D sl/840D/840Di/810D

IM2sl Startup HMI Embedded

### 8.9.2 PCU 50.3

For tool-specific functions, you can modify the parameter texts in the "Prog. edit"  $\rightarrow$  "Linear Circular"  $\rightarrow$  "Machine Function" menu and the cursor texts in the tool list. Cursor texts are texts, shown in the message line when the cursor is positioned on the relevant input field.

The desired texts must be entered in the text file F:\DH\CUS.DIR\ALUC\_xx.COM. The file ALUC\_xx.COM may have to be created in the directory CUS.DIR.

In the file F:\USER\MBDDE.INI, add the following line in the section [TextFiles]: UserZYK=F:\dh\cus.dir\aluc

## **Text numbers**

The texts are assigned to the following text numbers in the file ALUC\_xx.COM:

Table 8-4 Text assignment

| Cursor texts in the "Tool list" menu                                    | Text number |
|-------------------------------------------------------------------------|-------------|
| Tool-specific function 1 (tool-spec. fct. 1)                            | 89911       |
| Tool-specific function 2 (tool-spec. fct. 2)                            | 89912       |
| Tool-specific function 3 (tool-spec. fct. 3)                            | 89913       |
| Tool-specific function 4 (tool-spec. fct. 4)                            | 89914       |
| Coolant 1                                                               | 89921       |
| Coolant 2                                                               | 89922       |
| Parameter texts in the menu "Program linear/circular machine functions" |             |
| Tool-specific function 1 (tool-spec. fct. 1)                            | 89915       |
| Tool-specific function 2 (tool-spec. fct. 2)                            | 89916       |
| Tool-specific function 3 (tool-spec. fct. 3)                            | 89917       |
| Tool-specific function 4 (tool-spec. fct. 4)                            | 89918       |
| Coolant 1                                                               | 89919       |
| Coolant 2                                                               | 89920       |

This means that text numbers 89911 and 89915 etc. refer to the same functions.

### Note

The maximum number of character is 23 for the cursor texts and 14 for the parameter texts.

## Language assignment

The text language is assigned via the name of the text file. "xx" is replaced by one of the following codes in the text file name:

## 8.9 Modifying texts for tool-specific functions

Table 8-5 Language assignment

| Abbreviation xx | Language                 |
|-----------------|--------------------------|
| gr              | German                   |
| uk              | English                  |
| fr              | French                   |
| it              | Italian                  |
| sp              | Spanish                  |
| nl              | Dutch                    |
| dk              | Danish                   |
| fi              | Finnish                  |
| SW              | Swedish                  |
| pl              | Polish                   |
| tr              | Turkish                  |
| ch              | Simplified<br>Chinese    |
| tw              | Chinese<br>(Traditional) |
| ko              | Korean                   |
| hu              | Hungarian                |
| ро              | Brazilian<br>Portuguese  |
| ru              | Russian                  |
| CZ              | Czech                    |
| ja              | Japanese                 |

### Example

The cursor text "Tool-spec. function 1" in the tool list should be changed to "Air cooling".

You must make the following entry in text file ALUC\_GR.COM: 89911 0 0 "Air cooling"

The two parameters 2 and 3 separated by blanks are control characters for text output and must always be set to 0.

Additional information can be found in the following documentation: **References**:

/IAM/, Installation and Startup Manual CNC Part 2 (HMI), SINUMERIK 840D sl/840D/840Di/810D BE1 Operator interface extension

## 8.10 Configuring the operator interface

The existing operator interface of the tool management can be changed in two ways:

- In tool management, in addition to the tools, wear, and magazine lists, an additional list can also be activated on the 3rd horizontal softkey; (see Subsection 8.10.1 "Integrating additional list").
- Dependent upon the tool, you can configure the existing or user-defined parameters in the lists (see Subsection 8.10.2 "Configuring lists").

## 8.10.1 Integrating additional list

If you want to activate an additional list or change the lists, proceed as follows:

Setting machine data
 9478 \$MM\_TO\_OPTION\_MASK, bit 2=1
 Activate additional list

You can now call up a list with the following parameters in the tool management using the 3rd horizontal softkey:

- "LROU"
- "Location type"
- Specifying texts for additional list (optional)
   If you want to change the softkey label (OEM tool list) and header (OEM tool list) of the additional list, you must define new texts (see Subsection 8.10.4 "Defining texts").

Press the 3rd horizontal softkey in the tool management to display a list template with parameters "LROU" and "Location Type".

### 8.10 Configuring the operator interface

## 8.10.2 Configuring lists

To modify existing lists (including an integrated additional list) you must proceed as follows:

## Activate the configuration file

Set the following machine data:

MD 9478 \$MM\_TO\_OPTION\_MASK, bit 8 Analyze the file TO\_MILL.INI

The configuration file TO\_MILL.INI, in which you configure changes from the standard settings, is analyzed (see Subsection 8.10.3 "Creating the configuration file").

## Activate use of OEM data

If you use user-defined OEM data, set the following machine data:

MD 18080 \$MN\_MM\_TOOL\_MANAGEMENT\_MASK, Bit 2 Provide memory for user data

MD 18094 \$MN\_MM\_NUM\_CC\_TDA\_PARAM Number of user-defined parameters

MD 18095 \$MN\_MM\_TYPE\_CC\_TDA\_PARAM[n]=4 Data type (REAL) of user-defined parameters

MD 20310 \$MC\_TOOL\_MANAGEMENT\_MASK, Bit 2 Activate user functions

Texts for user-defined parameters (optional)

If you want to change the column headers and cursor texts of the user-defined parameters, define new texts (see Subsection 8.10.4 "Defining texts").

## Adapt the configuration file

Define all changes from the standard settings in the configuration file TO\_Mill.INI (see Subsection 8.10.3 "Creating the configuration file").

#### 8.10.3 Creating the configuration file

You must store all the changes you have made to the lists from the default setting in the TO\_MILL.INI configuration file.

Please note the following:

- After the column "DP number" you can define further columns and also hide existing columns.
- The number of columns displayed is limited by the width of the window because each column has a fixed width. Horizontal scrolling is not possible.
- Per column define cutting edge parameters only, tool parameters only, or magazine parameters only.
- Define the cutting edge parameters in consecutive columns.

The sample file TO\_MILL.INI, which can be adapted, is located in ShopMill on NCU (HMI Embedded) under ZYKLENABLAGE\SCHRITTKETTENZYKLEN\TEMPLATES\_DEU. The adapted file is then found on the CF card (NCU 7x0) under

- oem\sinumerik\hmi\cfg\
- user\sinumerik\hmi\cfg\.

For ShopMill on PCU 50.3, this example is located on the supplied CD under Tools\TEMPLATES\_DEU.

The file is copied to the directory OEM or USER.

#### **Syntax**

Entries in the configuration file are subject to the following syntax rules; (see also example at end of this section):

First specify in which tool management list you would like to make changes. [DISPLAY\_IDENTIFIER]

DISPLAY\_IDENTIFIER: Tool management list

#### 8.10 Configuring the operator interface

Next define the changes themselves:

Modify a specific column for all tools:

```
COLUMN:=CONTENTS_IDENTIFIER

COLUMN: Column command

x: Column number, 1 – 12

CONTENTS_IDENTIFIER: Parameter or property of tool
```

Modify a specific column for a specific tool:

```
TOOL_IDENTIFIER = x=CONTENTS_IDENTIFIER
TOOL_IDENTIFIER: Tool type
```

• Define different columns for each tool:

```
TOOL_IDENTIFIER = CONTENTS_IDENTIFIER / CONTENTS_IDEN-
TIFIER / ...
TOOL_IDENTIFIER = CONTENTS_IDENTIFIER / CONTENTS_IDEN-
TIFIER / ...
```

The parameters or properties of a tool are listed one after the other by means of a CONTENTS\_IDENTIFIER and are separated from one another by a slash "/". If the default setting is to be used for individual columns, you still need to insert a forward slash.

If, for example, you only want to modify the last few columns, specify the number (x) of the first column you would like to modify and list the respective CONTENTS\_IDENTIFIERs for the subsequent columns.

```
TOOL_IDENTIFIER = x=CONTENTS_IDENTIFIER / CONTENTS_IDENTIFIER / ..
```

#### Note

Using the COLUMN command, you can first define one column identically for all tools and then adapt it specifically for individual tools.

You can mark comments by means of a semicolon (;) symbol.

If errors occur during evaluation of the configuration file, refer to the TO\_INI\_F.LOG file for a description of the error. For the ShopMill on NCU (HMI Embedded) version, the file is located on drive I:, for PCU 50.3 in the directory F:\MMC0W32\TMP.

#### Identifier

The following tables list the SCREEN\_IDENTIFIERS, TOOL\_IDENTIFIERS, and CONTENTS\_IDENTIFIERS available for defining the columns.

Table 8-6 SCREEN\_IDENTIFIER

| SCREEN_IDENTIFIER      | Tool management list                  |
|------------------------|---------------------------------------|
| TOOL_LIST              | Tool list                             |
| TOOL_LIST_2ND_EDGE     | Tool list, further cutting edges      |
| TOOL_WEAR              | Tool wear list                        |
| TOOL_WEAR_2ND_EDGE     | Tool wear list, further cutting edges |
| TOOL_MAGA              | Magazine list                         |
| TOOL_LIST_OEM          | Additional list                       |
| TOOL_LIST_OEM_2ND_EDGE | Further cutting edges                 |

Table 8-7 TOOL\_IDENTIFIER

| TOOL_IDENTIFIER   | Tool                              |
|-------------------|-----------------------------------|
| SHANK_END_CUTTER  | (End) cutter                      |
| POINTED_DRILL     | (Twist) drill                     |
| TO_SCREW_TAP      | Screw tap                         |
| END_MILL_CUTTER   | Facing tool                       |
| ANGLE_HEAD_CUTTER | Angle head mill                   |
| LOCATOR           | Centering tool                    |
| EDGE_TRACER       | Edge probe                        |
| 3DTRACER          | 3D probe                          |
| 3DCUTTER_110      | Cylindrical die mill              |
| 3DCUTTER_111      | Ball end mill                     |
| 3DCUTTER_121      | End mill with corner rounding     |
| 3DCUTTER_155      | Bevel cutter                      |
| 3DCUTTER_156      | Bevel cutter with corner rounding |
| 3DCUTTER_157      | Tapered die-sinking cutter        |

Table 8-8 CONTENT\_ID

| CONTENT_ID       | Parameter<br>type * | Parameter or property                               | Field<br>width in<br>number<br>of char-<br>acters |
|------------------|---------------------|-----------------------------------------------------|---------------------------------------------------|
| EMPTY            |                     | Empty field                                         |                                                   |
| NOT_USED         |                     | Empty column                                        |                                                   |
| LENGTH1          | S                   | Length X                                            | 7                                                 |
| LENGTH2          | S                   | Length Z                                            | 7                                                 |
| LENGTH3          | S                   | Length Y                                            | 7                                                 |
| RADIUS           | S                   | Radius                                              | 7                                                 |
| RADIUS_<br>DIAM  | s                   | Radius with possible diameter calculation           | 7                                                 |
| ANGLE            | S                   | Angle                                               | 5                                                 |
| N                | S                   | Number of teeth                                     | 2                                                 |
| SPINDLE          | S                   | Spindle direction                                   | 1                                                 |
| COOL1            | S                   | Cooling water 1                                     | 1                                                 |
| COOL2            | S                   | Cooling water 2                                     | 1                                                 |
| MFCT1            | S                   | Tool-specific function 1                            | 1                                                 |
| MFCT2            | S                   | Tool-specific function 2                            | 1                                                 |
| MFCT3            | S                   | Tool-specific function 3                            | 1                                                 |
| MFCT4            | S                   | Tool-specific function 4                            | 1                                                 |
| DLENGTH          | S                   | Wear length                                         | 7                                                 |
| DRADIUS          | S                   | Wear radius                                         | 6                                                 |
| DRADIUS_<br>DIAM | S                   | Wear radius with possible diameter cal-<br>culation | 6                                                 |
| T_OR_C           | W                   | Method of wear monitoring                           | 1                                                 |

## 8.10 Configuring the operator interface

Table 8-8 CONTENT\_ID

| CONTENT_ID           | Parameter<br>type * | Parameter or property                                                                                                    | Field<br>width in<br>number<br>of char-<br>acters |
|----------------------|---------------------|----------------------------------------------------------------------------------------------------|---------------------------------------------------|
| P_TIME               | S                   | Tool life                                                                                                    | 7                                                 |
| PW_TIME              | S                   | Prewarning limit for tool life                                                                                                    | 7                                                 |
| P_COUNT              | S                   | Quantity                                                                                                    | 7                                                 |
| PW_COUNT             | S                   | Prewarning limit quantity                                                                                                    | 7                                                 |
| P_WEAR               | S                   | Wear                                                                                                    | 7                                                 |
| PW_WEAR              | S                   | Prewarning limit for wear                                                                                                    | 7                                                 |
| T_LOCKED             | W                   | Tool disabled                                                                                                    | 1                                                 |
| T_SIZE               | W                   | Oversized tool                                                                                                    | 1                                                 |
| T_FIXED              | W                   | Tool in fixed location                                                                                                    | 1                                                 |
| T_STATE              | w                   | Status display: Active / prewarning limit reached / blocked                                                                                                    | 5                                                 |
| T_MAG_<br>PLACE_TYPE | w                   | Magazine location type The parameter is not contained in the standard tool list of ShopMill. Column header: Location type Cursor text: Magazine location type Input: Number of magazine location type Entry requirement: The tool must be located outside a magazine. | 5                                                 |
| P_LOCKED             | М                   | Magazine location locked                                                                                                    | 6                                                 |
| MAG_T_<br>LOCKED     | w                   | Display only: Tool disabled                                                                                                    | 1                                                 |
| MAG_T_SIZE           | W                   | Display only: Oversized tool                                                                                                    | 1                                                 |
| MAG_T_<br>FIXED      | w                   | Display only: Tool in fixed location                                                                                                    | 1                                                 |
| H_NBR                | S                   | H number of an ISO dialect program                                                                                                    | 3                                                 |
| TPC1                 | W                   | Parameter 1                                                                                                    | 7                                                 |
| TPC2                 | W                   | Parameter 2                                                                                                    | 7                                                 |
| TPC3                 | W                   | Parameter 3                                                                                                    | 7                                                 |
| TPC4                 | W                   | Parameter 4                                                                                                    | 7                                                 |
| TPC5                 | W                   | Parameter 5                                                                                                    | 7                                                 |
| TPC6                 | W                   | Parameter 6                                                                                                    | 7                                                 |
| TPC7                 | W                   | Parameter 7                                                                                                    | 7                                                 |
| TPC8                 | W                   | Parameter 8                                                                                                    | 7                                                 |
| TPC9                 | W                   | Parameter 9                                                                                                    | 7                                                 |
| TPC10                | W                   | Parameter 10                                                                                                    | 7                                                 |

<sup>\*</sup> Parameter types: S = cutting edge data, W = tool data, M = magazine data.

Parameter "H number" will only be displayed if ShopMill is set up for ISO dialects (see Section 11.2 "ISO Dialects").

#### 8.10 Configuring the operator interface

#### **Example** ;Tool list [TOOL LIST] ;Standard values for columns COLUMN1 = H NBR COLUMN2 = LENGTH COLUMN3 = RADIUS DIAM COLUMN4 = EMPTYCOLUMN5 = EMPTY COLUMN6 = SPINDLE COLUMN7 = COOL1 COLUMN8 = COOL2 COLUMN9 = MFCT1 COLUMN10= MFCT2 COLUMN11= MFCT3 COLUMN12= MFCT4 ;Deviations from standard values SHANK END CUTTER = 5=N POINTED DRILL = 4=ANGLE LOCATOR = 3=EMPTY / ANGLE $3DCUTTER_110 = 5=N$ $3DCUTTER_111 = 5=N$ $3DCUTTER_121 = 5=N$ $3DCUTTER_155 = 5=N$ 3DCUTTER 156 = 5=N

 $3DCUTTER_157 = 5=N$ 

#### 8.10 Configuring the operator interface

#### 8.10.4 **Define texts**

Texts (softkey name and list header for additional lists, column headers, and cursor texts for user-defined parameters) are assigned to specific text numbers in a text file.

These are subject to the following syntax:

Text number 0 0 "Text"

The two parameters 2 and 3 separated by blanks are control characters for text output and must always be set to 0.

The column header in the parameter name can consist of three lines, each line with its own text number; (see Table 8-9).

Table 8-9 Text assignment

| Text type                     | Text number         |
|-------------------------------|---------------------|
| 3. Horizontal softkey         | 89923               |
| List header                   | 89924               |
| Column header parameter TPC1  | 89925, 89926, 89927 |
| Cursor text parameter TPC1    | 89931               |
| Column header parameter TPC2  | 89928, 89929, 89930 |
| Cursor text parameter TPC2    | 89932               |
| Column header parameter TPC3  | 89953, 89954, 89955 |
| Cursor text parameter TPC3    | 89965               |
| Column header parameter TPC4  | 89937, 89938, 89939 |
| Cursor text parameter TPC4    | 89949               |
| Column header parameter TPC5  | 89940, 89941, 89942 |
| Cursor text parameter TPC5    | 89950               |
| Column header parameter TPC6  | 89943, 89944, 89945 |
| Cursor text parameter TPC6    | 89951               |
| Column header parameter TPC7  | 89956, 89957, 89958 |
| Cursor text parameter TPC7    | 89966               |
| Column header parameter TPC8  | 89946, 89947, 89948 |
| Cursor text parameter TPC8    | 89952               |
| Column header parameter TPC9  | 89959, 89960, 89961 |
| Cursor text parameter TPC9    | 89967               |
| Column header parameter TPC10 | 89962, 89963, 89964 |
| Cursor text parameter TPC10   | 89968               |

#### Example:

89924 0 0 "Tool data"

The texts must not exceed the following number of characters:

Softkey: 6 List header: 20

Column header parameter: 7 Cursor text parameter: 45

A line break in the softkey text can be made by inserting two consecutive blanks.

#### Note

Some texts for the parameters TPC1 and TPC2 are already prefilled with sample texts which can be changed.

# ShopMill on NCU (HMI Embedded)

For ShopMill on NCU (HMI Embedded), enter the texts and numbers in the text file ALUC.TXT. There is an ALUC.TXT text file in each language directory.

#### **PCU 50.3**

With the PCU 50.3 enter the texts and numbers in the text file F:\DH\CUS.DIR\ALUC\_xx.COM. If the ALUC\_xx.COM file does not exist, you need to create it in the CUS.DIR directory.

The texts are assigned to a language by means of the text file name. In the text file name "xx" is replaced by one of the following codes:

Table 8-10 Language assignment

| Abbreviation XX | Language              |  |  |  |
|-----------------|-----------------------|--|--|--|
| gr              | German                |  |  |  |
| uk              | English               |  |  |  |
| fr              | French                |  |  |  |
| it              | Italian               |  |  |  |
| sp              | Spanish               |  |  |  |
| nl              | Dutch                 |  |  |  |
| dk              | Danish                |  |  |  |
| fi              | Finnish               |  |  |  |
| SW              | Swedish               |  |  |  |
| pl              | Polish                |  |  |  |
| tr              | Turkish               |  |  |  |
| ch              | Simplified Chinese    |  |  |  |
| tw              | Chinese (Traditional) |  |  |  |
| ko              | Korean                |  |  |  |
| hu              | Hungarian             |  |  |  |
| ро              | Brazilian Portuguese  |  |  |  |
| ru              | Russian               |  |  |  |
| CZ              | Czech                 |  |  |  |
| ja              | Japanese              |  |  |  |

In the file F:\USER\MBDDE.INI or F:\OEM\MBDDE.INI add the following line in the section [TextFiles]:

UserZYK=F:\dh\cus.dir\aluc\_

You can import tool data that you have measured on an external tool presetting station directly into the tool management of ShopMill.

Save the tool data as an INI file.

The header in the file must be exactly as follows:

; TOOL MAGAZIN ZEROPOINT, TOOL=2, MAGAZIN=0, NPV=0, BNPV=0

However, you can modify the values for "Tool" and "Magazine".

Tool=1: Delete all existing tools in tool management and replace

with new tools.

Tool=2: Add new tools to tool management

Magazine=0: Do not evaluate magazine location number (\$TC\_MPP6) Magazine=1: Evaluate magazine location number (\$TC\_MPP6)

#### Note

Always keep to the precise order (including blanks) in the header. If you enter an incorrect header line, the INI file on opening will be evaluated as a G code program. Starting the program with "Cycle start" causes existing data in tool management to be overwritten by the data contained in the program.

The tool data must be assigned the following variables in the INI file, where:

x = tool number

y = cutting edge number

Table 8-11 Variable assignment

| Variable    | Meaning                                                                           | Value                                                                                                    |
|-------------|-----------------------------------------------------------------------------------|----------------------------------------------------------------------------------------------------|
| \$TC_TP1[x] | Duplo number                                                                      | Number                                                                                                    |
| \$TC_TP2[x] | Tool name                                                                         | Name                                                                                                    |
| \$TC_TP3[x] | Number of adjacent half locations on the left to be blocked for oversized tools.  | ShopMill default setting 1 = Do not disable adjacent location or 2 = Disable half of adjacent location to left  |
| \$TC_TP4[x] | Number of adjacent half locations on the right to be blocked for oversized tools. | ShopMill default setting 1 = Do not disable adjacent location or 2 = Disable half of adjacent location to right |
| \$TC_TP5[x] | Number of adjacent half locations above to be blocked for oversized tools.        | ShopMill default setting 1 = Do not disable adjacent location                                                   |
| \$TC_TP6[x] | Number of adjacent half locations below to be blocked for oversized tools.        | ShopMill default setting 1 = Do not disable adjacent location                                                   |
| \$TC_TP7[x] | Magazine location type                                                            | Number                                                                                                    |

Table 8-11 Variable assignment

| Variable       | Meaning                                                         | Value                                                                                                    |
|----------------|-----------------------------------------------------------------|----------------------------------------------------------------------------------------------------|
| \$TC_TP8[x]    | Tool status                                                     | Bit 1 = 1: Tool enabled Bit 2 = 1: Tool disabled Bit 4 = 1: Prewarning limit reached Bit 6 = 1: Tool fixed-location-coded                                                                                                    |
| \$TC_TP9[x]    | Tool monitoring                                                 | Bit 0 = 1: Tool life monitoring active Bit 1 = 1: Workpiece count monitoring active Bit 2 = 1: Wear monitoring active                                                                                                    |
| \$TC_TPC1[x]   | User-defined parameter 1                                        |                                                                                                    |
| \$TC_TPC2[x]   | User-defined parameter 2                                        |                                                                                                    |
| \$TC_TPC3[x]   | User-defined parameter 3                                        |                                                                                                    |
| \$TC_TPC4[x]   | User-defined parameter 4                                        |                                                                                                    |
| \$TC_TPC5[x]   | User-defined parameter 5                                        |                                                                                                    |
| \$TC_TPC6[x]   | User-defined parameter 6                                        |                                                                                                    |
| \$TC_TPC7[x]   | User-defined parameter 7                                        |                                                                                                    |
| \$TC_TPC8[x]   | User-defined parameter 8                                        |                                                                                                    |
| \$TC_TPC9[x]   | User-defined parameter 9                                        |                                                                                                    |
| \$TC_TPC10[x]  | User-defined parameter 10                                       |                                                                                                    |
| \$TC_DP1[x,y]  | Tool type                                                       | 110: Cylindrical die mill 111: Ball end mill 120: End mill 121: End mill with corner rounding 130: Angle head mill 140: Facing tool 155: Bevel cutter 156: Bevel cutter with corner rounding 157: Tapered die-sinking cutter 200: Twist drill 220: Centering tool 240: Tap 710: 3D probe 711: Edge probe |
| \$TC_DP3[x,y]  | Length                                                          | Number [mm]                                                                                                    |
| \$TC_DP4[x,y]  | Length 2                                                        | Number [mm]                                                                                                    |
| \$TC_DP5[x,y]  | Length 3                                                        | Number [mm]                                                                                                    |
| \$TC_DP6[x,y]  | Radius<br>or<br>internal radius (facing tool)                   | Number [mm] Number [mm]                                                                                                    |
| \$TC_DP7[x,y]  | Rounding radius or external radius (facing tool)                | Number [degrees] Number [degrees]                                                                                                    |
| \$TC_DP11[x,y] | Angle for tapered tools or tool angle/bevel angle (facing tool) | Number [degrees] Number [degrees]                                                                                                    |
| \$TC_DP12[x,y] | Wear length                                                     | Number [mm]                                                                                                    |
| \$TC_DP13[x,y] | Wear length 2                                                   | Number [mm]                                                                                                    |
| \$TC_DP14[x,y] | Wear length 3                                                   | Number [mm]                                                                                                    |
| ψ10_DF 14[X,Y] | Trodi lollgal o                                                 |                                                                                                    |

Table 8-11 Variable assignment

| Variable        | Meaning                                                                                                    | Value                                                 |
|-----------------|----------------------------------------------------------------------------------------------------|-------------------------------------------------------|
| \$TC_DP24[x,1]  | Number of teeth (milling cutter) or                                                                                                    | Number                                                |
| \$TC_DP24[x,y]  | Angle tool point (drill)                                                                                                    | Number [degrees]                                      |
| \$TC_DP25[x,1]  | Bit 8 and bit 9 = 0: Spindle stop Bit 8 = 1: Spindle rotates clockwise Bit 9 = 1: Spindle rotates counter-clockwise Bit 10 = 1: Cooling water 1 ON Bit 11 = 1: Cooling water 2 ON Bit 0 = 1: M function 1 Bit 1 = 1: M function 2 Bit 2 = 1: M function 3 Bit 3 = 1: M function 4 |                                                       |
| \$TC_DPH[x,y]   | H number of an ISO dialect program                                                                                                    | Number                                                |
| \$TC_MOP1[x,y]  | Prewarning limit for tool life                                                                                                    | Number [min]                                          |
| \$TC_MOP2[x,y]  | Tool life                                                                                                    | Number [min]                                          |
| \$TC_MOP3[x,y]  | Prewarning limit quantity                                                                                                    | Number                                                |
| \$TC_MOP4[x,y]  | Quantity                                                                                                    | Number                                                |
| \$TC_MOP5[x,y]  | Prewarning limit for wear                                                                                                    | Number [mm]                                           |
| \$TC_MOP15[x,y] | Maximum wear                                                                                                    | Number [mm]                                           |
| \$TC_MPP6[n,m]  | Magazine location number                                                                                                    | Number n: Magazine number m: Magazine location number |

For bit-coded parameters you must specify a hexadecimal value.

The H number for ISO dialect programs is only analyzed if ShopMill is configured for ISO dialects (see Section 11.2 "ISO dialects").

If you do not define parameters, tool management will subsequently set them to zero.

You must program the command "M30" at the end of the file.

Notes about loading the tool data into the tool management can be found in:

**References:** /BASsl/, Operating/programming ShopMill

#### Example ; TOOL MAGAZIN ZEROPOINT, TOOL=2, MAGAZIN=0, NPV=0, BNPV=0 \$TC TP1[1]=1 ;Duplo number ;Tool "mill" \$TC\_TP2[1]=FRAESER \$TC TP3[1]=1 ;Left adjacent location free \$TC TP4[1]=1 ;Right adjacent location free \$TC TP5[1]=1

;Upper adjacent location free \$TC\_TP6[1] = 1 \$TC\_TP7[1] = 1 \$TC\_TP8[1] = 2 ;Lower adjacent location free ; Magazine location type ;Enable tool

\$TC\_TP9[1]=1 ;Tool life monitoring

\$TC\_DP1[1,1]=120 ;Tool type end mill \$TC\_DP3[1,1]=120.41 ;Length

\$TC\_DP6[1,1]=5 \$TC\_DP24[1,1]=3 ;Radius ;Number of teeth

M30 ;End of program

| Notes |  |  |  |
|-------|--|--|--|
|       |  |  |  |
|       |  |  |  |
|       |  |  |  |
|       |  |  |  |
|       |  |  |  |
|       |  |  |  |
|       |  |  |  |
|       |  |  |  |
|       |  |  |  |
|       |  |  |  |
|       |  |  |  |
|       |  |  |  |
|       |  |  |  |
|       |  |  |  |
|       |  |  |  |
|       |  |  |  |
|       |  |  |  |

Additional Functions 9

# 9.1 Measuring cycles

### 9.1.1 Short description

**Overview** You can use measuring cycles for automatic measuring on vertical machining

centers and universal milling machines with ShopMill.

This is achieved simply by connecting a touch trigger probe to the control.

References:

/FB2/, Description of expansion functions,

Measuring (M5)

/GDsl/, Device Manual NCU,

SINUMERIK 840D sl

/IDsl/, Installation and Startup Manual CNC Part 1 (NCK, PLC,

drives), SINUMERIK 840D sl,

**Measuring cycles** The measuring cycles are supplied with ShopMill.

You have to adapt the measuring cycle data to the specific characteristics of the

machine.

**Function test** The measuring probe operates internally with the command MEAS.

The functional test of the measuring probe is carried out by a part program.

**References:** /PGA/, Programming guide

/BNM/, User Manual, Measuring cycles

# 9.1.2 Display machine data measuring cycles

| 9747                      | CMM_ENAB                                      | CMM_ENABLE_MEAS_AUTO                                                                                                    |   |                        |  |
|---------------------------|-----------------------------------------------|----------------------------------------------------------------------------------------------------|---|------------------------|--|
| MD number                 | Enable auton                                  | natic workpiece measuremen                                                                                                    | t |                        |  |
| Default setting: 1        |                                               | Minimum input limit: 0                                                                                                    |   | Maximum input limit: 1 |  |
| Changes effective as from | NOW Protection level: 3/4 Unit: –             |                                                                                                    |   |                        |  |
| Data type: BYTE           | Valid as of software version:<br>ShopMill 6.4 |                                                                                                    |   |                        |  |
| Meaning:                  | 0 = "Automat                                  | This MD enables the "Automatic workpiece measurement" function on the user interface.  0 = "Automatic workpiece measurement" function is not displayed  1 = "Automatic workpiece measurement" function is displayed. |   |                        |  |

| 9749                      | CMM_ENAB                                      | CMM_ENABLE_MEAS_T_AUTO                                                                                                    |  |                        |  |
|---------------------------|-----------------------------------------------|----------------------------------------------------------------------------------------------------|--|------------------------|--|
| MD number                 | Enable auton                                  | natic tool measurement                                                                                                    |  |                        |  |
| Default setting: 1        |                                               | Minimum input limit: 0                                                                                                    |  | Maximum input limit: 1 |  |
| Changes effective as from | NOW Protection level: 3/4 Unit: –             |                                                                                                    |  |                        |  |
| Data type: WORD           | Valid as of software version:<br>ShopMill 6.3 |                                                                                                    |  |                        |  |
| Meaning:                  | 0 = "Automat                                  | This MD enables the "Automatic tool measurement" function on the user interface.  0 = "Automatic tool measurement" function is not displayed  1 = "Automatic tool measurement" function is displayed |  |                        |  |

| 9750                      | CMM_MEAS_PROBE_INPUT                                                 |                                     |         |  |             |
|---------------------------|----------------------------------------------------------------------|-------------------------------------|---------|--|-------------|
| MD number                 | Measuring in                                                         | Measuring input for workpiece probe |         |  |             |
| Default setting: 0        | Minimum input limit: 0 Maximum input limit: 1                        |                                     |         |  | ut limit: 1 |
| Changes effective as from | NOW                                                                  | Protection lev                      | el: 3/4 |  | Unit: –     |
| Data type: BOOL           | Valid as of software version:                                        |                                     |         |  |             |
|                           | ShopMill 4.3                                                         |                                     |         |  |             |
| Meaning:                  | This MD defines the measuring input for a workpiece measuring probe. |                                     |         |  |             |
|                           | 0 = measuring input 1 is activated                                   |                                     |         |  |             |
|                           | 1 = measurin                                                         | g input 2 is activated              |         |  |             |

| 9751                      | CMM_MEAS                                                                                                    | CMM_MEAS_T_PROBE_INPUT                        |                                 |                |         |
|---------------------------|----------------------------------------------------------------------------------------------------|-----------------------------------------------|---------------------------------|----------------|---------|
| MD number                 | Measuring in                                                                                                    | Measuring input for tool probe                |                                 |                |         |
| Default setting: 1        |                                                                                                    | Minimum input limit: 0 Maximum input limit: 1 |                                 |                |         |
| Changes effective as from | NOW                                                                                                    | Protection level: 3/4                         |                                 |                | Unit: – |
| Data type: BOOL           |                                                                                                    |                                               | Valid as of sof<br>ShopMill 4.3 | tware version: |         |
| Meaning:                  | This MD defines the measuring input for a tool measuring probe.  0 = measuring input 1 is activated  1 = measuring input 2 is activated |                                               |                                 |                |         |

| 9752                      | CMM_MEAS                                      | CMM_MEASURING_DISTANCE                                                                                                    |  |   |          |
|---------------------------|-----------------------------------------------|----------------------------------------------------------------------------------------------------|--|---|----------|
| MD number                 | Max. measur                                   | Max. measurement distance for workpiece measurement in the program                                                                                                    |  |   |          |
| Default setting: 5        | •                                             | Minimum input limit: 0.01 Maximum input limit: 1000                                                                                                    |  |   |          |
| Changes effective as from | NOW                                           | Protection level: 3/4                                                                                                    |  | • | Unit: mm |
| Data type: DOUBLE         | Valid as of software version:<br>ShopMill 4.3 |                                                                                                    |  |   |          |
| Meaning:                  | position (wor                                 | This MD defines the maximum measurement path before and after the expected switching position (workpiece edge) for measuring the workpiece in the program. If no switching signal is output within this range the error message "Probe does not switch" is output. |  |   |          |

| 9753                      | CMM_MEAS_DIST_MAN                                                                                                    |                                                                       |  |  |          |
|---------------------------|----------------------------------------------------------------------------------------------------|-----------------------------------------------------------------------|--|--|----------|
| MD number                 | Max. measur                                                                                                    | Max. measurement distance of the workpiece measurement in manual mode |  |  |          |
| Default setting: 10       | Minimum input limit: 0.01 Maximum input limit: 1000                                                                                                    |                                                                       |  |  |          |
| Changes effective as from | NOW                                                                                                    | Protection level: 3/4                                                 |  |  | Unit: mm |
| Data type: DOUBLE         | Valid as of software version:<br>ShopMill 4.3                                                                                                    |                                                                       |  |  |          |
| Meaning:                  | This MD defines the maximum measurement path before and after the expected switching position (workpiece edge) for measuring the workpiece in manual mode. If no switching signal is output within this range the error message "Probe does not switch" is output. |                                                                       |  |  |          |

| 9754                      | CMM_MEAS_DIST_TOOL_LENGTH                                                                                                    |                                                             |           |  |  |
|---------------------------|----------------------------------------------------------------------------------------------------|-------------------------------------------------------------|-----------|--|--|
| MD number                 | Maximum me                                                                                                    | Maximum measurement distance, tool length, rotating spindle |           |  |  |
| Default setting: 2        | Minimum input limit: 0.001 Maximum input limit: 1000                                                                                                    |                                                             |           |  |  |
| Changes effective as from | NOW                                                                                                    | Protection level: 3/4 Unit: mm                              |           |  |  |
| Data type: DOUBLE         | Valid as of software version:                                                                                                    |                                                             |           |  |  |
|                           |                                                                                                    |                                                             | oMill 4.3 |  |  |
| Meaning:                  | This MD stipulates the maximum measurement distance before and after the expected switching position (tool length) for measuring the tool length with rotating spindle. If no switching signal is output within this range the error message "Probe does not switch" is output. |                                                             |           |  |  |

| 9755                      | CMM_MEAS                                                                                                    | CMM_MEAS_DIST_TOOL_RADIUS                                  |                |                  |  |
|---------------------------|----------------------------------------------------------------------------------------------------|------------------------------------------------------------|----------------|------------------|--|
| MD number                 | Max. measur                                                                                                    | Max. measurement path for tool radius for rotating spindle |                |                  |  |
| Default setting: 1        |                                                                                                    | Minimum input limit: 0.001 Maximum input limit: 1000       |                |                  |  |
| Changes effective as from | NOW                                                                                                    | Protection level: 3/4 Unit: mm                             |                |                  |  |
| Data type: DOUBLE         |                                                                                                    | •                                                          | Valid as of so | oftware version: |  |
|                           |                                                                                                    |                                                            | ShopMill 4.3   |                  |  |
| Meaning:                  | This MD defines the maximum measurement path before and after the expected switching position (tool radius) for measuring the tool radius with rotating spindle. If no switching signal is output within this range the error message "Probe does not switch" is output. |                                                            |                |                  |  |

| 9756                      | CMM_MEAS                                                              | URING_FEED                    |                                |                 |
|---------------------------|-----------------------------------------------------------------------|-------------------------------|--------------------------------|-----------------|
| MD number                 | Measuring fe                                                          | ed rate for workpiece measure | ement                          |                 |
| Default setting: 300      | Minimum input limit: 10 Maximum input limit: 5000                     |                               |                                |                 |
| Changes effective as from | NOW                                                                   | Protection leve               | el: 3/4                        | Unit: mm/min    |
| Data type: DOUBLE         |                                                                       |                               | Valid as of so<br>ShopMill 4.3 | ftware version: |
| Meaning:                  | With this MD, you specify the measuring feed for "Measure workpiece". |                               |                                |                 |

| 9757                      | CMM_FEED                                                                                                    | CMM_FEED_WITH_COLL_CTRL              |                           |  |  |
|---------------------------|----------------------------------------------------------------------------------------------------|--------------------------------------|---------------------------|--|--|
| MD number                 | Plane feed w                                                                                                    | Plane feed with collision monitoring |                           |  |  |
| Default setting: 1000     | Minimum input limit: 10 Maximum input limit: 5000                                                                                                    |                                      |                           |  |  |
| Changes effective as from | NOW                                                                                                    | Protection level: 3                  | /4 Unit: mm/min           |  |  |
| Data type: DOUBLE         |                                                                                                    |                                      | d as of software version: |  |  |
|                           |                                                                                                    | Sho                                  | pMill 4.3                 |  |  |
| Meaning:                  | To protect the probe, intermediate positions are approached with this feed in the plane as measuring blocks to monitor for collisions. This feed must be selected such that the maximum deflection of the probe is not exceeded should a collision occur. |                                      |                           |  |  |

| 9758                      | CMM_POS_                                                                                                    | FEED_WITH_COLL_CTRL              |              |                |  |
|---------------------------|----------------------------------------------------------------------------------------------------|----------------------------------|--------------|----------------|--|
| MD number                 | Infeed with co                                                                                                    | Infeed with collision monitoring |              |                |  |
| Default setting: 1000     |                                                                                                    | Minimum input limit: 10          | Maximum inpo | ut limit: 5000 |  |
| Changes effective as from | NOW                                                                                                    | Protection level                 | : 3/4        | Unit: mm/min   |  |
| Data type: DOUBLE         | Valid as of software version:<br>ShopMill 4.3                                                                                                    |                                  |              |                |  |
| Meaning:                  | To protect the probe, intermediate positions are approached with this feed in the tool axis as measuring blocks to monitor for collisions. This feed must be selected such that the maximum deflection of the probe is not exceeded should a collision occur. |                                  |              |                |  |

| 9759                      | CMM_MAX_CIRC_SPEED_ROT_SP                                                                                                    |                                                                        |  |  |  |
|---------------------------|----------------------------------------------------------------------------------------------------|------------------------------------------------------------------------|--|--|--|
| MD number                 | Maximum cire                                                                                                    | Maximum circumferential speed for tool measurement of rotating spindle |  |  |  |
| Default setting: 100      |                                                                                                    | Minimum input limit: 1 Maximum input limit: 200                        |  |  |  |
| Changes effective as from | NOW                                                                                                    | Protection level: 3/4 Unit: m/min                                      |  |  |  |
| Data type: DOUBLE         | Valid as of software version:<br>ShopMill 4.3                                                                                                    |                                                                        |  |  |  |
| Meaning:                  | This MD is used to stipulate the maximum permissible circumferential speed of the tools to be measured for tool measurement with rotating spindle. The permissible spindle speed for carrying out tool measurement is calculated according to this MD. |                                                                        |  |  |  |

| 9760                      | CMM_MAX_SPIND_SPE          | CMM_MAX_SPIND_SPEED_ROT_SP                                                                                                    |                                                                                |  |  |
|---------------------------|----------------------------|----------------------------------------------------------------------------------------------------|--------------------------------------------------------------------------------|--|--|
| MD number                 | Maximum rotational speed   | Maximum rotational speed for tool measurement of rotating spindle                                                                             |                                                                                |  |  |
| Default setting: 1000     | Minimum in                 | Minimum input limit: 100 Maximum input limit: 25000                                                                                           |                                                                                |  |  |
| Changes effective as from | rom NOW                    | Protection level: 3/4                                                                                                    | Unit: rpm                                                                      |  |  |
| Data type: DOUBLE         |                            | Valid a                                                                                                    | s of software version:                                                         |  |  |
|                           |                            | ShopM                                                                                                    | -                                                                              |  |  |
| Meaning:                  |                            | This MD is used to stipulate the maximum permissible rotational speed of the tools to be measured for tool measurement with rotating spindle. |                                                                                |  |  |
| Data type: DOUBLE         | This MD is used to stipula | Valid a ShopM te the maximum permiss                                                                                                    | s of software version:<br>ill 4.3<br>iible rotational speed of the tools to be |  |  |

| 9761                      | CMM_MIN_F      | CMM_MIN_FEED_ROT_SP                                                                                                    |                       |                |                |              |
|---------------------------|----------------|----------------------------------------------------------------------------------------------------|-----------------------|----------------|----------------|--------------|
| MD number                 | Min. feed rate | Min. feed rate for workpiece measurement for rotating spindle                                                                                                    |                       |                |                |              |
| Default setting: 10       |                | Minimum input limit: 0.01 Maximum input limit: 1000                                                                                                    |                       |                |                |              |
| Changes effective as from | NOW            |                                                                                                    | Protection level: 3/4 |                |                | Unit: mm/min |
| Data type: DOUBLE         |                |                                                                                                    |                       | Valid as of so | ftware version | :            |
|                           |                |                                                                                                    |                       | ShopMill 4.3   |                |              |
| Meaning:                  |                | This MD defines the minimum feed rate for tool measurement with a rotating spindle. Tools which have a very large radius and require high precision would otherwise have a very small feed. |                       |                |                |              |

| 9762                      | CMM_MEAS_TOL_ROT_SP |                                                              |                 |                                      |  |  |
|---------------------------|---------------------|--------------------------------------------------------------|-----------------|--------------------------------------|--|--|
| MD number                 | Measuring ac        | Measuring accuracy of tool measurement for rotating. spindle |                 |                                      |  |  |
| Default setting: 0.01     |                     | Minimum input limit: 0 Maximum input limit: 1                |                 |                                      |  |  |
| Changes effective as from | NOW                 | NOW Protection level: 3/4 Unit: mm                           |                 |                                      |  |  |
| Data type: DOUBLE         |                     | ·                                                            | Valid as of so  | ftware version:                      |  |  |
|                           | ShopMill 4.3        |                                                              |                 |                                      |  |  |
| Meaning:                  | This MD defir       | nes the desired measuring a                                  | ccuracy for too | measurement with a rotating spindle. |  |  |

| 9763                      | CMM_TOOL_PROBE_TYPE                          |                                                 |                                                                       |                         |            |                |  |
|---------------------------|----------------------------------------------|-------------------------------------------------|-----------------------------------------------------------------------|-------------------------|------------|----------------|--|
| MD number                 | Tool probe ty                                | Tool probe type                                 |                                                                       |                         |            |                |  |
| Default setting: 0        |                                              | Minimum inp                                     | ut limit: 0                                                           |                         | Maximum in | out limit: 999 |  |
| Changes effective as from | NOW                                          |                                                 | Protection lev                                                        | /el: 3/4                |            | Unit: –        |  |
| Data type: WORD           |                                              | Valid as of software version:<br>ShopMill 4.3   |                                                                       |                         |            |                |  |
| Meaning:                  | 0 = measurin<br>101 = zero d<br>201 = zero d | ig cube<br>isk in XY (1st a<br>isk in ZX (3rd a | ne type of tool of<br>and 2nd geome<br>and 1st geome<br>and 3rd geome | etry axis)<br>try axis) | obe.       |                |  |

| 9764                      | CMM_TOOL_PROBE_ALLOW_AXIS                              |                                                                                              |              |                                |                |                                                      |
|---------------------------|--------------------------------------------------------|----------------------------------------------------------------------------------------------|--------------|--------------------------------|----------------|------------------------------------------------------|
| MD number                 | Permissible axis directions of tool probe              |                                                                                              |              |                                |                |                                                      |
| Default setting: 133      |                                                        | Minimum input lim                                                                            | it: 0        |                                | Maximum inp    | out limit: 333                                       |
| Changes effective as from | NOW                                                    | Pro                                                                                          | tection leve | el: 3/4                        | •              | Unit: –                                              |
| Data type: WORD           |                                                        |                                                                                              |              | Valid as of so<br>ShopMill 4.3 | ftware version | i:                                                   |
| Meaning:                  | measure. The number axis: 0 = not possi 1 = only in ne | to be specified is m  ble egative direction ositive direction                                |              |                                |                | which the tool probe can s can be specified for each |
| Application example:      | 1st number (<br>2nd number                             | g 133 means,<br>1): Measurement in<br>(3): Measurement ir<br>3): Measuring in X <sub>I</sub> | n Y possible | e in both dired                | ctions         |                                                      |

| 9765                      | CMM_T_PROBE_DIAM_LENGTH_MEA |                                                                                                    |             |  |             |                  |
|---------------------------|-----------------------------|----------------------------------------------------------------------------------------------------|-------------|--|-------------|------------------|
| MD number                 | Diameter of t               | Diameter of tool probe for length measurement                                                                             |             |  |             |                  |
| Default setting: 0        |                             | Minimum inp                                                                                                    | ut limit: 0 |  | Maximum inp | ut limit: 100000 |
| Changes effective as from | NOW                         | NOW Protection level: 3/4 Unit: mm                                                                                        |             |  |             | Unit: mm         |
| Data type: DOUBLE         |                             | Valid as of software version:<br>ShopMill 4.3                                                                             |             |  |             |                  |
| Meaning:                  |                             | With this MD, you specify the effective diameter or the effective edge of the tool probe for the tool length measurement. |             |  |             |                  |

| 9766                      | CMM_T_PR                 | CMM_T_PROBE_DIAM_RAD_MEAS                     |                |                    |                          |  |  |
|---------------------------|--------------------------|-----------------------------------------------|----------------|--------------------|--------------------------|--|--|
| MD number                 | Diameter of t            | ool probe for radius measu                    | rement         |                    |                          |  |  |
| Default setting: 0        | •                        | Minimum input limit: 0                        |                | Maximum inp        | out limit: 100000        |  |  |
| Changes effective as from | NOW                      | NOW Protection level: 3/4 Unit: mm            |                |                    |                          |  |  |
| Data type: DOUBLE         |                          | Valid as of software version:<br>ShopMill 4.3 |                |                    |                          |  |  |
| Meaning:                  | With this MD radius meas | , you specify the effective our<br>urement.   | iameter or the | e effective edge o | f the tool probe for the |  |  |

| 9767                      | CMM_T_PRO      | CMM_T_PROBE_DIST_RAD_MEAS                     |                 |               |                |                             |
|---------------------------|----------------|-----------------------------------------------|-----------------|---------------|----------------|-----------------------------|
| MD number                 | Infeed tool pr | obe upper edg                                 | e for radius me | easurement    |                |                             |
| Default setting: 0        |                | Minimum inpu                                  | ut limit: 0     |               | Maximum inp    | out limit: 100000           |
| Changes effective as from | NOW            | NOW Protection level: 3/4 Unit: mm            |                 |               | Unit: mm       |                             |
| Data type: DOUBLE         |                | Valid as of software version:<br>ShopMill 4.3 |                 |               |                |                             |
| Meaning:                  |                | , you specify the<br>measurement              |                 | ween the tool | probe upper ed | dge and the tool lower edge |

| 9768                      |                                                                  | CMM_T_PROBE_APPROACH_DIR |                                                   |                                |                 |                          |
|---------------------------|------------------------------------------------------------------|--------------------------|---------------------------------------------------|--------------------------------|-----------------|--------------------------|
| MD number                 | Plane approa                                                     | ach direction fo         | r tool probe                                      |                                |                 |                          |
| Default setting: -1       |                                                                  | Minimum inp              | ut limit: –2                                      |                                | Maximum inp     | ut limit: 2              |
| Changes effective as from | NOW                                                              |                          | Protection lev                                    | /el: 3/4                       |                 | Unit: –                  |
| Data type: BYTE           |                                                                  |                          |                                                   | Valid as of so<br>ShopMill 4.3 | oftware version | :                        |
| Meaning:                  | the tool meas<br>-1 = 1st plan<br>+1 = 1st plan<br>-2 = 2nd plar | •                        | tive direction<br>ve direction<br>ative direction | n direction on f               | the plane on wh | nich the tool approaches |

| 9769                      | CMM_FEED_FACTOR_1_ROT_SP                                                                                                    |                                                                                                    |                 |             |             |                |
|---------------------------|----------------------------------------------------------------------------------------------------|----------------------------------------------------------------------------------------------------|-----------------|-------------|-------------|----------------|
| MD number                 | Feed rate fac                                                                                                    | tor 1 tool meas                                                                                               | surement for ro | otating sp. |             |                |
| Default setting: 10       |                                                                                                    | Minimum inpu                                                                                                  | ıt limit: 0     |             | Maximum inp | out limit: 100 |
| Changes effective as from | NOW                                                                                                    |                                                                                                    | Protection lev  | /el: 3/4    |             | Unit: –        |
| Data type: DOUBLE         |                                                                                                    | Valid as of software version:<br>ShopMill 6.3                                                                 |                 |             |             |                |
| Meaning:                  |                                                                                                    | This MD specifies the feed factor for the 1st measuring operation for tool measurement with rotating spindle. |                 |             |             |                |
|                           | Only one measurement is taken  or 1st measuring operation with measuring feed multiplied by feed factor 1  2nd measuring operation with measuring feed |                                                                                                    |                 |             |             |                |

| 9770                      | CMM_FEED_FA                       | CMM_FEED_FACTOR_2_ROT_SP                                                                                                    |             |             |               |  |  |
|---------------------------|-----------------------------------|----------------------------------------------------------------------------------------------------|-------------|-------------|---------------|--|--|
| MD number                 | Feed rate factor                  | 2 tool measurement for r                                                                                                    | otating sp. |             |               |  |  |
| Default setting: 0        | . N                               | linimum input limit: 0                                                                                                    |             | Maximum inp | out limit: 50 |  |  |
| Changes effective as from | NOW                               | Protection le                                                                                                    | vel: 3/4    | ı           | Unit: –       |  |  |
| Data type: DOUBLE         |                                   | Valid as of software version:<br>ShopMill 6.3                                                                                                    |             |             |               |  |  |
| Meaning:                  | rotating spindle. The feed factor | This MD specifies the feed factor for the 2nd measuring operation for tool measurement with rotating spindle. This factor is only active if MD 9769 CMM_FEED_FACTOR_1_ROT_SP > 0. The feed factor should be less than the feed factor in MD 9769 CMM_FEED_FACTOR_1_ROT_SP. |             |             |               |  |  |
|                           | >0: 1st measu<br>2nd meas         | <b>,,</b>                                                                                                    |             |             |               |  |  |

| 9771                      | CMM_MAX_      | CMM_MAX_FEED_ROT_SP                                   |                 |                 |                 |                  |
|---------------------------|---------------|-------------------------------------------------------|-----------------|-----------------|-----------------|------------------|
| MD number                 | Maximum fee   | Maximum feed for tool measurement of rotating spindle |                 |                 |                 |                  |
| Default setting: 20       |               | Minimum input limit: 1 Maximum input limit: 1000      |                 |                 |                 |                  |
| Changes effective as from | NOW           | NOW Protection level: 3/4 Unit: mm/min                |                 |                 |                 | Unit: mm/min     |
| Data type: DOUBLE         |               | Valid as of software version:<br>ShopMill 6.3         |                 |                 |                 |                  |
| Meaning:                  | This MD defir | nes the maxim                                         | um feed rate fo | or tool measure | ement with a re | otating spindle. |

| 9772                      | CMM_T_PR   | CMM_T_PROBE_MEASURING_DIST                                                                                                    |              |                  |                 |                 |
|---------------------------|------------|----------------------------------------------------------------------------------------------------|--------------|------------------|-----------------|-----------------|
| MD number                 | Measuremen | it distance for t                                                                                                    | ool measurem | ent with station | nary spindle    |                 |
| Default setting: 5        |            | Minimum inpu                                                                                                    | ut limit: 1  |                  | Maximum inp     | out limit: 1000 |
| Changes effective as from | NOW        | NOW Protection level: 3/4 Unit: mm                                                                                               |              |                  |                 |                 |
| Data type: DOUBLE         |            |                                                                                                    |              | Valid as of so   | oftware version | 1:              |
|                           |            |                                                                                                    |              | ShopMill 6.3     |                 |                 |
| Meaning:                  |            | This MD is used to stipulate the measurement distance for tool measurement with stationary spindle and during probe calibration. |              |                  |                 |                 |

| 9773                      | CMM_T_PRO                   | CMM_T_PROBE_MEASURING_FEED                    |                  |              |                                        |  |
|---------------------------|-----------------------------|-----------------------------------------------|------------------|--------------|----------------------------------------|--|
| MD number                 | Feed rate for               | tool measurer                                 | nent with static | nary spindle |                                        |  |
| Default setting: 300      |                             | Minimum inp                                   | ut limit: 10     |              | Maximum input limit: 5000              |  |
| Changes effective as from | NOW                         | NOW Protection level: 3/4 Unit: mm/min        |                  |              |                                        |  |
| Data type: DOUBLE         |                             | Valid as of software version:<br>ShopMill 6.3 |                  |              |                                        |  |
| Meaning:                  | This MD is us probe calibra |                                               | the feed for to  | ol measureme | ent with stationary spindle and during |  |

| 9774                      | CMM_T_PR                                      | CMM_T_PROBE_MANUFACTURER                  |         |                                                                   |  |  |
|---------------------------|-----------------------------------------------|-------------------------------------------|---------|-------------------------------------------------------------------|--|--|
| MD number                 | Tool probe ty                                 | pe (manufacturer)                         |         |                                                                   |  |  |
| Default setting: 0        |                                               | Minimum input limit: 0                    |         | Maximum input limit: 2                                            |  |  |
| Changes effective as from | NOW                                           | Protection lev                            | el: 3/4 | Unit: –                                                           |  |  |
| Data type: WORD           | Valid as of software version:<br>ShopMill 6.3 |                                           |         |                                                                   |  |  |
| Meaning:                  |                                               | obe models can be used for t<br>eidenhain |         | predefined offset tables of some tool nent with rotating spindle. |  |  |

| 9775<br>MD number         | CMM_T_PROBE_OFFSET  Measurement result correction for tool measurement for rotating sp.     |                                                                                                    |                                                       |                                                        |                                                         |
|---------------------------|---------------------------------------------------------------------------------------------|----------------------------------------------------------------------------------------------------|-------------------------------------------------------|--------------------------------------------------------|---------------------------------------------------------|
| Default setting: 0        |                                                                                             | Minimum input limit: 0                                                                                                    |                                                       | Maximum inp                                            | out limit: 2                                            |
| Changes effective as from | NOW                                                                                         | Protection lev                                                                                                    | /el: 3/4                                              | •                                                      | Unit: –                                                 |
| Data type: WORD           | Valid as of software version:<br>ShopMill 6.3                                               |                                                                                                    |                                                       |                                                        |                                                         |
| Meaning:                  | the tool meas<br>measured.<br>0 = no offset<br>1 = offset by<br>2 = offset via<br>_MT_EC_R[ | , you can activate a measuring probe switches differer means of predefined offset tauser-defined offset tables (so and _MT_EC_L[]) fined offset is also carried ou | otly for differen<br>ables (for TT13<br>ee /BNM/, Use | t rotational spe<br>30 Heidenhain c<br>er's Guide Meas | eds of the tool to be or TS27R Renishaw) suring Cycles, |

| 9776                      | CMM_MEAS_SETTINGS                                                                    |                                                                                                    |                                                                                 |                                                                  |                                                              |                                                                                                    |
|---------------------------|--------------------------------------------------------------------------------------|----------------------------------------------------------------------------------------------------|---------------------------------------------------------------------------------|------------------------------------------------------------------|--------------------------------------------------------------|----------------------------------------------------------------------------------------------------|
| MD number                 | Settings for n                                                                       | neasuring cycl                                                                                                    | es                                                                              |                                                                  |                                                              |                                                                                                    |
| Default setting: 0        |                                                                                      | Minimum inp                                                                                                    | ut limit: –                                                                     |                                                                  | Maximum inp                                                  | out limit: –                                                                                                    |
| Changes effective as from | NOW                                                                                  |                                                                                                    | Protection le                                                                   | vel: 3/4                                                         |                                                              | Unit: –                                                                                                    |
| Data type: WORD           |                                                                                      |                                                                                                    |                                                                                 | Valid as of so<br>ShopMill 6.3                                   | oftware version                                              | :                                                                                                    |
| Meaning:                  | automatically<br>the rotation of<br>points to the<br>coordinate sy<br>Bit 0 = 1: Dur | rotated to a difference of the workpiece of the workpiece | efined starting<br>e coordinate s<br>be ball in the p<br>in X)).<br>measurement | position. (The ystem about the ositive direction and calibration | starting position<br>to tool axis so to<br>ton of the 1st ax | ece probe, the spindle is on results automatically from that the same point always is of the plane of this ece probe, the current es. |

| 9778                      | CMM_MEAS_PROBE_SOUTH_POLE                                                                                                    |                               |         |             |              |
|---------------------------|----------------------------------------------------------------------------------------------------|-------------------------------|---------|-------------|--------------|
| MD number                 | Measuring pr                                                                                                    | obe length referenced to lowe | er edge |             |              |
| Default setting: 1        |                                                                                                    | Minimum input limit: 0        |         | Maximum inp | out limit: 1 |
| Changes effective as from | NOW                                                                                                    | Protection lev                | el: 3/4 |             | Unit: –      |
| Data type: BYTE           | Valid as of software version:<br>ShopMill 7.1                                                                                                    |                               |         |             |              |
| Meaning:                  | This machine data defines the reference point for the workpiece measuring probe length.  0: The ball center is defined as reference point.  1: The lower edge of the ball (south pole) is defined as reference point. |                               |         |             |              |

| 9779                      | CMM_MEAS_PROBE_IS_MONO                                                                                                    |                              |         |                       |  |
|---------------------------|----------------------------------------------------------------------------------------------------|------------------------------|---------|-----------------------|--|
| MD number                 | Workpiece m                                                                                                    | easuring probe is mono probe | )       |                       |  |
| Default setting: 0        |                                                                                                    | Minimum input limit: 0       | M       | aximum input limit: 1 |  |
| Changes effective as from | NOW                                                                                                    | Protection lev               | el: 3/4 | Unit: –               |  |
| Data type: BYTE           | Valid as of software version:<br>ShopMill 7.1                                                                                                    |                              |         |                       |  |
| Meaning:                  | ShopMill 7.1  This machine data defines the workpiece measuring probe as mono probe. A mono probe can be turned to an angle using SPOS. It is positioned so that it always uses the same edge at the workpiece for measurements.  0: Workpiece measuring probe is not a mono probe  1: Workpiece measuring probe is mono probe |                              |         |                       |  |

Network link

9.2

9 Additional Functions 08/2005

#### 9.2 **Network link**

#### **General description** 9.2.1

**Option** The function "Managing network drives" is an option with order number

6FC5 800-0AP01-0YB0.

For installing the network, please refer to

References: /IAM/, Installation and Startup Manual Part 2 (HMI)

SINUMERIK 840D sl/840D/840Di/810D, IM2sl, Startup HMI Embedded IM4, Startup HMI Advanced

## 9.3 Cylinder surface transformation

#### 9.3.1 Function

#### Option

The function "Cylinder surface transformation" can only be used if the function "Tracyl" (option) is used in the standard.

The order number is: 6FC5 800-0AM27-0YB0.

# General information

The cylinder surface transformation is required in order to machine the following:

- Longitudinal grooves on cylindrical bodies,
- Transverse grooves on cylindrical objects,
- · Grooves with any path on cylindrical bodies.

The groove contour is programmed in relation to the **developed**, plane surface of the cylinder. The program can include line/circle, drilling or milling cycles or profiling (free contour programming).

There are two variants of cylinder surface transformation, i.e.

- With groove wall offset (ON)
- · Without groove wall offset (OFF)

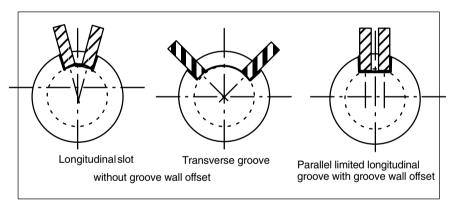

Fig. 9-1 Grooves with and without groove wall offset

# Enable cylinder surface transformation

The function "Cylinder surface transformation" is displayed on the ShopMill operator interface if the display MD 9721 \$MM\_CMM\_ENABLE\_

TRACYL=1 is used. The rotary axis involved in the cylinder surface transformation is displayed and programmed via display

MD 9653 \$MM\_CMM\_ENABLE\_A\_AXIS or 9720 \$MM\_CMM\_ENABLE\_B\_AXIS.

The cylinder surface transformation function is selected and deselected via "Miscellaneous", "Transformations", "Cylinder surface" softkey on the ShopMill Operator interface and is described in:

References: /BAS/, Operation/Programming ShopMill

## 9.3.2 Example of how to set an axis configuration

#### **Example**

The following example illustrates how to set the axis configuration on a machine.

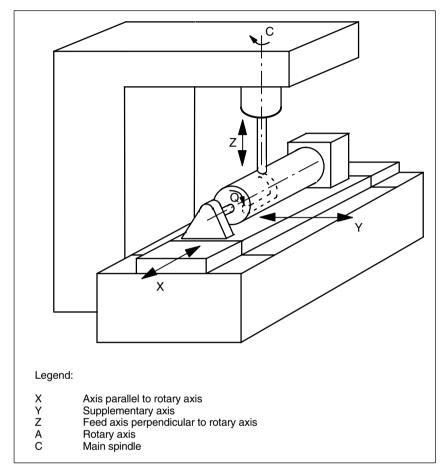

Fig. 9-2 Machining grooves on a cylinder surface with X-C-Z kinematics

You must configure 2 data blocks with the following machine data for the machine illustrated above:

| 20070 | \$MC_AXCONF_MACHAX_USED[4]=5 Number of channel axes               |
|-------|-------------------------------------------------------------------|
| 20080 | \$MC_AXCONF_CHANAX_NAME_TAB[0]="XC" Channel axis XC               |
| 20080 | \$MC_AXCONF_CHANAX_NAME_TAB[1]="YC" Channel axis YC               |
| 20080 | \$MC_AXCONF_CHANAX_NAME_TAB[2]="ZC" Channel axis ZC               |
| 20080 | \$MC_AXCONF_CHANAX_NAME_TAB[3]="A"                                |
| 20080 | Channel axis A  \$MC_AXCONF_CHANAX_NAME_TAB[4]="C" Channel axis C |

#### 9.3 Cylinder surface transformation

| General setti<br>10602  | ings for the transformations: \$MN_FRAME_GEOAX_CHANGE_MODE=1                                                                                            |
|-------------------------|----------------------------------------------------------------------------------------------------|
| 1. Data set fo<br>24100 | or cylinder surface transformation without groove wall offset:  \$MC_TRAFO_TYPE_1= <b>512</b>                                                           |
| 24110                   | Definition of the 1st transformation in the channel cylinder surface \$MC_TRAFO_AXES_IN_1[0]=3                                                          |
| 24110                   | Channel axis radial rotary axis (Z) for 1st transformation \$MC_TRAFO_AXES_IN_1[1]=4 Channel axis parallel rotary axis for 1st transformation           |
| 24110                   | \$MC_TRAFO_AXES_IN_1[2]=1 Channel axis parallel rotary axis (X) for 1st transformation                                                                  |
| 24110                   | \$MC_TRAFO_AXES_IN_1[3]=2 Channel axis special axis Index [0] for 1st transformation                                                                    |
| 24120                   | \$MC_TRAFO_GEOAX_ASSIGN_TAB_1[0]=1 1st channel axis (X) for 1st transformation                                                                          |
| 24120                   | \$MC_TRAFO_GEOAX_ASSIGN_TAB_1[1]=4 2nd channel axis (Y) for 1st transformation                                                                          |
| 24120                   | \$MC_TRAFO_GEOAX_ASSIGN_TAB_1[2]=3 3rd channel axis (Z) for 1st transformation                                                                          |
| 24800                   | \$MC_TRACYL_ROT_AX_OFFSET_1=0 Offset of rotary axis for the 1st TRACYL transformation                                                                   |
| 24805                   | \$MC_TRACYL_ROT_AX_FRAME_1=1 Axial offset of the rotary axis is considered during                                                                       |
| 24810                   | TRACYL  \$MC_TRACYL_ROT_SIGN_IS_PLUS_1=1                                                                                                    |
| 24820                   | Sign of the rotary axis for the 1st TRACYL transformation<br>\$MC_TRACYL_BASE_TOOL_1[n]=0<br>Vector of the basic tool for the 1st TRACYL transformation |
| 2. Data set fo          | or cylinder surface transformation without groove wall offset:                                                                                          |
| 24200                   | \$MC_TRAFO_TYPE_2= <b>513</b> Definition of the 2nd transformation in the channel cylinder sur                                                          |
| 24210                   | face with groove wall offset  \$MC_TRAFO_AXES_IN_2[0]=3                                                                                                 |
| 24210                   | Channel axis radial rotary axis (Z) for 2nd transformation<br>\$MC_TRAFO_AXES_IN_2[1]=4                                                                 |
| 24210                   | Channel axis der rotary axis for 2nd transformation  \$MC_TRAFO_AXES_IN_2[2]=1                                                                          |
| 24210                   | Channel axis parallel rotary axis (X) for 2nd transformation<br>\$MC_TRAFO_AXES_IN_2[3]=2                                                               |
| 24220                   | Channel axis special axis Index [0] for 2nd transformation<br>\$MC_TRAFO_GEOAX_ASSIGN_TAB_2[0]=1                                                        |
| 24220                   | 1st channel axis (X) for 2nd transformation  \$MC_TRAFO_GEOAX_ASSIGN_TAB_2[1]=4                                                                         |
|                         | 2nd channel axis (Y) for 2nd transformation  \$MC_TRAFO_GEOAX_ASSIGN_TAB_2[2]=3                                                                         |
| 24220                   | 3rd channel axis (Z) for 2nd transformation                                                                                                    |
| 24850                   | \$MC_TRACYL_ROT_AX_OFFSET_2=0 Offset der rotary axis for the 2nd TRACYL transformation                                                                  |
| 24855                   | \$MC_TRACYL_ROT_AX_FRAME_2=1 Axial offset of the rotary axis is considered during                                                                       |
| 24860                   | TRACYL  \$MC_TRACYL_ROT_SIGN_IS_PLUS_2=1  Sign of the rotony evic for the 2nd TRACYL transformation                                                     |
| 24870                   | Sign of the rotary axis for the 2nd TRACYL transformation<br>\$MC_TRACYL_BASE_TOOL[n]=0<br>Vector of the basic tool for the 2nd TRACYL transformation   |

9.3 Cylinder surface transformation

#### Note

For both data blocks, you can use any transformations from all available transformations (24100 \$MC\_TRAFO\_TYPE\_1, 24200 \$MC\_TRAFO\_TYPE\_2 etc.). The two data blocks need not be directly next to each other. However, the 1st data block must always be used for "Cylinder surface transformation without groove side offset" (= 512) and the 2nd data block for "Cylinder surface transformation with groove side offset" (=513).

#### 9.4 Swivel heads and tables

Swivel heads and tables are used to create or process slanted planes.

Display MD 9723 \$MM\_CMM\_ENABLE\_SWIVELLING\_HEAD is set to enable the swiveling function.

08/2005

You must set up a swivel data set for every swivel head, swivel table or combination of both.

You can define swivel data sets using the "Swivel cycle" softkey in the "Startup" operating area on the CNC-ISO operator interface.

User-specific customizations of the swivel function can be performed in the TOOLCARR swivel cycle.

A detailed description of the startup (defining swivel data records and adapting swivel cycle TOOLCARR) can be found:

References: /PGZ/, Programming Guide Cycles

#### Interrupts

During the manual setting of the swivel head/table, alarms are issued that indicate the required angles:

62180 Manually setting both axes 62181 Manually setting one axis

With a Hirth tooth system, the corresponding rotary axes can only assume certain positions (angle grid > 0). If the programming requires a position that deviates from the angle grid, the machine automatically sets the adjacent position and issues an alarm.

112328 Angle adapted to angle grid

The swivel cycle TOOLCARR allows for defining how the alarm must be acknowledged.

If the processing of the workpiece requires an angle of the swivel head/table that falls outside the valid angle area, an alarm is issued:

No solution possible with current angle values

The programmed processing cannot be performed using the existing swivel head/table.

For manual loading/unloading or replacing of swivel heads, ShopMill issues one of the following alarms:

112323 Unload swivel head 112324 Load swivel head 112325 Replace swivel head

In addition, the swivel cycle TOOLCARR is called for loading/unloading or replacing swivel heads.

## 9.5 Multiple clamping

The "Multiple clamping" function optimizes tool changes over several workpiece clampings. On the one hand, this reduces downtimes and, on the other, eliminates tool change times because a tool performs as many machining operations as possible in all clampings before the next tool change is initiated.

You can either process the same program multiple times on the clampings or you can select different programs.

The function "Multiple clamping with different programs" is a software option with the order number 6FC5 800-0AP14-0YB0.

If you are using large-area fixture plates on your machine, you do not have to set up anything else. In the case of rotating clamping devices, on the other hand, you must adapt a cycle to match the features of the clamping device so as to ensure that the next workpiece can be turned to the machining position after machining of the previous one (or for multiple clamping devices even while the current workpiece is being machined).

Please proceed as follows:

- Change the cycle CLAMP.SPF which is stored in the directory CYCLES\SC\PROG\TEMPLATES\_DEU or \TEMPLATES\_ENG.
- · Copy the cycle into the directory user or manufacturer cycles.

#### Example

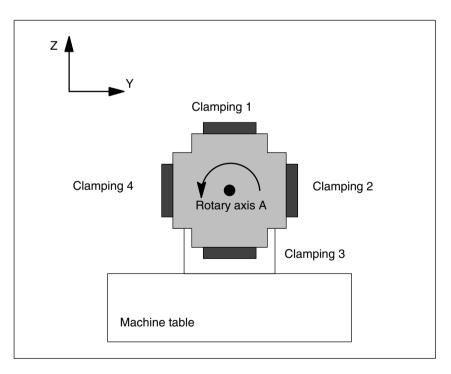

Fig. 9-3 Rotating clamping device (reversible clamping device)

#### 9.5 Multiple clamping

In the example, a rotating clamping device (reversible clamping device) is used with 4 clampings. The clampings can be processed by positioning rotary axis A.

Clamping 1:  $A = 0^{\circ}$ Clamping 2:  $A = 90^{\circ}$ Clamping 3:  $A = 180^{\circ}$ Clamping 4:  $A = 270^{\circ}$ 

The cycle CLAMP.SPF must be adapted as follows:

```
; Auxiliary variable
DEF INT NV
;-----
;Adjustment
IF _ACT==1
G0 A=DC(0)
ENDIF
IF ACT==2
G0 A=DC(90)
ENDIF
IF _ACT==3
G0 A=DC(180)
ENDIF
IF ACT==4
G0 A=DC(270)
ENDIF
                 ; Calculate current zero offset
NV= NPV+ ACT
N10 G[8] = NV
                         ; No calculation permitted here
RET
```

## 9.6 Measuring cycle support in the G code editor

In ShopMill you can integrate screen forms which provide support for programming measuring cycles into the G code editor. These cycles can then be recompiled automatically.

The "measuring cycles" function is a software option with order no. 6FC5 800-0AP28-0YB0.

For more information on measuring cycle support please refer to:

References: /BNM/, Measuring Cycles User Manual

For startup proceed as follows:

# ShopMill on NCU (HMI Embedded)

 Remove the semicolon ";" preceding the following line in the file STANDARD-ZYKLEN\COMMON.COM:

; sc8407=aeditor.com ; Milling measuring cycles (horizontal softkey 7

on the expanded softkey bar in the

;G-code editor)

This creates the link between the softkey, with which you call the measuring cycle support, and the configuration file of this support mask.

 Remove the semicolon ";" preceding the following line in file STANDARD CYCLES\COMMON.COM:

; sc617=startup.com ;Startup operating area (horizontal

;softkey 7 on the expanded softkey bar)

You can modify the characteristics of the measuring cycle support in the startup operating area.

- · Restart the machine.
- If required, modify the characteristics for the measuring cycle support in the "Startup" → ">" → "Measuring cycles" menu.

9 Additional Functions 08/2005

9.6 Measuring cycle support in the G code editor

#### PCU 50.3

#### Prerequisite:

During the startup of HMI Advanced, the files AEDITOR.COM and STARTUP.COM were automatically created in the directory STANDARD–ZYKLEN (CST.DIR).

During the startup of ShopMill, the archive SM\_CYC.ARC was loaded from the PCU 50.3 into the NC. The COMMON.COM file was automatically copied to the STANDARD\_CYCLES directory (CST.DIR).

- Copy the archive MCSUPP from the ARCHIVES\CYCLES-AR-CHIVE\MCYC.
- If you want to use the measurement result displays, you need to copy the MCRESULT archive from the ARCHIVES\CYCLE\_ARCHIVES\MCYC directory.
- If the versions of the standard measuring cycles supplied with ShopMill (see
  the file SIEMENSD.RTF or SIEMENSE.RTF on the software CD) deviate
  from the measuring cycles of HMI Advanced
  (see ARCHIVE\ZYKLENARCHIVE\MCYC\VERSION.ARC) in the first four
  digits (e.g. 06.02), you must import the archive MCYCMILL from the directory ARCHIVE\ZYKLENARCHIVE\MCYC.
- In the file STANDARD—ZYKLEN\COMMON.COM, remove the semicolon "," preceding the following line:

```
; sc8407=aeditor.com ;Milling measuring cycles (horizontal softkey 7 ;on the expanded softkey bar in the ;G-code editor)
```

In the file STANDARD–ZYKLEN\AEDITOR.COM, remove the semicolon ";" preceding the following lines:

```
;HS15=($83531,,se1)
;PRESS(HS15)
; LS("F_mess","MZ_SKL.COM",1)
;END_PRESS
```

This creates the link between the softkey, with which you call the measuring cycle support, and the configuration file of this support mask.

 In the file STANDARD\_CYCLES\STARTUP.COM remove the semicolon ";" preceding the following lines:

```
;HS15=($83070,,se1);PRESS(HS15); LS("Messz");END PRESS
```

This allows you to modify the characteristics of the measuring cycle support in the Startup operating area.

- Restart the PCU 50.3.
- If required, modify the characteristics for the measuring cycle support in the "Startup"  $\to$  ">"  $\to$  "Measuring cycles" menu.

Customer-Specific Operator Interface 10

# 10.1 Configuring the customized boot screen

For the ShopMill variant with PCU 50.3, you can create your own customer image (company logo, etc.) which appears while loading the control. For this purpose, you create an image in 256-color mode. The maximum size of the image is 224x224 pixels for OP010/OP010C/OP010S/OP012 and 352x352 pixels for OP015 352x352.

How to proceed during the configuration and for exchanging the startup image can be found in:

References: /IAM/, Installation and Startup Manual CNC Part 2 (HMI),

SINUMERIK 840D sl/840D/840Di/810D, IM4 Installation and Startup of HMI Advanced

## 10.2 Configuring the custom screen

You can use the "operator interface extension" software to build your own custom screens with specific functional expansions (e.g. custom cycles and measuring cycles) or just create your own screen layout (static screens).

References: /IAM/, Installation and Startup Manual CNC Part 2 (HMI),

SINUMERIK 840D sl/840D/840Di/810D, BE1 Operator Interface Extension

#### Screen properties

In ShopMill, you cannot specify any dimensions for configuration of the main part of the screen form. The position and size of the various main parts of the screen are fixed according to the operating area and mode. This only applies for screens that can be accessed via entry softkeys.

Table 10-1 Specified dimensions of the forms in ShopMill

| Exit screen                                                               | Softkey                               | Size   | Dimensions                                                              |
|---------------------------------------------------------------------------|---------------------------------------|--------|-------------------------------------------------------------------------|
| Manual operating<br>mode – Zero point<br>workpiece / Measure<br>workpiece | Vertical softkey 1 Vertical softkey 7 |        | X-pos. = 0<br>Y-pos. = 272<br>height = 158 pixels<br>width = 556 pixels |
| Manual operating mode                                                     | Horizontal softkey 8                  | Large  | X-pos. = 0<br>Y-pos. = 34<br>height = 396 pixels<br>width = 556 pixels  |
| Manual operating mode                                                     | Horizontal softkey 8                  | Medium | X-pos. = 0<br>Y-pos. = 78<br>height = 352 pixels<br>width = 556 pixels  |
| Manual operating mode                                                     | Horizontal softkey 8                  | Small  | X-pos. = 0<br>Y-pos. = 254<br>height = 176 pixels<br>width = 556 pixels |
| Automatic mode                                                            | Horizontal softkey 6                  | Large  | X-pos. = 0<br>Y-pos. = 34<br>height = 396 pixels<br>width = 556 pixels  |
| Automatic mode                                                            | Horizontal softkey 6                  | Medium | X-pos. = 0<br>Y-pos. = 78<br>height = 352 pixels<br>width = 556 pixels  |
| Automatic mode                                                            | Horizontal softkey 6                  | Small  | X-pos. = 0<br>Y-pos. = 254<br>height = 176 pixels<br>width = 556 pixels |
| Operating Area<br>Program -<br>Drilling / Milling                         | Vertical softkey 6                    |        | X-pos. = 33<br>Y-pos. = 52<br>height = 378 pixels<br>width = 523 pixels |
| Program operating area – Miscellaneous                                    | Vertical softkey 4                    |        | X-pos. = 33<br>Y-pos. = 52<br>height = 378 pixels<br>width = 523 pixels |

| Exit screen                                  | Softkey                                          | Size | Dimensions                                                             |
|----------------------------------------------|--------------------------------------------------|------|------------------------------------------------------------------------|
| Operating Area<br>Program –<br>G-Code Editor | Horizontal softkey 2<br><br>Horizontal softkey 6 |      | X-pos. = 0<br>Y-pos. = 34<br>height = 396 pixels<br>width = 556 pixels |
| Alarms operating area                        | Horizontal softkey 7<br>Horizontal softkey 6     |      | X-pos. = 0<br>Y-pos. = 34<br>height = 396 pixels<br>width = 556 pixels |
| Operating area – Tools/<br>Zero offsets      | Horizontal softkey 7                             |      | X-pos. = 0<br>Y-pos. = 34<br>height = 396 pixels                       |

Table 10-1 Specified dimensions of the forms in ShopMill

#### Generate code

Do not enter a target directory for the program operating area and the manual mode. ShopMill defines the target file.

#### **Entry softkeys**

The customized static screens can be displayed with the following entry softkeys, the SC number being the link between the entry softkey and the configuration file of the screen.

In manual and automatic modes you have the choice between different sized screens that fill the following window areas:

- Large: Status area, position display, or program display and input window
- Medium: Position display or program display and input window
- Small: Input window

Table 10-2 Entry softkeys for screens

| Exit screen                             | Softkey              | Size   | SCxxxx |
|-----------------------------------------|----------------------|--------|--------|
| Manual operating mode                   | Horizontal softkey 8 | Large  | SC818  |
|                                         | Horizontal softkey 8 | Medium | SC8181 |
|                                         | Horizontal softkey 8 | Small  | SC8182 |
| Automatic mode                          | Horizontal softkey 6 | Small  | SC826  |
|                                         | Horizontal softkey 6 | Medium | SC8261 |
|                                         | Horizontal softkey 6 | Large  | SC8262 |
| Messages/Alarms operating area          | Horizontal softkey 7 |        | SC857  |
| Messages/Alarms operating area          | Horizontal softkey 8 |        | SC858  |
| Operating area – Tools/<br>Zero offsets | Horizontal softkey 7 |        | SC867  |

#### 10.2 Configuring the custom screen

#### Note

The form size is fixed in ShopMill (see above "Form Properties"). Take note of this in case you would like to program background images, for example, for screens you configured yourself.

#### Note

Open a user-configured screen before calling a softkey bar.

You can call your own cycles by means of the following access softkeys:

Table 10-3 Entry softkeys for cycles

| Exit screen                            | Softkey            | SCxxxx |
|----------------------------------------|--------------------|--------|
| Program operating area – Drilling      | Vertical softkey 6 | SC8426 |
| Program operating area – Milling       | Vertical softkey 6 | SC8436 |
| Program operating area – Miscellaneous | Vertical softkey 4 | SC8454 |

#### Note

In manual mode you can also assign your own user cycle to horizontal softkey 8. The NC code generated is then collected and you can then start the cycle with "Cycle Start".

You can use the following entry softkeys to reveal your own measuring cycles, which are to replace the ShopMill measuring cycles:

Table 10-4 Entry softkeys for measuring cycles

| Exit screen                              | Softkey            | SCxxxx |
|------------------------------------------|--------------------|--------|
| Manual operating mode - Zero point work- | Vertical softkey 1 | SC8131 |
| piece                                    |                    |        |
| Manual operating mode - Zero point work- | Vertical softkey 2 | SC8132 |
| piece                                    |                    |        |
| Manual operating mode – Zero point work- | Vertical softkey 3 | SC8133 |
| piece                                    |                    |        |
| Manual operating mode – Zero point work- | Vertical softkey 4 | SC8134 |
| piece                                    |                    |        |
| Manual operating mode – Zero point work- | Vertical softkey 5 | SC8135 |
| piece                                    |                    |        |
| Manual operating mode – Zero point work- | Vertical softkey 6 | SC8136 |
| piece                                    |                    |        |
| Manual operating mode – Zero point work- | Vertical softkey 7 | SC8137 |
| piece                                    |                    |        |
| Manual operating mode – Tool measure-    | Vertical softkey 1 | SC8141 |
| ment                                     |                    |        |
| Manual operating mode – Tool measure-    | Vertical softkey 2 | SC8142 |
| ment                                     |                    |        |
| Manual operating mode – Tool measure-    | Vertical softkey 3 | SC8143 |
| ment                                     |                    |        |
| Manual operating mode – Tool measure-    | Vertical softkey 4 | SC8144 |
| ment                                     |                    |        |
| Manual operating mode – Tool measure-    | Vertical softkey 5 | SC8145 |
| ment                                     |                    |        |

Table 10-4 Entry softkeys for measuring cycles

| Exit screen                                                   | Softkey            | SCxxxx |
|---------------------------------------------------------------|--------------------|--------|
| Manual operating mode – Tool measurement                      | Vertical softkey 6 | SC8146 |
| Manual operating mode – Tool measurement                      | Vertical softkey 7 | SC8147 |
| Operating area program – Miscellaneous – Zero point workpiece | Vertical softkey 1 | SC8951 |
| Operating area program – Miscellaneous – Zero point workpiece | Vertical softkey 2 | SC8952 |
| Operating area program – Miscellaneous – Zero point workpiece | Vertical softkey 3 | SC8953 |
| Operating area program – Miscellaneous – Zero point workpiece | Vertical softkey 4 | SC8954 |
| Operating area program – Miscellaneous – Zero point workpiece | Vertical softkey 5 | SC8955 |
| Operating area program – Miscellaneous – Zero point workpiece | Vertical softkey 6 | SC8956 |
| Operating area program – Miscellaneous – Zero point workpiece | Vertical softkey 7 | SC8957 |
| Operating area program – Miscellaneous – Tool measurement     | Vertical softkey 1 | SC8961 |
| Operating area program – Miscellaneous – Tool measurement     | Vertical softkey 2 | SC8962 |
| Operating area program – Miscellaneous – Tool measurement     | Vertical softkey 3 | SC8963 |
| Operating area program – Miscellaneous<br>– Tool measurement  | Vertical softkey 4 | SC8964 |
| Operating area program – Miscellaneous<br>– Tool measurement  | Vertical softkey 5 | SC8965 |
| Operating area program – Miscellaneous – Tool measurement     | Vertical softkey 6 | SC8966 |
| Operating area program – Miscellaneous – Tool measurement     | Vertical softkey 7 | SC8967 |

## 10.2.1 Transferring cycles to the machining plan

You can transfer all user cycles that you have inserted in the operating area program (including measuring cycles) to the machining plan and edit them there. However, the cycles will not be displayed as programming graphics.

Use the "operator interface extension" software to define the cycle. Note that the cycle must contain the function Generate Code (GC) and an OUTPUT method so that NC code is generated and sent to NCK for processing.

If you call up and take over the cycle on the ShopMill operator interface, the cycle will automatically appear in the machining plan. The screen form name of the cycle will appear in the machining plan as plain text.

## 10.2.2 Linking cycles into the machining plan

You can link user cycles into the machining plan with the ShopMill "Positions" cycles.

#### Name

The name of the cycles to be linked in the work plan is mandatory and must not be changed:

E DR Ox with x = 1 to 8

#### **Variables**

The following variables must be configured within the cycles:

You must first define three variables which are not assigned until the program step is inserted in the machining plan, i.e. the attribute must be assigned invisibly (wr0) to the input field of each variable. The variable sequence is as follows:

- 1. Variable for the next tool, data type String (S)
- 2. Variable for the position identifier in objects, data type Integer
- Variable for the sequencer text that is to be displayed in the ShopMill work schedule, data type character string (S)
   The easiest way to assign a value to this variable is in a LOAD method.

Two variables for cycles processing must also be defined as well as one variable for each toggle field which has a different display content on the interface (e.g. mm/rev) than the internally transferred quantity (e.g. 1).

You need to assign the attribute invisible (wr0) to these variables too as they do not have their own input field. You can place the variables in any order.

### Note

When an OUTPUT method is used, all variables described above must be configured within this method so that they can all be interpreted on recompilation.

## Once-only machining

If an operating step should not be performed at all positions but, instead, only once, the user variable E\_ONETIME = 1 must be set in the corresponding cycle. This allows for implementing modal changes for the subsequent technologies.

Application example:

Toggle between the parallel axes W and Z for a boring mill.

## 10.2 Configuring the custom screen

### **Example**

The directory CYCLES\SC\PROG\TEMPLATES\_DEU or CYCLES\SC\PROG\TEMPLATES\_ENG contains a sample

cycle E\_DR\_O1.SPF. The associated operator interface is configured in the

E\_DR\_O1.COM file.

The German and English texts are stored in the E\_DR\_TXD.COM and

E\_DR\_TXE.COM files respectively. A number of help displays are also included

with the sample cycle.

Please see the README.TXT file for information on how to install the cycle.

## 10.2.3 Integrating measuring cycles

# Manual operating mode

If you wish to integrate your own measuring cycles in Manual mode, vertical softkey 8 (VS8) in the new cycles screen acquires a special meaning. All actions that the new measuring cycle is supposed to perform after the "cycle start" key has been pressed must be defined in a PRESS method for VSK8. If you press the "cycle start" button, NC code is generated that is written and executed in a program, i.e. the Generate Code (GC) function must be programmed in the PRESS method for VSK8. This in turn means that an OUTPUT method must be defined.

### Note

The user does not have to press VSK8; it is triggered internally when the "cycle start" key is pressed. It should therefore not be labeled.

### Example

The directory CYCLES\SC\PROG\TEMPLATES\_DEU or CYCLES\SC\PROG\TEMPLATES\_ENG contains the archive file E\_MS\_O1.ARC which contains the sample measuring cycle E\_MS\_O1.SPF. The associated operator interface is configured in the E\_DR\_O1.COM file. The files E\_MS\_TXD.COM and E\_MS\_TXE.COM contain the German and English texts, and file EDGE\_Z.BMP contains a help display. Please see the README.TXT file for information on how to install the cycle.

# Operating area program

If you want to link user measuring cycles into the operating area program, proceed as described in Subsection 10.2.1 "Transferring Cycles to the Machining Plan".

A vertical softkey menu will then be created behind the entry softkey "Miscellaneous"  $\rightarrow$  "Zero point workpiece", via which you can call up your measuring cycles. Such a vertical softkey menu already exists behind the "Miscellaneous"  $\rightarrow$  "Measure tool" entry softkey.

# 10.3 ShopMill Open (PCU 50.3)

For ShopMill Open, the HMI advanced operating areas "Parameter" (without tool management and work offsets), "Services", "Diagnosis" and "Startup" are located on the expanded horizontal softkey har

The extended horizontal softkey bar also includes the "Machine Service" and "Exit" softkeys for startup/diagnosis. These two softkeys are visible only when protection level 1 is selected.

In addition, in ShopMill Open you can integrate Windows applications in the standard menu bar via softkeys.

You must also install the Windows applications in the OEM directory and define them in the REGIE.INI file. This does not apply to Siemens additional products. You must install those in the ADD\_ON directory. See the ShopMill CD-ROM:

References: User's Guide HMI Programming Package Part 1 (BN)

### 10.3.1 Basic menu bar

# Jump into application

There are various methods by which you can integrate Windows applications into the basic menu bar:

- · Horizontal softkey 4, i.e. the Messages / Alarms operating area is replaced
- User-assignable softkeys 7 and 8
- User-assignable softkeys 1 to 8 in the extended horizontal softkey menu

#### Return

There are 3 methods by which you can jump from the Windows application to another operating area:

- Using the "Menu Select" key on the operator panel, you can return to the basic menu bar and then select another operating area via a softkey.
- You can configure the keys "Position", "Program", "Offset", "Program Manager", "Alarm" and "Custom" on the operator panel to branch directly into another operating area or sub-menu.
- You can configure so-called "PLC keys" to branch into another operating area or sub-menu.

**References:** /IAM/, Installation and Startup Manual CNC Part 2 (HMI), SINUMERIK 840D sl/840D/840Di/810D.

BE1 Operator Interface Extension, keyword "OP Hotkeys" and "PLC Keys"

# 10.4 User status display

You can display machine states controlled via the PLC as custom user icons in the program status line.

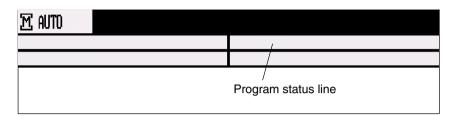

Fig. 10-1 Program status line

You need to activate the display of user icons in the display MD 9052 SHOW\_CHANNEL\_SPANNING\_STATE.

The program path of the currently selected program is shown in the line below together with the program name.

16 display positions are defined in the program status bar.

### **User symbols**

The custom user icons must meet the following requirements:

• Colors: 16-color mode

• Size: OP010/OP010C/OP010S: 16 x 16 pixels

OP012: 20 x 20 pixels

OP015: 27 x 26 pixels (height x width)

• File name: 8 characters

Format: BMP

For ShopMill on PCU 50.3 (HMI Advanced), you store user symbols in the directory F:\DH\CUS.DIR\HLP.DIR.

For ShopMill on NCU (HMI Embedded), you place the icons in the following folders:

Table 10-5 Directory for saving user-specific icons

| Storage directory | OP / resolution     | Size of icons (height x width) |  |
|-------------------|---------------------|--------------------------------|--|
|                   |                     |                                |  |
| ico640            | OP 010 (640 x 480)  | 16 x 16 pixels                 |  |
| ico800            | OP 012 (800 x 600)  | 20 x 20 pixels                 |  |
| ico1024           | OP 015 (1024 x 768) | 27 x 26 pixels                 |  |

## 10.4 User status display

The user-specific icons are stored in folders (icoxxx) in the following three subdirectories:

Manufacturer: \oem\sinumerik\hmi\ico\coxxx

User: \oem\sinumerik\hmi\ico\icoxxx

## 10.4.1 Configuring the user status display

The cross-channel status display is allocated and configured with user symbols in the HEADER.INI file.

### ShopMill on PCU 50.3

The HEADER.INI file is located in the directory F:\HMI\_ADV and must be copied either to the directory F:\OEM or F:\USER.

In the section UserIcons of the HEADER.INI file, enter the names of the user symbols and the signal for the control of the symbol selection.

#### Note

If you have already made these entries for HMI Advanced, you do not have to repeat the entries for ShopMill.

You will find the HEADER.INI file in the F:\HMI\_ADV directory and must copy them either to the F:\OEM or the F:\USER directory.

The user icons are addressed bit by bit, i.e. if bit n is set in signal DBx.DBBy, then the user icon with identifier  $UI_n$  is displayed.

If the bit is reset by the PLC, the associated user icon is deleted in the program status display.

If several user symbols are assigned to the same position, the user symbol with the highest identifier number is displayed.

You do not need to specify blank positions.

```
References: /IAM/, Installation and Startup Manual CNC Part 2 (HMI),
SINUMERIK, 840D sl/840D/840Di/810D
IM4 HMI Advanced Startup
```

10.4 User status display

# ShopMill on NCU (HMI Embedded)

The CompactFlash card contains the HEADER.INI file in the directory siemens\sinumerik\hmi\cfg\

Copy the HEADER.INI file to the directory oem\sinumerik\hmi\cfg. Open the file using the editor and assign the desired positions to the user symbols

**References:** /IAM/, Installation and Startup Manual CNC Part 2 (HMI), SINUMERIK, 840D sl/840D/840Di/810D

IM2sl HMI Embedded Startup

# 10.5 OP hotkeys, PLC keys

### **OP** hotkeys

You can configure the keys "Position", "Program", "Offset", "Program Manager", "Alarm" and "Custom" on the operator panel to branch to an operating area of your choice.

### **PLC** keys

You can configure so-called "PLC keys" to branch to particular operating areas.

## Configuring

You can switch to the following operating areas with the OP hotkeys or PLC keys:

- ShopMill on NCU (HMI Embedded)
   From ShopMill to any operating area of ShopMill.
- PCU 50.3

From ShopMill to any other operating area in Shop Mill. From ShopMill to any other operating area in HMI Advanced and vice versa.

Information about the configuration can be found in:

References: /IAM/, Installation and Startup Manual CNC Part 2 (HMI),

SINUMERIK 840D sl/840D/840Di/810D, BE1 Operator Interface Extension, keyword "OP Hotkeys" and "PLC Keys"

#### Note

The configuration of the "PLC Keys" in ShopMill is carried out in the file KEYS.INI, not via DB 19 interface.

The file KEYS.INI must feature the following entry in the section [HMI\_INI\_FILES]:

Task6 = shopmill.ini

Miscellaneous 11

# 11.1 Access protection via password and keyswitch

## 11.1.1 Introduction

# **Access rights**

Access to programs, data and functions is protected on a user basis via 8 hierarchical protection levels. These are divided into (see table 11-1):

- 4 password levels for Siemens, machine manufacturer and end user
- 4 keyswitch positions for end user

This provides a multilevel safety concept for controlling access rights.

Table 11-1 Access control

| Protection level | Туре                     | Users                                                    | Access to (examples)                                                                        |                          |
|------------------|--------------------------|----------------------------------------------------------|---------------------------------------------------------------------------------------------|--------------------------|
| 0                | Pass-<br>word            | Siemens                                                  | All functions, programs and data                                                            | 1                        |
| 1                | Pass-<br>word            | Machine manufacturer:<br>Development                     | Defined functions, programs and data; e.g.: enter options                                   |                          |
| 2                | Pass-<br>word            | Machine manufacturer:<br>Commissioner                    | Defined functions, programs and data;<br>e.g.: majority of machine data                     |                          |
| 3                | Pass-<br>word            | End user:<br>Service                                     | Assigned functions, programs and data                                                       |                          |
| 4                | Key-<br>switch<br>pos. 3 | End user:<br>Programmer<br>Machine setter                | Less than protection level 0 to 3;<br>defined by machine manufacturer or<br>End user        |                          |
| 5                | Key-<br>switch<br>pos. 2 | End user:<br>Qualified operator,<br>who does not program | Less than protection level 0 to 3; defined by end user                                      | Decreasing access rights |
| 6                | Key-<br>switch<br>pos. 1 | end user:<br>Trained operator,<br>who does not program   | Example:<br>Only program selection, tool wear input<br>and input of work offsets            | docess rights            |
| 7                | Key-<br>switch<br>pos. 0 | End user:<br>Trained operator                            | Example: No input or program selection possible, only machine control panel can be operated | *                        |

### 11.1 Access protection via password and keyswitch

# Access protection system

- Protection level 0 provides the greatest number of access rights, protection level 7 the least.
- If certain access rights are granted to a protection level, these protection rights automatically apply to any higher protection levels.
- Conversely, protection rights for a certain protection level can only be altered from a higher protection level.
- Access rights for protection levels 0 to 3 are permanently assigned by Siemens and cannot be altered (default).
- Access authorization is set through scanning of the current keyswitch
  position and a comparison of password entries. When a password is entered it overwrites the access rights of the keyswitch position.
- Options can be protected on each protection level. However, option data can only be entered in protection levels 0 and 1.
- Access rights for protection levels 4 to 7 are merely suggested settings and can be altered by the machine tool manufacturer or end user.

### 11.1.2 Password

# Setting the password

The passwords for the 4 available password levels with their respective access authorization can be entered in the DIAGNOSTICS operating area

through selection of softkey "set password".

References: /BEMsl/, User's Guide HMI Embedded or

/BAD/, User's Guide HMI Advanced

# Resetting the password

Please note that a password remains valid until the access authorization is directly reset with the "Delete password" softkey.

Access authorization is therefore not automatically deleted during POWER

ON!

# Possible characters

Up to 8 characters can be used in the password. We recommend that you restrict yourself to the character set of the operator panel in selecting a password. Where a password consists of less than eight characters, the additional characters are interpreted as blanks.

### **Default passwords**

The following password levels are defined for protection levels 1 to 3:

Protection level 1 SUNRISE
Protection level 2 EVENING
Protection level 3 CUSTOMER

#### Note

These passwords are entered as the defaults on system power-up in startup mode (NCK startup switch in position 1).

The default passwords should be changed in order to guarantee reliable access protection.

11 Miscellaneous 08/2005

11.1 Access protection via password and keyswitch

## 11.1.3 Keyswitch settings

### **Keylock switch**

The keyswitch has four positions to which protection levels 4 to 7 are assigned. The keyswitch is operated by 3 colored keys that can be removed from the lock in different positions (see Table 11-2). The key positions can be assigned to functions by the machine tool manufacturer or end user. Access to programs, data and functions can be set in the machine data for each user (see Subsection 11.1.4 "Machine Data for Protection Levels").

The keyswitch positions are transferred to the PLC interface (interface signals "Keyswitch positions 0 to 3" (DB10, DBX56.4 to 7) and can be evaluated by the PLC user program.

Keyswitch position 0 has access rights of the lowest priority and position 3 access rights of the highest priority. For example, all data that can be changed in keyswitch positions 0, 1 or 2 can also be changed in position 3.

# Keyswitch applications

Access to certain data areas can be disabled with the keyswitch. Unintentional changes to geometry data (e.g. zero offsets) or activation of program control functions (e.g. selecting dry run feed rate) by the operator are therefore ruled out.

Table 11-2 Keyswitch setting 0 to 3

| Switch position | Retraction pos.                | DB10, DBB56 | Protection level |
|-----------------|--------------------------------|-------------|------------------|
| Position 0      | -                              | Bit 4       | 7                |
| Position 1      | 0 or 1<br>Black key            | Bit 5       | 6                |
| Position 2      | 0 or 1 or 2<br>Green key       | Bit 6       | 5                |
| Position 3      | 0 or 1 or 2<br>or 3<br>Red key | Bit 7       | 4                |

# Influencing the PLC user program

The PLC interface signals "Keyswitch positions 0 to 3" can be input either directly via the keyswitch on the machine control panel or from the PLC user program. Only one interface signal must be set. If several interface signals are set simultaneously, keyswitch position 3 is activated internally in the control.

# 11.1.4 Machine data for protection levels

# Lockable data areas

The machine manufacturer or end user can set operator panel machine data to assign the appropriate protection levels for individual functions and data areas For a number of data types, it is possible to input different protection levels for read and write access authority.

The machine data which can be "locked" by means of protection levels in ShopMill are listed below:

| Operator panel machine data                                                   | Access to                                             |  |
|-------------------------------------------------------------------------------|-------------------------------------------------------|--|
| 9182 USER_CLASS_INCH_METRIC                                                   | Switch over between Inch/metric                       |  |
| 9200 USER_CLASS_READ_TOA                                                      | Read tool offsets                                     |  |
| 9201 USER_CLASS_WRITE_TOA_GEO                                                 | Write tool geometry (including type and cutting edge) |  |
| 9202 USER_CLASS_WRITE_TOA_WEAR                                                | Write tool wear (without limit value)                 |  |
| 9203 USER_CLASS_WRITE_FINE                                                    | Write fine tool wear and fine offsets                 |  |
| 9206 USER_CLASS_WRITE_TOA_SUPVIS                                              | Change limit values for tool monitoring               |  |
| 9210 USER_CLASS_WRITE_ZOA                                                     | Write rough offsets                                   |  |
| 9215 USER_CLASS_WRITE_SEA                                                     | Write setting data                                    |  |
| 9216 USER_CLASS_READ_PROGRAM (protection level must be ≤ 6)                   | Read program                                          |  |
| 9217 USER_CLASS_WRITE_PROGRAM (protection level must be ≤ 5)                  | Write / edit program                                  |  |
| 9218 USER_CLASS_SELECT_PROGRAM (protection level must be $\leq$ 7)            | Enable program selection                              |  |
| 9222 USER_CLASS_WRITE_RPA                                                     | Write R parameters                                    |  |
| 9252 USER_CLASS_TM_SKTOOLLOAD                                                 | Enable loading of a tool                              |  |
| 9253 USER_CLASS_TM_SKTOOLUNLOAD                                               | Enable unloading of a tool                            |  |
| 9254 USER_CLASS_TM_SKTOOLMOVE                                                 | Enable relocation of a tool                           |  |
| 9258 USER_CLASS_TM_SKNCNEWTOOLE                                               | Enable setting up of new cutting edges                |  |
| 9259 USER_CLASS_TM_SKNCDELTOOL                                                | Enable deleting of a tool                             |  |
| 9264 USER_CLASS_TM_SKTLNEWTOOL                                                | Enable setting up of a new tool                       |  |
| 9272 USER_CLASS_APPLICATION1 (for ShopMill on NCU (Emb.); protection level 1) | Release machine operating area                        |  |

11 Miscellaneous 08/2005

## 11.1 Access protection via password and keyswitch

9272 USER\_CLASS\_APPLICATION2 (for ShopMill on NCU (Emb.); protection level 1)

Release parameter operating

area

9272 USER\_CLASS\_APPLICATION3 (for ShopMill on NCU (Emb.); protection level 1)

Release program operating area

## **Default setting**

These machine data are assigned protection level 7 by default during the standard startup procedure. All these data areas and functions can thus be accessed and altered in keyswitch position 0.

The protection level defaults may need to be changed by the machine manufacturer or end user. Protection levels 0 to 3 can also be entered.

Access protection via password and keyswitch

08/2005 11 Miscellaneous

11.1

### 11.1.5 Recommendations for operating ShopMill on NCU (HMI Embedded)

### **Default setting**

The operating areas "Machine" and "Program" are by default hidden without manufacturer password. In the operating area "Parameter" only the setting data and the zero offsets can be seen without manufacture password.

You can change the display by means of the following machine data

9272 MM\_USER\_CLASS\_APPLICATION [1] = 1

9272 MM\_USER\_CLASS\_APPLICATION [3] = 1

9273 MM\_USER\_CLASS\_APPLICATION [1] = 1

9273 MM\_USER\_CLASS\_APPLICATION [2] = 1

9273 MM\_USER\_CLASS\_APPLICATION [3] = 1

9273 MM\_USER\_CLASS\_APPLICATION [4] = 1

9273 MM\_USER\_CLASS\_APPLICATION [6] = 1

9273 MM\_USER\_CLASS\_APPLICATION [10] = 1

9414 MM\_TM\_KIND\_TOOLMANAGEMENT = 1

11.2 ISO dialects

# 11.2 ISO dialects

You can also create and run ISO dialect programs under ShopMill. For more information on how to set up ISO dialects please refer to the following documentation:

References: /FBFA/, Description of Functions ISO Dialects

08/2005 11 Miscellaneous

11.3 Spindle control

# 11.3 Spindle control

The ShopMill spindle control features special properties.

To configure the spindle, see

References: /FB1/, Description of functions of basic machine: Spindles (S1)

### **End of program**

ShopMill distinguishes between M2/M30 (program end of a ShopMill program) and the M function (program end of a program created in the operating mode "Manual" or "MDA") defined in the MD 10714 \$MN\_M\_NO\_FCT\_EOP. MD 35040 \$MA\_SPIND\_ACTIVE\_AFTER\_RESET=2 causes the NCK to switch off the spindle for M2/M30, while it does not do so for the M function defined in MD 10714 \$MN\_M\_NO\_FCT\_EOP.

This functionality is required, among other things, to be able to start the spindle in manual operation (e.g. for scraping).

ShopMill uses the following M functions for end of program:

- M function from MD 10714 \$MN\_M\_NO\_FCT\_EOP: End of main program, spindle continues
- M2, M30: End of main program and return jump to beginning of program, spindle stops
- M17: End of subprogram and return jump to main program, spindle continues operating

### **Keys**

If a manual spindle control must be implemented using the keys of the machine control panel, it can be accomplished using the following interface signals in the spindle data block:

DB3x.DBX30.0 spindle stop

DB3x.DBX30.1 spindle start CW rotation

DB3x.DBX30.2 spindle start CCW rotation

The spindle can be started and stopped if the channel status is reset (DB21.DBX35.7=1) or the channel status is "interrupted" (DB21.DBX35.6=1) and the program status is "interrupted" (DB21.DBX35.3=1).

### Note

If the spindle must be stopped when the program is running, then the "Feed Stop/Spindle Stop" interface signal must be set in the user PLC (DB3x.DBX4.3).

11.4 Analog spindles

# 11.4 Analog spindles

ShopMill supports analog spindles with transmitter during thread tapping. Analog spindles must be used together with a compensation chuck. The machine axis index of the analog spindle must be entered in MD 9426 \$MM\_MA\_AX\_DRIVELOAD\_FROM\_PLC1 or MD 9427 \$MM\_MA\_AX\_DRIVELOAD\_FROM\_PLC2.

The channel index of the spindle is located in the display machine data 9705 \$MM\_CMM\_INDEX\_SPINDLE. If the respective machine axis index corresponds to one of the two machine data 9426 or 9427, ShopMill recognizes the spindle as an analog spindle. Whether the analog spindle features a transmitter can be determined by means of MD 30200 \$MA\_NUM\_ENCS (0 = no transmitter).

08/2005 11 Miscellaneous

# 11.5 Automatically generated programs

ShopMill creates several programs automatically during operation.

11.5

Automatically generated programs

Directory of part programs:

**CMM SINGLE** The program is created when a function is executed in "Manual" mode. The

program is started via an asynchronous subroutine.

INPUT\_DATA\_MM
INPUT\_DATA\_IN

The last parameter values entered in a screen are saved in these programs, depending on the unit of measurement. (INPUT\_DATA\_MM = values with the

unit "mm"; INPUT\_DATA\_IN = values with the unit "Inch")

Directory startup:

**REM\_DATA.TRC** Data which needs to remain stored when the machine is next switched off (e.g.

the last selected program) is saved in this program.

11.6 Version display

# 11.6 Version display

The boot screen displays the ShopMill version.

The version data of the installed system software are output in a version display.

- For this purpose switch to the CNC ISO operator interface.
- Select the menu "Diagnostics" —> "Service displays" —> "Version".

More detailed information about the version display can be found in the following documentation:

References: /IAM/, Installation and Startup Manual CNC Part 2 (HMI),

SINUMERIK 840D sl/840D/840Di/810D,

IM2sl Startup HMI Embedded /BAD/ User's Guide HMI Advanced,

SINUMERIK 840D sl/840D/840Di/810D

BEMsl/User's Guide HMI Embedded,

SINUMERIK 840D sl

08/2005 11 Miscellaneous

11.7 Action log

# 11.7 Action log

You can log sequences of operations in ShopMill in the action log to obtain a history of events for later examination.

More detailed information about the action log can be found in:

**References:** /IAM/, Installation and Startup Manual CNC Part 2 (HMI), SINUMERIK 840D sl/840Di/810D,

IM2sl Installation and Startup Manual HMI Embedded

Please refer to the DOCUMENTATION\WINDOWLISTS directory on the Shop-Mill CD ROM for the assignment between ID numbers listed in the log and the corresponding ShopMill windows.

#### Note

If you use a PCU 50.3 with HMI Advanced and would like to log the ShopMill operating processes, you must configure the settings for the trip recorder directly in MD 9012 \$MM\_ACTION\_LOG\_MODE. The log is stored in the F:\MMCOW32\TMP\\_AC\_LOG.BIN file. No support for display or readout of this file is provided.

# 11.8 Mold making

ShopMill can also process mold making programs in addition to programs for the 2 1/2D machining. The mold making programs can be run not only on special mold-making machines, but also on conventional milling machines for the 2 1/2D machining.

The milling machines must, however, be optimized for processing mold-making programs to achieve the best possible velocity control.

## 11.8.1 Installation and startup

You must perform the following steps to achieve the best possible velocity control:

- · Setting NCK machine data
- Optimizing the drive
- · Preconfiguring and, if necessary, adapting the cycle "High Speed Settings"

#### NCK machine data

The NCK machine data are set in the "Machine data" mask (see Section 7.1 "NCK machine data for ShopMill").

### Note

Please note that the settings of some machine data values depend on the CNC control or are axis-specific; i.e. you must set these machine data values yourself.

### **Drive optimization**

To adapt the drive for processing of mold making programs, you must optimize all controllers (current controller, speed controller, position controller), the jerk values and the feedforward control using machine-specific machine data, then check these settings based on a circular mold test and contour precision (corners, radii).

The optimization of controllers, jerk values and feed-forward control should be performed with active compressor function so that the compressor function can later be activated without additional re-optimization.

The compressor function is already taken into account for the settings of the machine data in the "Machine data" mask.

The compressor function is integrated in the option "Spline interpolation for 3-axis processing" (order number 6FC5 800-0AM16-0YB0) or "Spline interpolation for 5-axis processing" (order number 6FC5 800-0AM17-0YB0).

The most important machine-specific machine data items are listed below. This list is not necessarily complete.

Mold making

11.8

11 Miscellaneous 08/2005

Table 11-3 Machine-specific machine data

| Channel-specific MD/SD                   |
|------------------------------------------|
| 20600 \$MC_MAX_PATH_JERK                 |
| 20602 \$MC_CURV_EFFECT_ON_PATH_ACCEL     |
| 20603 \$MC_CURV_EFFECT_ON_PATH_JERK      |
| Axis- and drive-specific MD/SD           |
| 32200 \$MA_POSCTRL_GAIN[n]               |
| 32300 \$MA_MAX_AX_ACCEL                  |
| 32431 \$MA_MAX_AX_JERK                   |
| 32432 \$MA_PATH_TRANS_JERK_LIM           |
| 32433 \$MA_SOFT_ACCEL_FACTOR             |
| 32434 \$MA_G00_ACCEL_FACTOR              |
| 32435 \$MA_G00_JERK_FACTOR               |
| 32810 \$MA_EQUIV_SPEEDCTRL_TIME[n]       |
| 1004 \$MD_CTRL_CONFIG = 1000             |
| 1407 \$MD_SPEEDCTRL_GAIN_1[n]            |
| 1409 \$MD_SPEEDCTRL_INTEGRATOR_TIME_1[n] |
| 1414 \$MD_SPEEDCTRL_REF_MODEL_FREQ       |
| 1500 \$MD_NUM_SPEED_FILTERS[n]           |
| 1501 \$MD_SPEED_FILTER_TYPE[n]           |
| 1503 \$MD_SPEED_FILTER_2_TIME[n]         |

## "High Speed Settings" cycle

The optimal velocity control for machining is configured within the mold making program with the "High Speed Settings" cycle (CYCLE 832). The cycle is supplied with ShopMill.

You must preconfigure the cycle; in other words, you must set the parameters in advance depending on the machining type (roughing, rough finishing, finishing).

In addition, you can also undertake machine-specific adaptation of the "High Speed Settings" cycle in order to further optimize the processing of the mold making program. The "CYC\_832T" cycle is available for this.

### Note

The "High Speed Settings" cycle is merely used for setting the NCK functions for the velocity control, i.e. the optimization of drives described above is a requirement for it.

The "High Speed Settings" cycle can be called via the cycle support in the Gcode editor of ShopMill.

More detailed information about the cycles "High Speed Settings" and "CYC\_832T" can be found in:

References: /PGZ/. **Programming Guide Cycles**  11 Miscellaneous 08/2005

### 11.8 Mold making

# 11.8.2 Data storage, data transfer

### Data storage

For the optimization of the velocity control through the "High Speed Settings" cycle to become effective, it is recommended to divide mold-making programs into a technology program and a geometry program.

The technology program contains fundamental settings such as zero offset, tool, feed, spindle speed, etc., while the geometry program exclusively contains geometry values of the freeform surface to be processed.

Depending upon the application, the size of geometry programs can reach from 500 KB up to 100 MB. Programs of this size can no longer be processed directly in the NCK RAM; instead, they must be processed externally via EXTCALL.

Save the geometry programs

- for PCU 50.3 (HMI Advanced) either directly on the hard disk or on a network drive;
- for ShopMill on NCU (HMI Embedded) either on the CompactFlash card or on a network drive.

### **Options**

Saving to network drives requires the option "Managing network drives".

Saving to the user memory of the CompactFlash card requires the option "256 MB User Memory".

More detailed information can be found in:

References:

/IAM/,Installation and Startup Manual CNC Part 2 (HMI),

SINUMERIK 840D sl/840D/840Di/810D,

IM2sl Installation and Startup Manual HMI Embedded IM4 Installation and Startup Manual HMI Advanced

## **Data transfer**

A mold-making program can be copied directly to the control from a network drive or a USB drive.

- PCU 50.3 (HMI Advanced)
   The programs are copied to the hard disk.
- ShopMill on NCU (HMI Embedded)
   The programs are copied to the user memory of the CompactFlash card.

Abbreviations

ASUB Asynchronous Subroutine

BAG Mode group

**BUFF** Buffer

**COM** Communication:

Component of NC control that performs and coordinates communication.

**CNC** Computerized Numerical Control

**DB** Data Block

**DBB** Data Block Byte

**DBD** Data Block Double Word

**DBW** Data Block Word

**DBX** Data Block Bit

FB Function Block

GIODAI User Data

**HPU** Handheld Programming Unit

IBN Startup

MCP Machine Control Panel

MD Machine Data

MDI Manual Data Automatic

MPF Main Program File: Part program (main program)

MPI Multi-Port Interface

A Abbreviations 08/2005

NC Numerical Control:

The NC control comprises the components NCK, PLC, PCU and COM.

NCK Numerical Control Kernel:

Component of NC control that executes programs and basically coordinates

movements for the machine tool.

NCU Numerical Control Unit: NC module

**OB** Organization block in the PLC

**OP** Operator Panel

PC Personal Computer

PCU Personal Computer Unit:

Component of NC control allowing communication between operator and ma-

chine.

PG Programming device

PLC Programmable Logic Control:

Component of NC control for processing machine tool control logic

RAM Random Access Memory, i.e. program memory that can be read and written to

SD Setting Data

**SK** Soft Key

**SPF** Sub Program File: Subprogram

STL Statement List

**SW** Software

TM Tool management

**T No.** Tool number

**TOA** Tool Offset Active Identifier for tool offsets

WZ Tool

References

## **Documentation**

A list of documents, updated on a monthly basis, is available on the Internet for the available languages at:

http://www.siemens.com/motioncontrol

Select the menu items —> "Support" —> "Technical documentation" —> "Overview of documents" or "DOCon WEB".

| Notes |  |  |
|-------|--|--|
|       |  |  |
|       |  |  |
|       |  |  |
|       |  |  |
|       |  |  |
|       |  |  |
|       |  |  |
|       |  |  |
|       |  |  |
|       |  |  |
|       |  |  |
|       |  |  |
|       |  |  |
|       |  |  |
|       |  |  |
|       |  |  |
|       |  |  |

Index

F

FB110, 8-87

#### FC 100, 8-87 Α Abbreviations, A-169 Acceptance report, 4-25 Н Access authorization, 11-153 Hardware, 1-11 Access control, 11-153 Basic components, 1-11 Access features, 11-154 Operator control components, 1-11 Action log, 11-165 System structure, 1-11 Additional Functions, 9-121 Ī В Input signals, 6-33 Basic components, 1-11 Installation and startup Boot screen, 10-139 Initial, 4-19 NCK, 4-23 PLC, 4-22 C Preconditions, 4-17 Sequence, 4-19 CLAMP.SPF, 9-135 ShopMill for PCU 50.3, 4-21 Configuration file, 8-79 ShopMill for PCU 50.3 (HMI Advanced), 4-18 Examples, 8-79 ShopMill on NCU (HMI Embedded), 4-18, Variables, 8-82 4-21 Coolant, 8-101 Interface DB 19, 6-29 Custom screen, 10-140 Interface signals, 6-29 Customer-Specific Operator Interface, 10-139 Interface signals for ShopMill, 5-28 Customized boot screen, 10-139 Interpolator, 7-40 Cycles, User-configured, 10-140 ISO dialects, 11-160 Cylinder surface transformation, 9-130 Axis configuration, 9-131 Slot side compensation, 9-130 Κ Keylock switch, 11-156 D DB71, 8-90 DB72, 8-91 Default passwords, 11-155 Lockable data areas, 11-157 Direction of spindle rotation, 8-101 Display machine data, 7-42 M Ε Machine data, 7-39 Display, 7-42 End of program, 11-161 NC, 7-39 Example source files, 5-27

C Index 08/2005

Manual tools, 8-100 ShopMill on NCU (HMI Embedded), Installation Measuring cycle support, 9-137 and startup, 4-21 Measuring cycles, Display machine data, 9-122 ShopMill Open, 10-148 Multiple clamping, 9-135 Software startup Data transfer, 4-17 ShopMill, 4-17 Spindle control, 11-161 Spindles, analog, 11-162 NC machine data, 7-39 Start softkey, 10-140, 10-141 NCU load, 7-40 Startup requirements, 4-17 Network connection, 9-129 Status display, 10-149 Support, Measuring cycles, 9-137 Swivel heads, 9-134 Swivel tables, 9-134 0 OP hotkeys, 10-152 Operator control components, 1-11 T Output signals, 6-35 Texts, tool-specific, 8-103 to\_mill.ini, 8-109 Tool change cycle, 8-97 Tool management, 8-67 Password, 11-155 Configuring the operator interface, 8-107 Resetting, 11-155 Display machine data, 8-96 Setting, 11-155 Function overview, 8-67 PLC Installation and startup, 8-70 Former ShopMill interface, 6-33 NCK machine data, 8-71 Interface signals, 6-29 NCK startup, 8-71 Program, 5-27 PLC installation and startup, 8-85 Program structure, 5-27 Tool-specific functions, 8-101 PLC keys, 10-152 TRACYL, 9-130 Programs, generated automatically, 11-163 Protection levels, 11-157 U User status display, 10-149 R References, B-171 Reserved Functions, 3-15 Restrictions, 2-13 Version display, 11-164 S Screen, User-configured, 10-140 Setup feed rate, 7-40 Window ID, 11-165 ShopMill for PCU 50.3, Installation and startup,

4-21

#### To Suggestions SIEMENS AG Corrections A&D MC BMS For Publication/Manual: Postfach 3180 SINUMERIK 840D sl 91050 ERLANGEN, GERMANY ShopMill Phone: +49 (0) 180 5050 - 222 [Hotline] Fax: +49 (0) 9131 98 - 63315 [Documentation] Manufacturer/Service Documentation mailto:motioncontrol.docu@siemens.com Installation and Start-Up Manual **From** Order number: 6FC5397-4AP10-0BA0 Edition: 08/2005 Name Company/Dept. Should you come across any printing errors when reading this publication, please notify Street us on this sheet. Suggestions for improvement are also Town: Zip code: welcome. / Telephone: Fax: /

Suggestions and/or corrections

# Overview of SINUMERIK 840D sl Documentation (08/2005) General Documentation SINUMERIK SINUMERIK SINAMICS 840D sl S120 Catalog D21.2 Servo Control \*) Catalog NC 61 \*) **Brochure** User Documentation SINUMERIK SINUMERIK SINUMERIK SINUMERIK SINUMERIK 840D sl 840D 840Di 840D sl 840D 840D sl 840D sl 840D sl

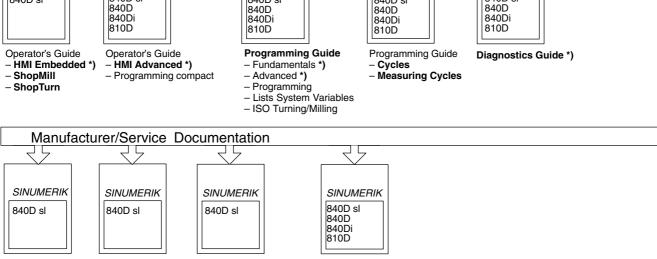

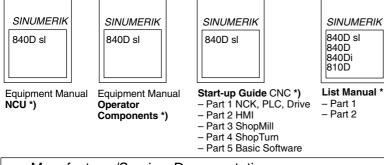

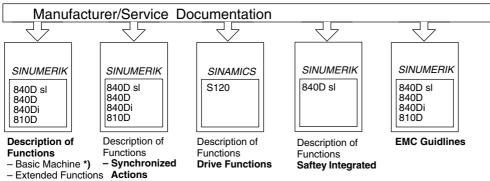

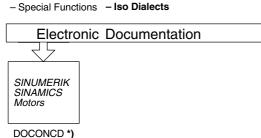

DOCONWER

<sup>\*)</sup> These documents are a minimum requirement